УНИВЕРЗИТЕТ У КРАГУЈЕВЦУ ТЕХНИЧКИ ФАКУЛТЕТ - ЧАЧАК

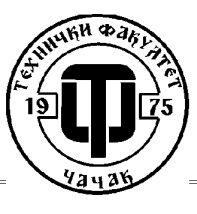

UNIVERSITY OF KRAGUJEVAC **TECHNICAL FACULTY - CACAK** 

# **Diplomski rad**

## **Servo regulator Lexium LXM32M**

Mentor: Student:

dr Miroslav Bjekić **Stevanović Zoran 545/2009** 

## Sadržaj

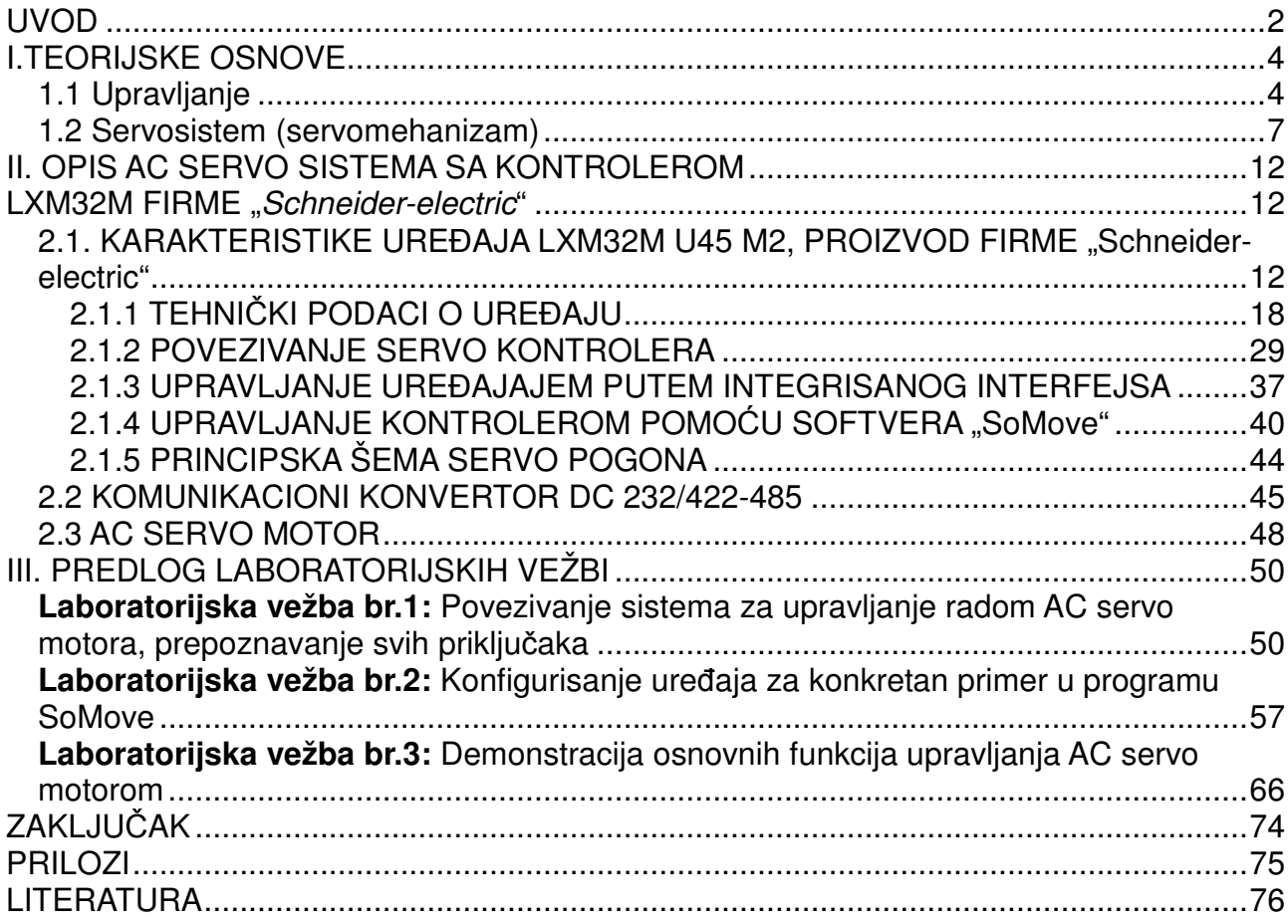

#### UVOD

 U oblasti robotike i industrijske automatizacije, tokom sedamdesetih godina 20. veka, hidraulični i pneumatski izvršni organi su su zamenjeni električnim pogonima promenljive brzine - servomotorima, dok su mehanički satni mehanizmi zamenjeni digitalnim računarima.

 Alatne mašine, centri za mašinsku obradu i industrijski roboti pokretani servomotorima doprinose povećanju produktivnosti i kvaliteta obrade u praktično svim granama industrijske proizvodnje: automobilskoj industriji, valjaonicama, tekstilnoj industriji, industriji papira, prehrambenoj industriji i mnogim drugim.

 Kao rezultat težnje da se istovremeno poveća i produktivnost i kvalitet obrade postavljeni su zahtevi za povećanjem brzine obrade i tačnosti pozicioniranja, tj. što bržeg i preciznijeg kretanja alata, komada koji se obrađuje ili nekog drugog predmeta. Ovi zahtevi su protivrečni, i njihovo zadovoljavanje se ostvaruje korišćenjem odgovarajućih algoritmima kretanja.

 Sve do pojave adekvatnih digitalnih mikrokontrolera, regulacija servomotora je vršena pomoću analognih kola sa operacionim pojačavačima. Analogni regulatori su najčešće korišćeni u kombinaciji sa motorima jednosmerne struje. Ovakvi servosistemi su imali bolje performance od hidrauličnih i pneumatskih ekvivalenata, ali su njihove karakteristike bile umnogome ograničene analognom implementacijom regulatora brzine: rad u oblasti malih brzina je otežan zbog ofseta koji postoji kod operacionih pojačavača kao i zbog šuma koji se javlja usled klizanja četkica preko kolektorskih kriški; pasivne komponente su podložne procesu starenja i uticaju temperaturnih promena, što menja njihove karakteristike, a time i parametre regulacije; analogna implementacija onemogućava primenu FIR i notch filtara koji su potrebni kod sistema sa spregnutim masama i otežava promenu parametara regulacije, što je često potrebno u brzinskim servomehanizmima.

 Digitalna implementacija regulatora brzine se zasniva na korišćenju digitalnih mikrokontrolera i digitalnih senzora na vratilu motora. Digitalni senzori (inkrementalni i apsolutni enkoderi, rezolveri) u potpunosti eliminišu uticaj šuma koji se javlja kod tahogenearatora.

 Digitalni mikrokontroleri omogućavaju implementaciju nelinearnih zakona upravljanja, brzu i jednostavnu promenu parametara regulacije, kao i implementaciju digitalnih filtara sa karakteristikama koje nisu bile moguće kod analogne implementacije.

 Zbog velike brzine računanja mikrokontrolera, pokretački moment je moguće zadati sa velikom frekvencijom (~ kHz). Odziv momenta na vratilu je reda veličine 100 µs, što je za dva reda veličine brže od prelaznih pojava u mehaničkom podsistemu, pa se digitalno upravljani pogon može smatrati proporcionalnim izvršnim organom sa zanemarljivim kašnjenjem.

 Ovo praktično znači da je korišćenjem digitalnih regulatora moguće direktno upravljati momentom, što znatno olakšava sintezu regulatora brzine jer se funkcija prenosa objekta upravljanja svodi na funkciju prenosa mehaničkog podsistema.

 U ovom diplomskom radu analizirana je funkcija, osobine i osnovna namena servo kontrolera kompanije "Schneider electric", serije Lexium LXM32M.

 Obrađeni su svi priključci na samom uređaju, postupak povezivanja, sigurnosne funkcije za primenu u pogonima, mogućnosti za proširenje funkcionalnosti dodavanjem posebnih modula, komunikacione veze i protokoli, postavljanje parametara i upravljanje uređaja putem računara i upravljačkog softvera.

 U **prvom poglavlju** date su teorijske osnove kako same teorije upravljanja i uopštenog sistema automatskog upravljanja tako i servosistema, kao posebnog sistema automatskog upravljanja sa povratnom spregom kod koga je upravljana veličina mehanička pozicija ili kretanje.

 U **drugom poglavlju** opisan je ovakav jedan sistem servo upravljanja sa Lexium 32 LXM32 servo kontrolerom, kao i ostali elementi koji su upotrebljeni za realizaciju upravljanja AC sinhronim servo motorom.

 U **tre**ć**em poglavlju** dati su predlozi za laboratorijske vežbe, sa detaljnim opisima, električnim šemama veza i uputstvima za realizaciju.

## I.TEORIJSKE OSNOVE

#### 1.1 Upravljanje

Organizovano i svrsishodno ponašanje nekog sistema može se ostvariti i održavati samo delovanjem na upravljačke ulaze. Definicija zadataka upravljanja u svakom slučaju počinje određivanjem ciljeva. Svaka naredna aktivnost se prilagodava i podvrgava cilju.

Upravljanje se ostvaruje prikupljanjem, memorisanjem, obradom i izvršavanjem takvog upravljačkog dejstva koje omogućava ostvarivanje željenih ciljeva. Informacije upravljački sistem dobija iz davača ili višeg upravljačkog nivoa. Posle obrade upravljački sistem daje obaveštenja o radu sistema i upućuje upravljačke signale ka izvršnom elementu (aktuatoru). Izvršni element preuzima energiju iz pomoćnog (električnog, pneumatskog itd.) izvora i srazmerno upravljačkom signalu modifikuje tokove materije i/ili energije na upravljačkom ulazu.

Upravljački sistemi se konstruišu primenom različitih mehaničkih, pneumatskih, elektromagnetnih (releji), elektronskih, računarskih, telekomunikacionih rešenja. Sa stanovišta teorije sistema u vezi upravljačkog sistema značaj ima skup pravila obrade informacija tj. algoritam upravljanja a ne tehnike i metodologija konstrukcije samog uređaja. Algoritam upravljanja odreduje pored metodologije obrade informacija i metodologiju pružanja informacija o radu sistema. Informacije o stanjima u upravljačkom sistemu i objektu upravljanja daju se putem različitih svetlosnih, zvučnih pomoćnih uredaja ili se koriste periferijalni uredaji koji se uobičajeno primenjuju u računarskoj tehnici za saopštavanje nekih informacija.

Ako sve zadatke upravljanja ostvaruje jedan uredaj tada govorimo o centralizovanom upravljanju. Ako se ovi zadaci raspoređuju na više medusobno prostorno rasporedenih ali informacionim kanalima spregnutih uređaja tada govorimo o decentralizovanom upravljanju.

Skup uređaja koji čine izvršni element, upravljani sistem i različiti davači, se naziva objektom upravljanja u širem smislu, ili, prosto se kaže da je to objekt upravljanja. Kao davači koriste se različiti kontaktni davači, elektromagnet, strujni transformator, termoelement, otpornički termometar, merna blenda i različiti poluprovodnički senzori a kao izvršni elementi koriste se ventili, kontaktori, elektromotori itd.

Skup koji čine upravljački sistem i objekt upravljanja u širem smislu naziva se upravljanim sistemom. Podela upravljanih sistema vrši se zavisno od karaktera tehnološkog procesa, vrste obrade informacija, načina izvršnog dejstva itd.

Ako se unapred zna željeno ponašanje objekta upravljanja i poznaju se osobine objekta upravljanja tada se algoritam upravljanja i potrebna upravljačka dejstva mogu unapred isplanirati i ugraditi u upravljački sistem.

Sistemi upravljanja koji svoj rad tj. za odredivanje algoritma upravljanja ne koriste informacije o stanjima sistema ili izlaza sistema nazivaju se upravljačkim sistemima sa otvorenom spregom (tj. bez povratne sprege).

Kod sistema upravljanja bez povratne sprege upravljačko dejstvo ne zavisi od izlazne promenljive. Kod ovog sistema izlazna promenljiva se ne meri i ne upoređuje sa ulaznom promenljivom.

U bilo kom sistemu upravljanja bez povratne sprege, izlazna promenljiva ne upoređuje se sa referentnim ulazom, slika 1.1.

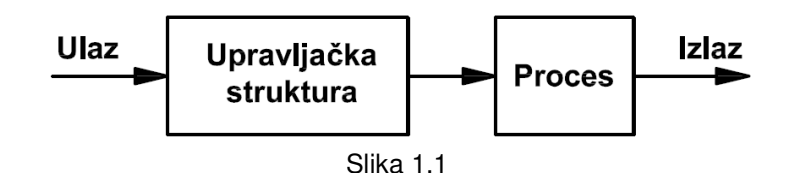

Svakom referentnom ulazu odgovaraju fiksni radni uslovi. Radi toga, tačnost sistema zavisi od kalibracije. U prisustvu smetnje, ovaj sistem neće izvršiti postavljeni zadatak.

Upravljanje u zatvorenoj sprezi se često naziva regulacijom. Najčešći vid regulacije je regulacija po greški ili servoregulacija.

Regulacija po greški se svodi na održavanje nekih procesnih veličina kao što su temperatura, broj obrtaja, pritisak i sl. na odredenoj vrednosti bez obzira na veličinu prisutne smetnje. Ovaj na prvi pogled lagan zadatak se ne može u svakom slučaju lako ostvariti.

Upravljanje po greški je uvek upravljanje u zatvorenoj sprezi (sa povratnom spregom). Kod ovih sistema umesto objekta upravljanja često se naziva objekt regulacije, umesto upravljačkog uredaja regulator itd. U slučaju pozitivne greške upravljački signal je negativan, a u slučaju negativne greške upravljački signal je pozitivan u odnosu na neku referentnu veličinu. Predznak upravljačkog signala pri ovom upućuje na potrebu povećavanja nivoa dotoka materije i energije pri negativnoj greški i obrnuto pri pozitivnoj greški.

Kod regulacije osnovna usmeravajuća operacija je odredivanje greške upravljanja na diskriminatoru. Upravljana veličina se u onolikoj meri mora menjati u kojoj meri ona odstupa od zadate vrednosti. Izvršno dejstvo je funkcija upravljane veličine tj. upravljana veličina preko povratne veze odreduje grešku upravljanja i time zatvara regulacioni krug. Povratna veza koja povećava izvršno dejstvo je pozitivna, a povratna veza koja smanjuje izvršno dejstvo je negativna. Negativna povratna veza uvek stabiliše sistem tj. daje doprinose u smislu povratka nekog sistema u ravnotežno stanje ako sistem napusti ovo ravnotežno stanje. Pozitivna povratna veza vodi ka destabilizaciji.

Zadaci regulacije se dele u dve osnovne grupe: stabilizirajuću i prateću (servo) regulaciju. Zadatak stabilizirajuće regulacije je održavanje odredene vrednosti upravljane veličine u prisustvu smetnje. Kod prateće regulacije upravljana veličina mora pratiti promene zadate vrednosti.

Principijelna šema SAU sa povratnom spregom data je na slici 1.2.

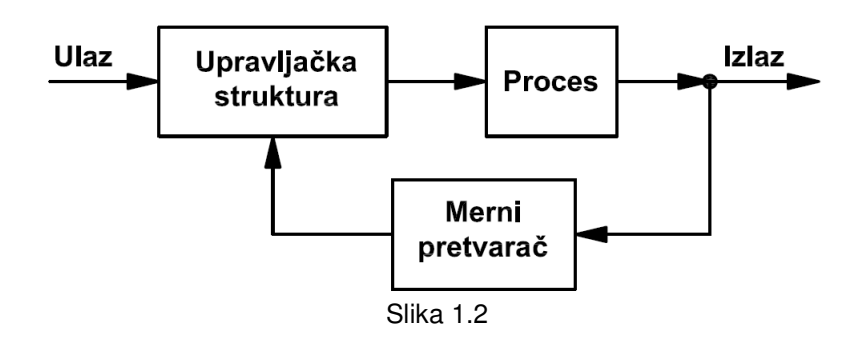

Prednost sistema s povratnom spregom je što ovi sistemi upravljanja koriste povratnu

spregu koja omogućava da odziv sistema bude relativno neosjetljiv na eksterne smetnje i u izvesnoj meri, na varijacije parametara sistema. Zbog toga, osim mernog pretvarača, koji mora biti visoke tačnosti, ostali elementi sistema upravljanja mogu biti relativno manje tačnosti i jeftiniji, da se dobije dovoljno tačan izlaz. Ovo je nemoguće ostvariti korišćenjem sistema upravljanja bez povratne sprege.

Sa gledišta stabilnosti, sisteme upravljanja bez povratne sprege lakše je sintetizovati jer je kod njih problem stabilnosti manje izražen.

Problem stabilnosti sistema upravljanja sa povratnom spregom mnogo je više izražen; težeći da se smanji greška, može doći do pojave oscilacija konstantne ili promjenljive amplitude.

#### 1.2 Servosistem (servomehanizam)

Servomehanizam ili servo je sistem upravljanja sa povratnom spregom kod koga je upravljana promenljiva mehanička pozicija ili kretanje. Osnovna funkcija servomehanizma je da njegov izlaz brzo i precizno prati promjene ulaza. Nekada se naziva i prateći jer mu je samo ime izvedeno iz latinskih reči servus (onaj koji služi ili prati) i mehanism (mehanizam).

Definicija servomehanizma vremenom je dopunjavana i usavršavana tako da se danas pod tim terminom podrazumeva uređaj ili sistem čija se izlazna veličina automatski podešava prema ulaznoj koja je promenljiva i unapred nepoznata. Servomehanizam funkcioniše na taj način što se izlazna veličina stalno meri i posredstvom povratne sprege upoređuje sa ulaznom veličinom, dejstvujući pri tom tako da grešku koja nastaje kao rezultat upoređenja izlazne i ulazne veličine svodi na nulu, uz pojačanje snage. To znači da izlazna veličina prati ulaznu – kako se promeni ulazna veličina isto tako – u određenoj proporciji – promeni se i izlazna veličina. Zbog toga se kao sinonim za servomehanizam često primenjuje i termin ,,prateći sistem".

Šema servomehanizma prikazana je na slici 1.3. Element koji vrši upoređivanje ulazne i izlazne veličine naziva se diskriminatorom, a sreće se i naziv – komparater ili sabirač.

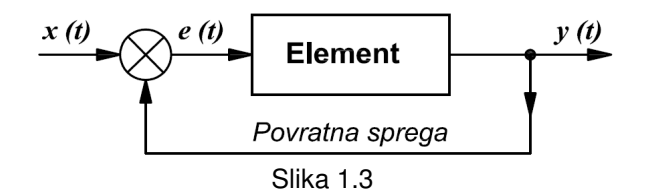

Kod servomehanizama je izlazna veličina mehanički položaj i njegovi izvodi.

Ako bi kod servomehanizma ulazna veličina imala konstantnu vrednost onda bi i izlazna veličina bila konstantna, pa bi u tom slučaju servomehanizam vršio funkciju automatskog regulisanja (regulatora).

U zavisnosti od primenjene energije za pojačanje snage, servomehanizmi mogu biti električni, hidraulični, pneumatski i kombinovani.

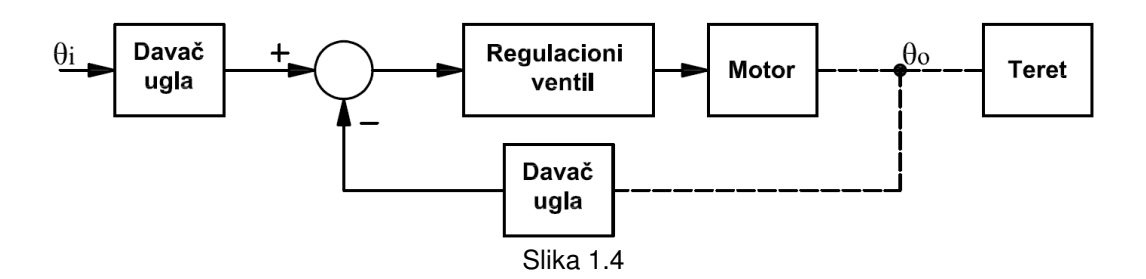

Slika 1.4 prikazuje blok šemu tipičnog servomehanizma koji sadrži električni servomotor. Upravljana promenljiva je mahanički ugao  $\theta_0$ , zbog čega se ovaj servo naziva pozicioni. Ugao koji treba slediti je  $\theta_i$ . Element u povratnoj sprezi (merni pretvarač ugla), obezbeđuje merenje izlaznog ugla  $\theta_0$  u formi koja se može porediti sa ulaznom promenljivom  $θ<sub>i</sub>$ . Signal koji je razlika između  $θ<sub>i</sub>$  i  $θ<sub>0</sub>$ , dovodi se u pojačavač koji pogoni motor s ciljem da se izlazna pozicija menja tako da se greška praćenja ulaznog ugla od strane izlaznog ugla svede na nulu.

Servo sistem obezbeđuje tri povratne veze:

- Pozicionu
- Brzinsku
- **Strujnu**

 Povratna sprega koja vraća informaciju po poziciji – poziciona povratna sprega, služi za ugaono pozicioniranje motora, pri tome izlazna veličina iz pozicione petlje je brzinska komanda. Poziciona petlja dobija informacije o poziciji sa enkodera.

 Povratna sprega koja vraća informaciju o brzini okretanja – brzinska povratna sprega, služi za kontrolu brzine okretanja motora, pri tome izlazna veličina iz brzinske petlje je strujna komanda. Brzinska petlja dobija informacije o brzini sa enkodera.

 Povratna sprega koja vraća informaciju o struji – strujna povratna sprega, služi za kontrolu komandne struje servo motora.

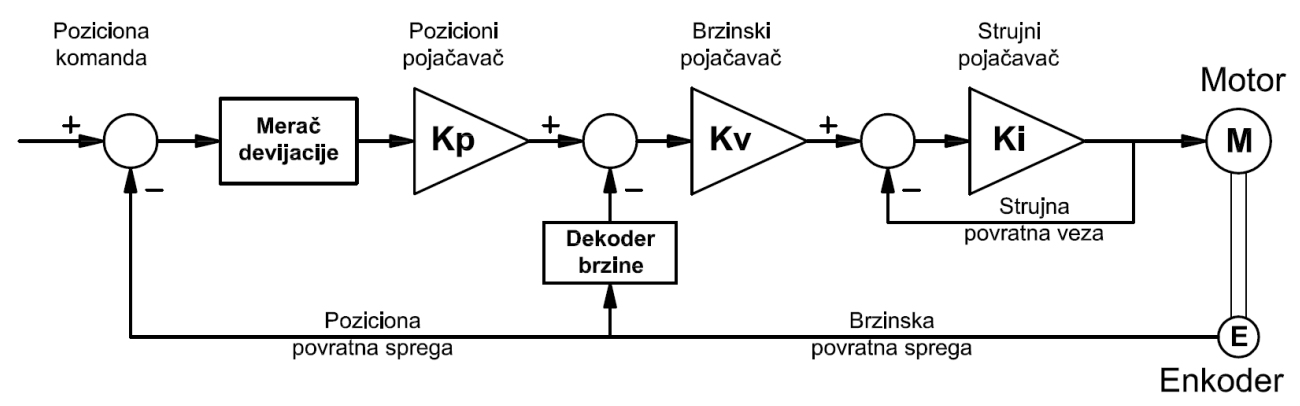

Slika 1.5

 U ovakvom sistemu izvršni organ je **servo motor**, koji je element direktne grane sistema automatskog upravljanja kojim se neposredno menja izvršna veličina. Klasifikacija servo motora je prikazana na sledećoj slici.

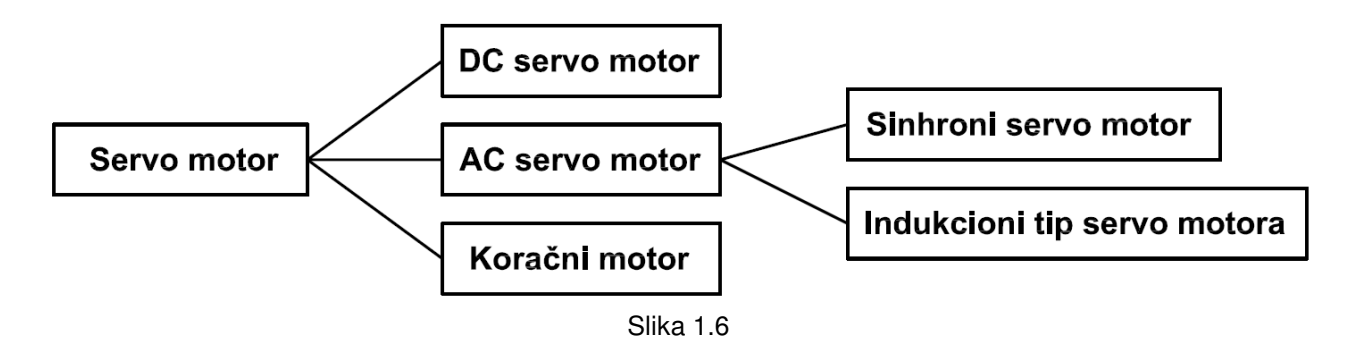

 Karakteristike AC servo motora u poređenju na DC servo motor, su da na rotoru ima ugrađene stalne magnete, namotaji koji stvaraju obrtno polje su na statoru (statični). Tako da se može smatrati da su zamenjene električne funkcije statora i rotora. AC servo motor ne poseduje komutator ni grafitne dirke, za razliku od DC motora. AC servo motor je pogodniji za veće brzine, brz odziv, i visoka kontrola ubrzavanja/usporavanja, u odnosu na DC motor, i on ne zahteva održavanje.

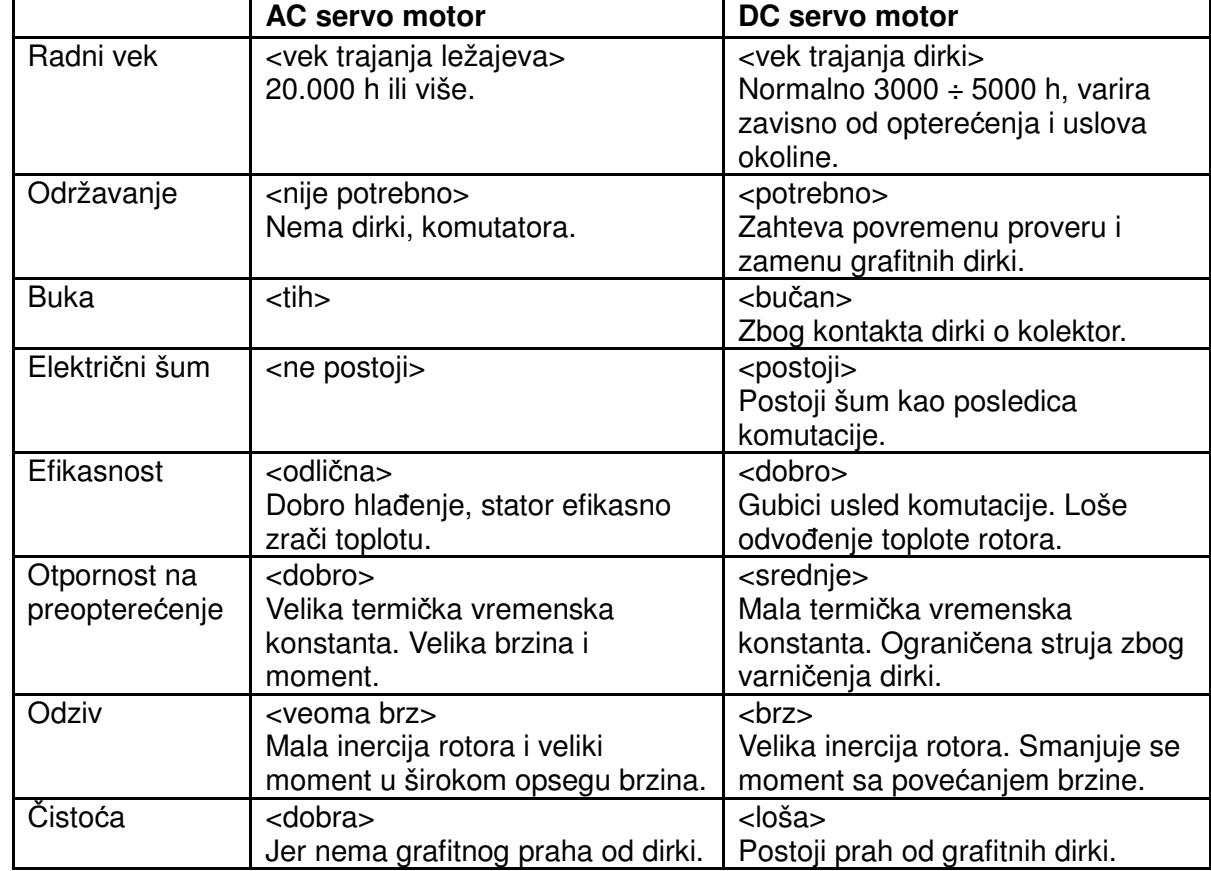

Uporedne karakteristike AC i DC servo motora date su u sledećoj tabeli.

 Sinhroni motori sa stalnim magnetima na rotoru nalaze široku primenu u servopogonima visokih performansi, odnosno u sistemima upravljanja kretanjem.

 U prethodnim decenijama, motori jednosmerne struje su bili dominantno zastupljeni u servopogonima visokih performansi, električnoj vuči i većini primena gde se zahtevala regulacija brzine obrtanja, zbog povoljnih statičkih i dinamičkih karakteristika i relativno jednostavnog upravljanja.

 U novije vreme ovi pogoni se zamenjuju pogonima koji kao izvršni organ koriste asinhrone i sinhrone motore za naizmeničnu struju. Asinhroni motori nalaze primenu u pogonima opšte namene i servopogonima većih snaga, dok se za potrebe pozicioniranja alata, predmeta obrade ili hvataljki industrijskog robota koriste trofazni sinhroni servomotori sa stalnim magnetima ugrađenim na površinu magnetskog kola rotora.

Magnetsko kolo statora kao i namotaji statora asinhronih i sinhronih motora su u svemu jednaki. U oba slučaja trofazni sistem naizmeničnih struja statora stvara obrtno magnetsko polje čija je brzina određena kružnom učestanošću statorskih struja.

 Za razliku od asinhronog motora kod koga fluks rotora nastaje usled postojanja struja u rotorskim provodnicima koje su posledica magnetizacione komponente statorske struje i razlike u brzini obrtanja rotora i obrtnog magnetskog polja statora, kod sinhronih motora sa stalnim magnetima na rotoru, situacija je drugačija. Tanki magneti suprotne magnetizacije montirani su naizmenično po površini rotora. Na ovaj način oni predstavljaju izvor radijalnog i promenljivog magnetskog polja koje je nepomično u odnosu na rotor. Efekat koji stvara rotor koji se obrće ugaonom brzinom  $\omega_m$  u odnosu na stator je identičan obrtnom magnetskom polju kružne učestanosti  $\omega_{_m}/\!p$ , gde  $p$  predstavlja broj pari magnetskih polova rotora. Kada je brzina obrtanja rotora jednaka brzini obrtanja magnetskog polja statora, ispunjen je uslov sinhronizma koji omogućava da interakcija polja statora i rotora proizvodi jednosmerni elektromagnetski momenat.

Glavne prednosti sinhronih motora sa stalnim magnetima na rotoru su:

- Jednostavna konstrukcija, u kojoj je rotor realizovan od gvožđa i stalnih magneta, pa nema gubitaka na rotoru, što omogućava znatno manju zapreminu i težinu samog motora.
- Najveći stepen korisnog dejstva u odnosu na ostale motore.
- Veoma visoke vrednosti specifične snage (Nm/kg), odnosa momenat inercija (Mem/J) i ubrzanja, što omogućava najbrži dinamički odziv na zadatu upravljačku komandu.

Mogućnost rada pri malim brzinama, kao i tokom održavanja malog elektromagnetskog momenta.

 Sinhroni motori sa stalnim magnetima na rotoru nalaze široku primenu u servopogonima snage do 10 kW. Stalno pobuđeni sinhroni motori snage veće od 10 kW se veoma retko susreću jer je za njihovu izradu potrebna veoma velika količina stalnih magneta što se nepovoljno odražava na cenu i čini ove motore manje privlačnim. U oblasti velikih snaga primenu nalaze uglavnom asinhroni motori. Stepen korisnog dejstva asinhronih motora se uvećava sa nazivnom snagom i za jedinice od 10 do 100 kW postaje uporediv sa stepenom korisnog dejstva sinhronih motora. Problem sinhronih motora sa stalnim magnetima na rotoru je u otežanoj promeni fluksa, što stvara poteškoće pri radu u režimu slabljenja polja.

 U servosistemu **dava**č ima ulogu da meri trenutnu poziciju rotora, time se dobija povratna informacija o regulisanoj veličini.

Servomehanizmi visokog kvaliteta dinamičkog ponašanja zahtevaju senzore za merenje položaja-davače velike preciznosti. U praksi se najčešće koriste dva tipa davača:

- Optički enkoder (apsolutni ili inkrementalni);
- Elektromagnetni rezolver sa sinhrokonvertorom.

#### Optički encoder

 Kod apsolutnih optičkih enkodera, položaj osovine motora se dobija neposrednim očitavanjem kodovane pozicije sa diska. Za kodovanje se najčešće koristi Grayov ili binarno ciklični kod u kome se kodovane vrednosti bilo koja dva susedna broja razlikuju samo u jednom bitu. Na ovaj način, smanjuje se greška u detekciji ugla koja može biti najviše jedan priraštaj detektovane veličine. Detektovana vrednost se pre dovođenja u procesor mora prevesti iz binarno cikličnog u običan binarni kod.

 Inkrementalni optički enkoder opremljen je providnim diskom na kome su gusto naneti neprovidni ekvidistantni markeri. Za očitavanje markera koristi se svetlosni detektor. U toku obrtanja diska, svetlosni detektor generiše povorku impulsa koja služi kao takt za punjenje dvosmernog brojača. Svakom impulsu inkrementalnog enkodera odgovara priraštaj ugla od jednog kvanta. Na taj način, pri svakom očitavanju, u brojaču se nalazi digitalni ekvivalent inkrementa pozicije. Sabiranjem sukcesivnih vrednosti brojača dobija se digitalni ekvivalent pozicije koja se meri.

Diplomski rad

 Apsolutni encoder se može tretirati i kao inkrementalni gde svaki bit apsolutnog enkodera odgovara jednom inkrementalnom. Apsolutni enkoder je namenjen za precizno određivanje pozicije rotora, a inkrementalni je pogodniji pri većim brzinama i jeftiniji je od inkrementalnog.

#### Elektromagnetni rezolver sa sinhro-konvertorom

 Industrijsko okruženje davača često podrazumeva prisustvo uljnih para, prašine, mahaničkih vibracija i povišene temperature, što onemogućava upotrebu optičkih enkodera. U takvom okruženju, za davač redovno se bira robusni elektromagnetni rezolver sa sinhrokonvertorom.

 Elektromagnetni rezolver ima formu električne mašine koja uključuje obrtni transformator i detekcioni komplet kojeg čine SINE i COSINE detekcioni namotaji. Prilikom obrtanja osovine motora, usled visokofrekventne pobude na rotoru (EXC), na detekcionim namotajima se indukuju analogni naponi sine i cosine. Amplitude i faze ovih napona sadrže informaciju o položaju osovine motora.

## II. OPIS AC SERVO SISTEMA SA KONTROLEROM

## LXM32M FIRME "Schneider-electric"

Opis opreme:

- Lexium 32M kontroler upravljanje AC servo motorima
- DC 232/422-485 komunikacioni konvertor
- AC sinhroni servo motor
- Napajanje

2.1. KARAKTERISTIKE UREĐAJA LXM32M U45 M2, PROIZVOD FIRME "Schneider-electric"

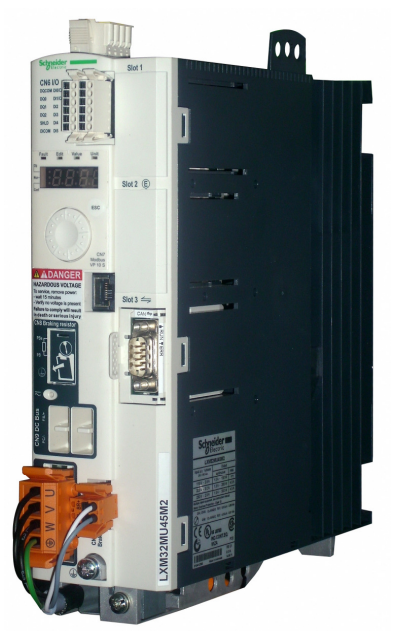

Lexium 32 familija proizvoda sastoji se od tri modela servo kontrolera koji pokrivaju različite oblasti primene, zajedno sa Lexium BMH servo motorima ili Lexium BSH servo motorima, kao i širok opseg opcija i dodataka, kontroleri su veoma kompaktni, visokih performansi, za širok opseg energetskih zahteva. BSH servo motori imaju primenu gde se zahteva mali moment inercije, dok se BMH motori primenjuju u pogonima gde je veliko opterećenje.

Pregled nekih od karakteristika Lexium LXM32M servo pogona:

- Fleksibilanost može da se prilagodi različitim zahtevima zahvaljujući brojnim modulima.
- Dostupni moduli obuhvataju fieldbus CANopen / CANmotion, DeviceNet Profibus DP i Ethernet / IP.
- Enkoder modul omogućava da se doda drugi enkoder interfejs za digitalne enkodere, analogne ili rezolvere.
- Slot za memorijsku karticu je obezbeđen za backup i kopiranje parametara za brzu zamena uređaja.
- Sigurnosna funkcija "Safe Torque Off" (STO) po IEC 61800-5-2, isključuje moment

motora bezbedno bez prekidanja napona napajanja. Opcioni modul za bezbednost eSM nudi dodatne bezbednosne funkcije.

#### Mogućnosti Lexium serije servo kontrolera

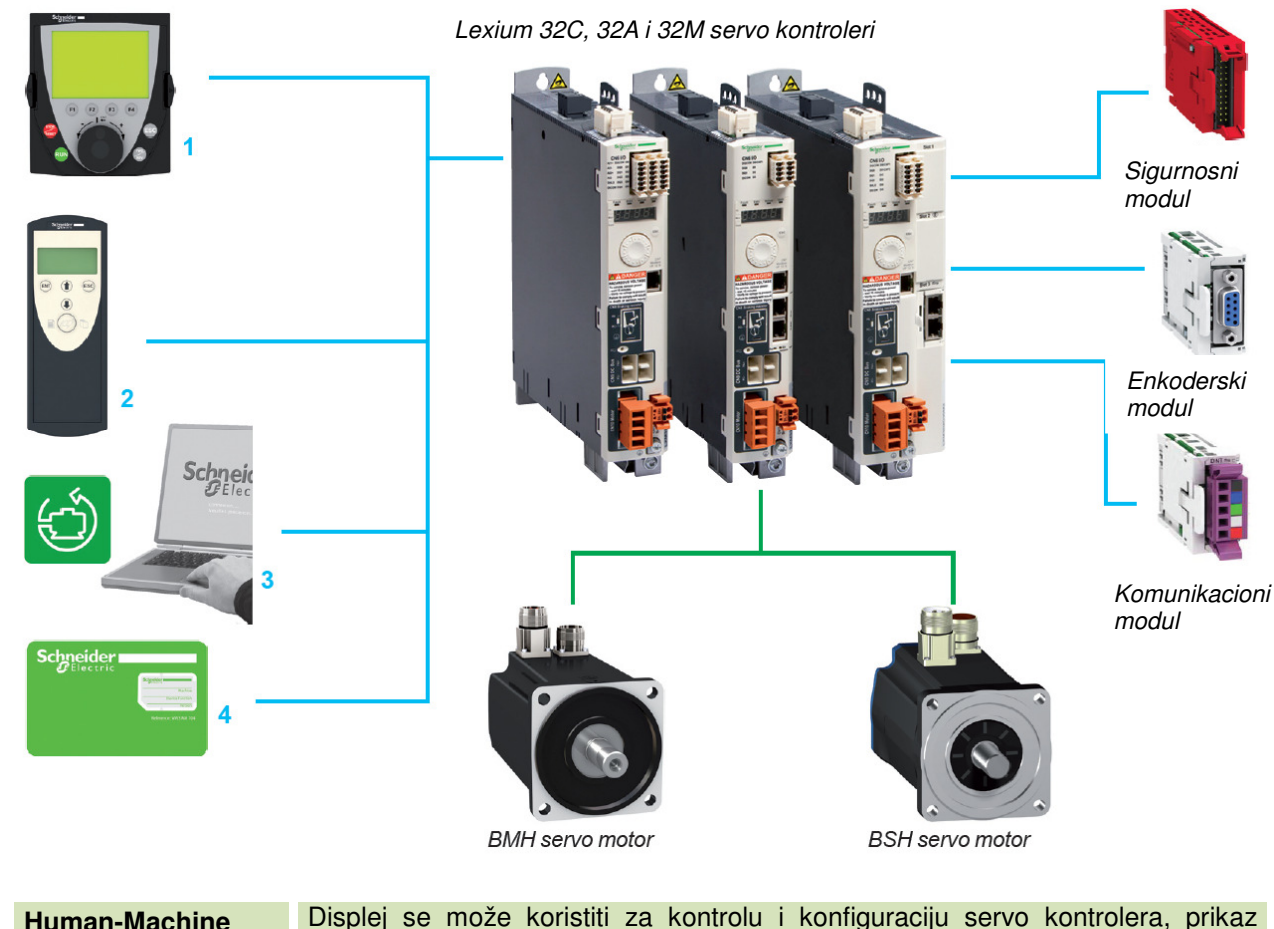

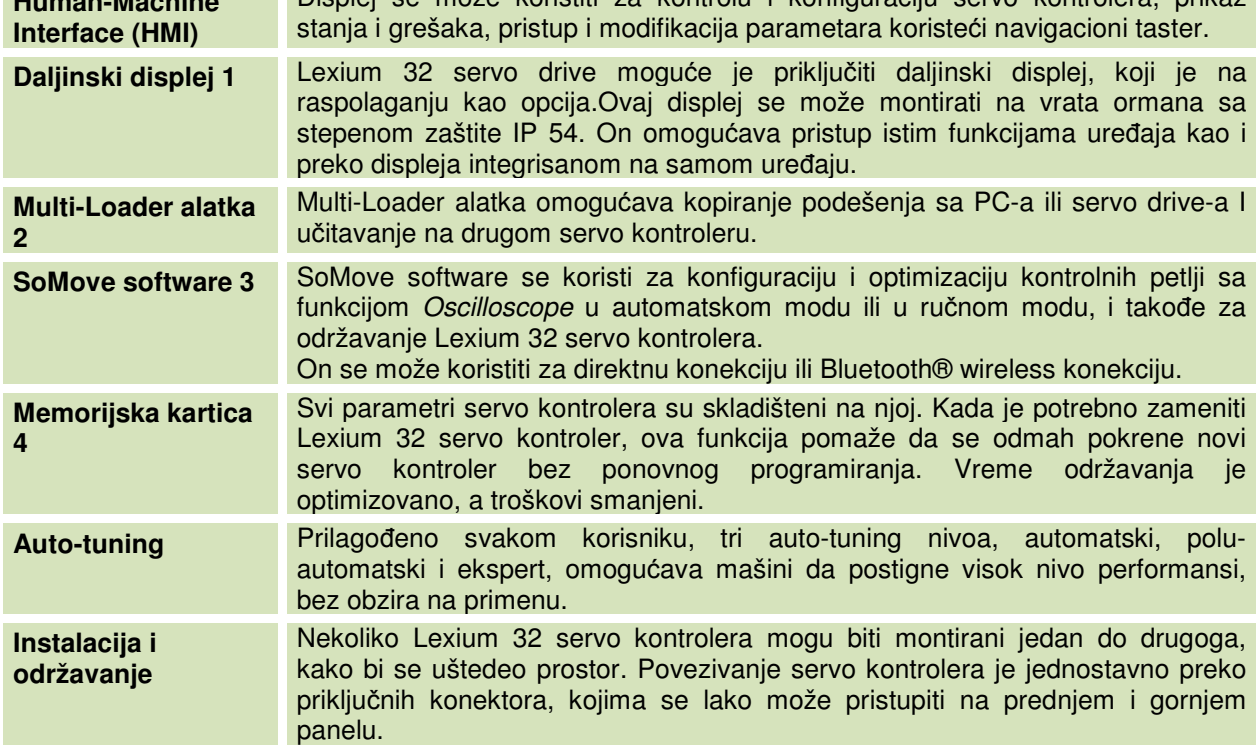

Diplomski rad

 Lexium 32 servo konvertor integriše različite operativne modove, omogućavajući tako široku primenu u industriji. Postoje dve glavne familije funkcija:

- Konvencijalan režim podešavanja, kao što su:
- Homing
- Ručni mod (JOG) za poziciju ili brzinu
- Auto-tunung za servo kontroler/motor
- Operativni režim rada, kao što su:
	- Kontrola pozicije
	- Kontrola brzine
	- Kontrola struje

 Moguća su dva tipa rada, u lokalnom modu ili preko komunikacijskih magistrala i mreža.

(1) U **lokalnom modu** parametri servo kontrolera su definisani preko:

- o Korisničkog interfejsa
- o Daljinskog grafičkog displeja
- o Programa SoMove

 Kretanje je tada određeno, analognim signalom (±10 V) i PTI signalima. U ovom modu granični i home prekidači nisu organizovani servo kontrolerom.

#### (2) Preko **komunikacionih magistrala i mreže**

Svim parametrima servo kontrolera koji su u skaldu sa režimom rada, može se pristupiti preko komunikacionih magistrala i mreže, daljinskog displeja i programom SoMove.

#### • **Homing**

 Pre primene apsolutnog pomeraja u point-to-point modu, homing operacija mora biti uključena. Homing operacija se sastoji od pridruživanja pozicije ose sa poznatom mehaničkom pozicijom. Ova pozicija postaje referentna pozicija za svako pomeranje po osi.

Moguća su četiri tipa homing-a sa kretanjem do senzora.

- Homing granični prekidač, " $\overline{\text{LIMN}}$ "
- Homing + granični prekidač, "LIMP"
- Homing na kontaktu referenca "REF" sa inicijalnim kretanjem u negativnom smeru rotacije
- Homing na kontaktu referenca "REF" sa inicijalnim kretanjem u pozitivnom smeru rotacije

Ova kretanja mogu biti izvršena sa ili bez uzimanja signala "Zero marker".

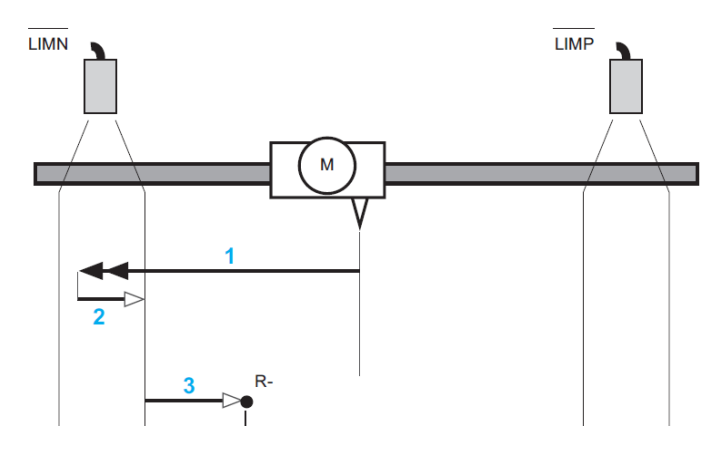

Slika 2.1 Homing radni režim: primer sa graničnim prekidačima

#### • **Ru**č**ni mod (JOG)**

 Ovaj mod omogućava da se po jednoj osi vrši pomeranje ručno. Kretanje se može ostvariti kao jedan pomeraj (korak) (pozicioni JOG) i kontinualno, pri konstantnoj brzini (speed JOG). Na raspolaganju su dve brzine, sporo ili brzo (slow ili fast). Različiti parametri se koriste za konfiguraciju ručnog pokretanja. Ovi parametri mogu biti zadati preko fieldbus-a, upravljačkog softvera SoMove ili korisničkog interfejsa (integrisanog ili daljinskog).

Zadavanje vrednosti u ručnom modu (position JOG)

 Ručni način rada funkcioniše preko dodeljivim logičkim ulazima LI• ili preko komunikacionih magistrala i mreže koristeći bit iz kontrolne reči (Bit0, Bit1 itd.). Kada je primenjena logička jedinica na logičke ulaze "JOG pozitivno"i "JOG negativno", ili uzlazna ivica kontrolnog bita (Bit0, Bit1), pomeraj je izvršen pri niskoj ili visokoj brzini. Izbor između niske i visoke brzine kretanja je definisana stanjem logičkog ulaza "JOG brzo/sporo" ili logičkim nivoem bita kontrolne reči (Bit 2).

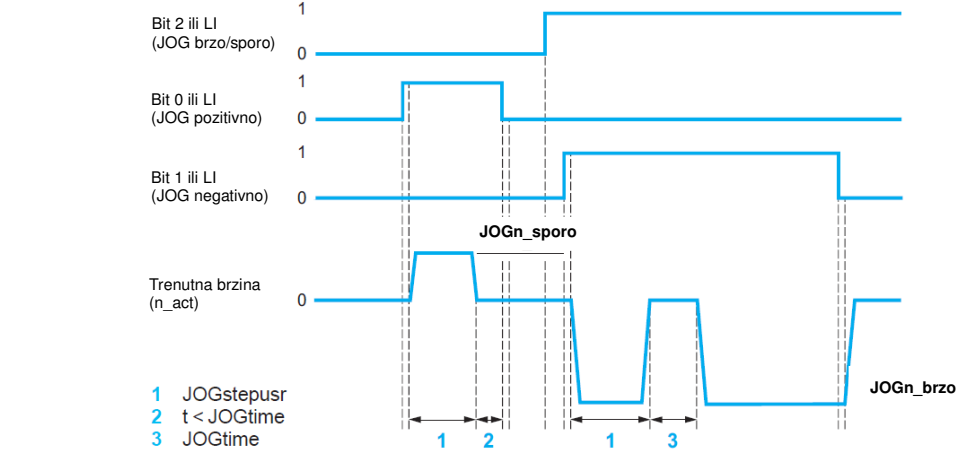

Slika 2.2 Podešavanje mašine u ručnom režimu: (position JOG)

Zadavanje vrednosti u ručnom modu (speed JOG)

 Brzina se podešava od strane korisnika. Podrazumevano podešenje je da je definisana parametrom "JOGn-fast". Ubrzavanje/usporavanje je postavljeno na maksimalnu vrednost. Komanda, "JOG positive" (pozitivni smer) i "JOG negative" (negativni smer), je označena parametrom "JOGactivate", koji je već aktiviran u pozicionom JOG modu. Aktiviranje nove komande ne prekida aktivnu komandu.

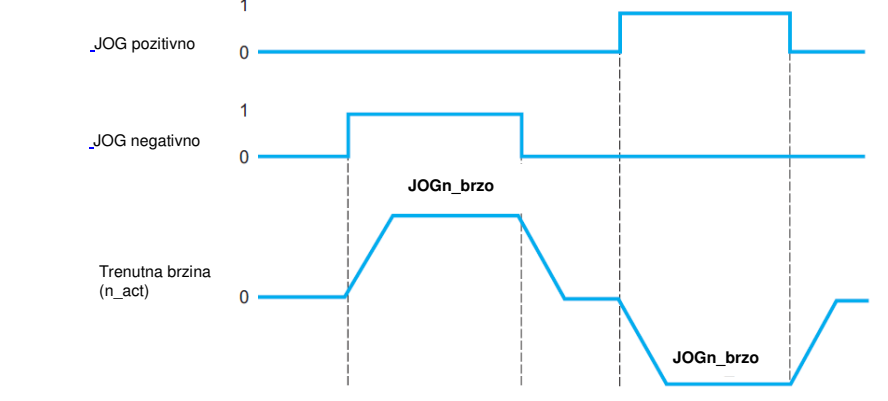

Slika 2.3 Podešavanje mašine u ručnom režimu: (speed JOG)

#### • **Mod elektronskog reduktora (impulsni kontrolni mod pozicije i brzine)**

 U ovom modu, odnos master/slave je ustanovljen između više servo kontrolera ili između servo kontrolera i spoljašnjeg mastera (spoljašnji A/B enkoder, signal impuls/smer P/D). Ovaj mod se takođe koristi za kontrolu pozicije i brzine preko povorke impulsa, poslatih od kontrolera ose (PLC, numerička kontrola, kontroler kretanja).

 Lexium 32 servo kontroler integriše elektronski odnos redukcije, omogućavajući da se prilagodi frekvencija povorke impulsa frekvenciji ulaza servo kontrolera. Ovo znači da se može koristiti puni opseg brzine servo motora.

 Ovaj odnos redukcije, koji može biti stalan ili promenljiv, je određen parametrima "Gearnum" i "GearDenom".

 Radnim parametrima, odnosu redukcije i smeru, može se pristupiti dinamično preko komunikacionih magistrala i mreže.

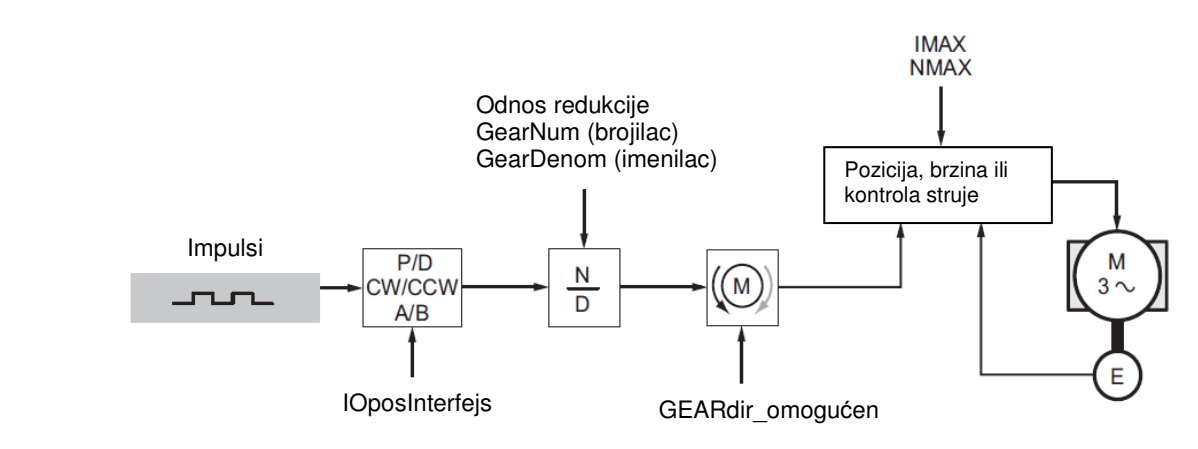

Slika 2.4 Mod elektronskog reduktora

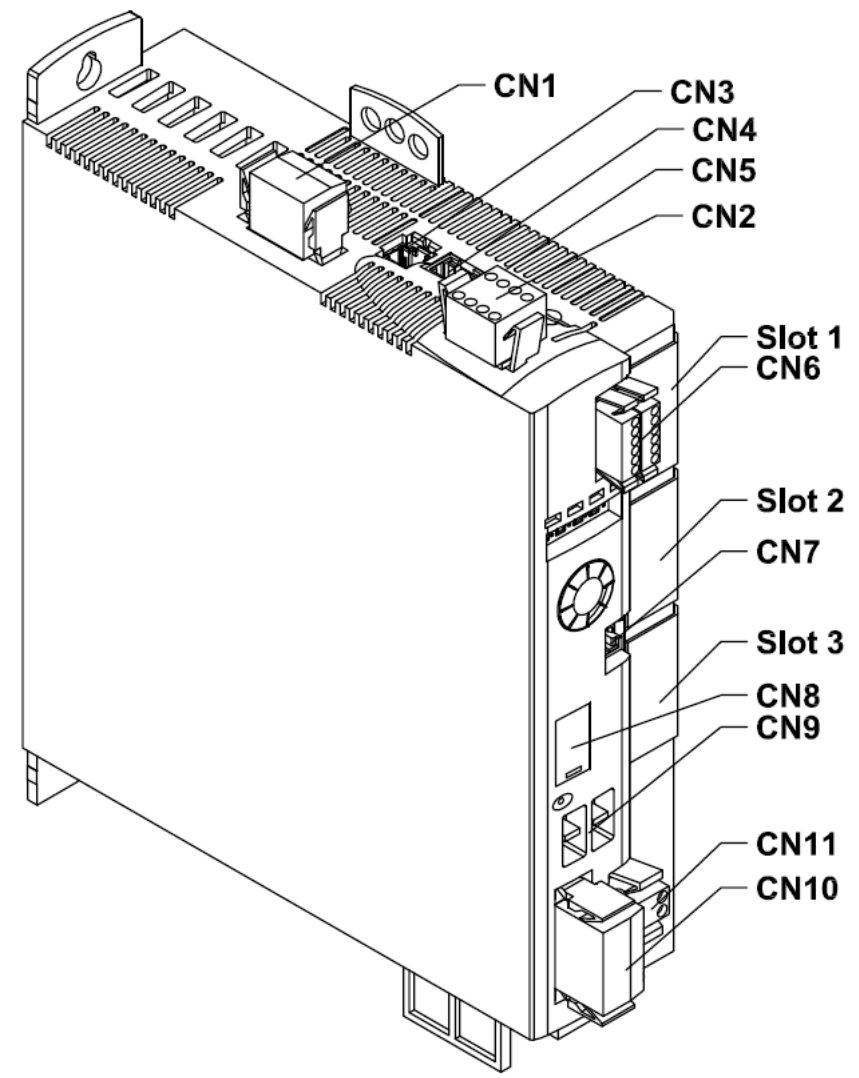

Slika 2.5 Pregled veza

- (CN1) Mrežni priključak
- (CN2) Priključak za:
	- 24V napajanje kontrolera
	- bezbednosna funkcija STO
- (CN3) Priključak za enkoder motora (enkoder 1)
- (CN4) Priključak za PTO (Pulse Train Out)
- (CN5) Priključak za PTI (Pulse Train In)
- (CN6) Ulazi i izlazi:
	- 6 podesivih digitalnih ulaza
		- 3 podesiva digitalna izlaza
- (CN7) Modbus
- (CN8) Priključak za spoljni kočioni otpornik
- (CN9) DC bus priključak
- (CN10) Priključak faza motora
- (CN11) Priključak motorne kočnice
- (Slot 1) Slot za bezbednosni modul
- (Slot 2) Slot za enkoderski modul
- (Slot 3) Slot za fieldbus modul

### 2.1.1 TEHNIČKI PODACI O UREĐAJU

Ovaj kontroler je za pogon trofaznih servo motora i namenjen je za upotrebu za automatizovane pogone u industriji.

 Napajanje uređaja je iz mreže TT i TN sistema 230V/50Hz, a što se tiče tranzijentnih prenapona, uređaj pripada prenaponskoj kategoriji III.

Instalacijom enkoderskog modula, moguće je koristiti dodatni motor.

#### Podaci za jednofazni uređaj

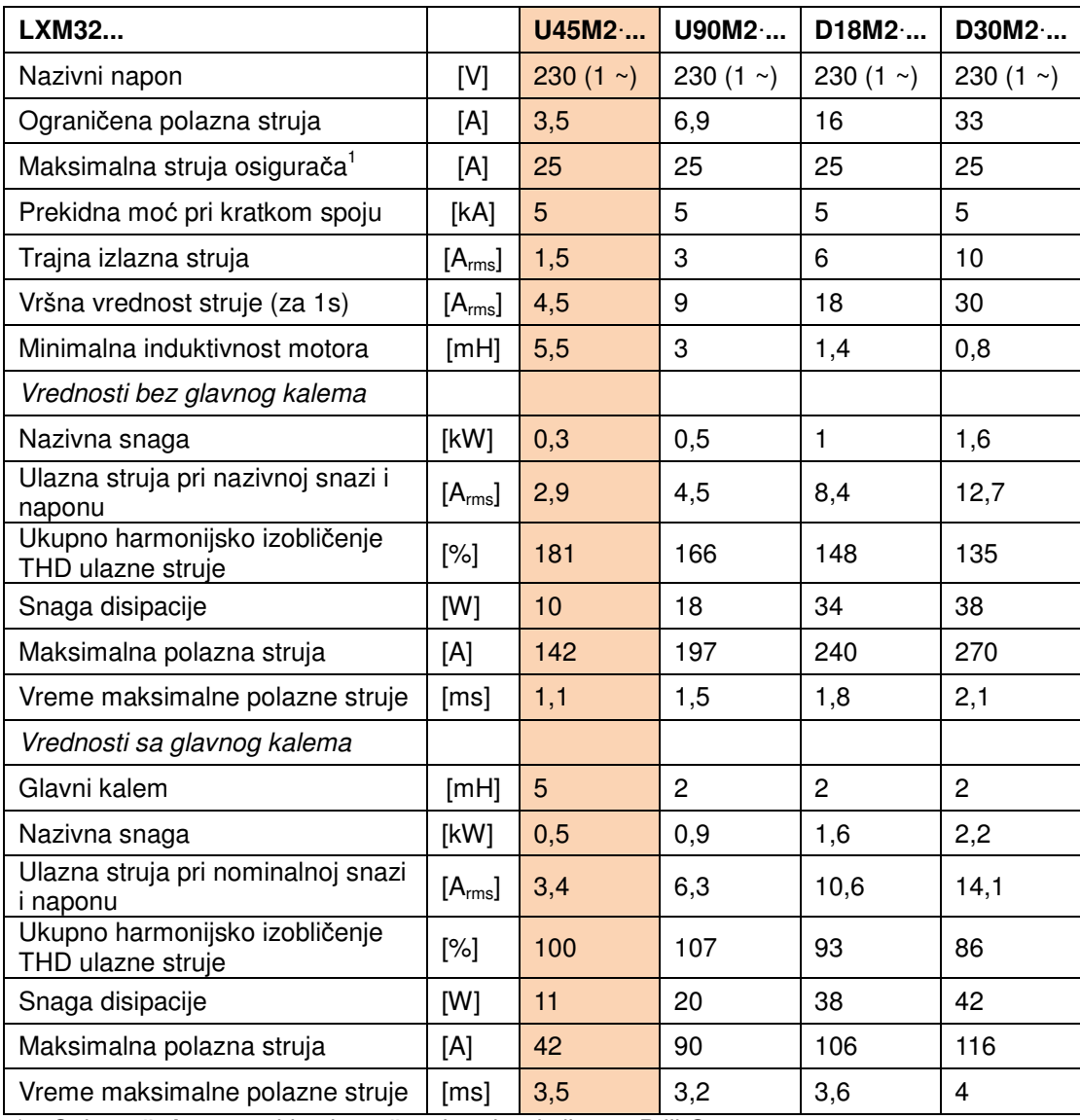

1) Osigurač: Automatski osigurač sa karakteristikama B ili C.

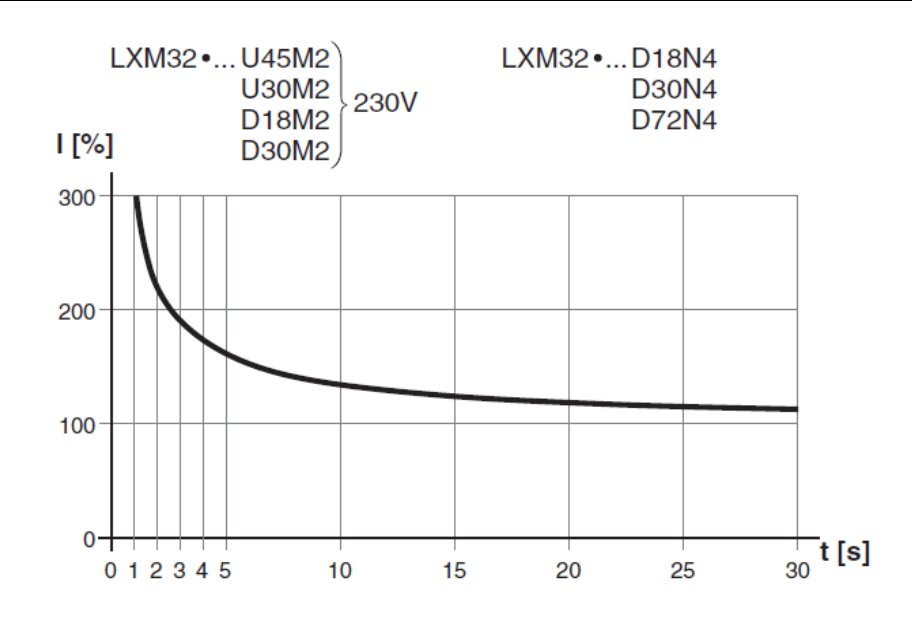

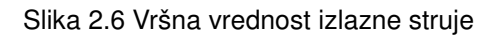

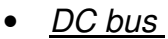

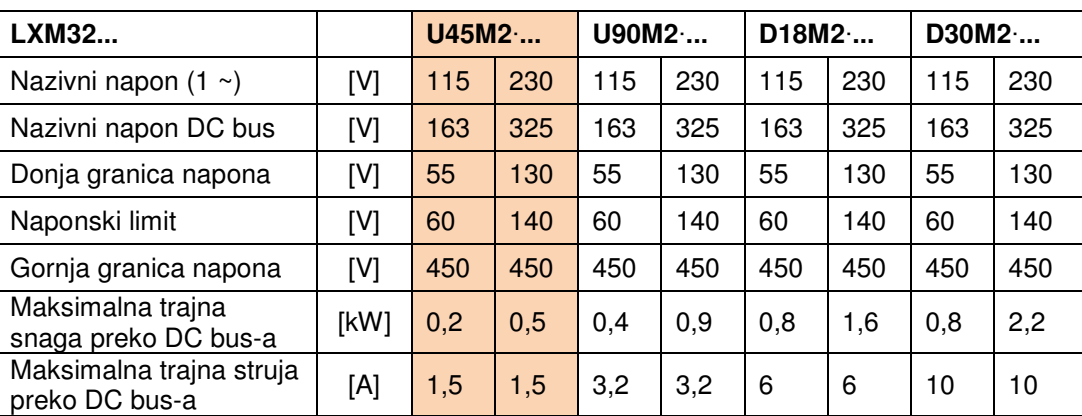

#### • Napon napajanja kontrolera 24V

Napon napajanja kontrolera +24VDC mora da zadovolji zahteve standarda IEC 61131-2 (PELV standardna napojna jedinica, gde se ostvaruje zaštita od direktnog i indirektnog napona dodira, uzemljenim bezbednosno malim naponom):

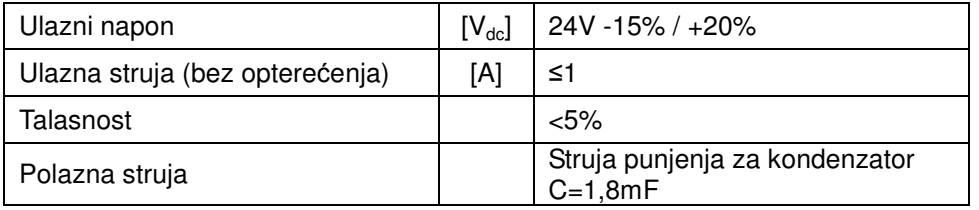

Ako se koristi motor sa kočnicom,  $24V_{dc}$  napon napajanja kontrolera mora biti podešen prema tipu motora, takođe i dužina i poprečni presek kabla. Sledeći dijagram pokazuje zavisnost napona koji mora da bude na konektoru CN2.

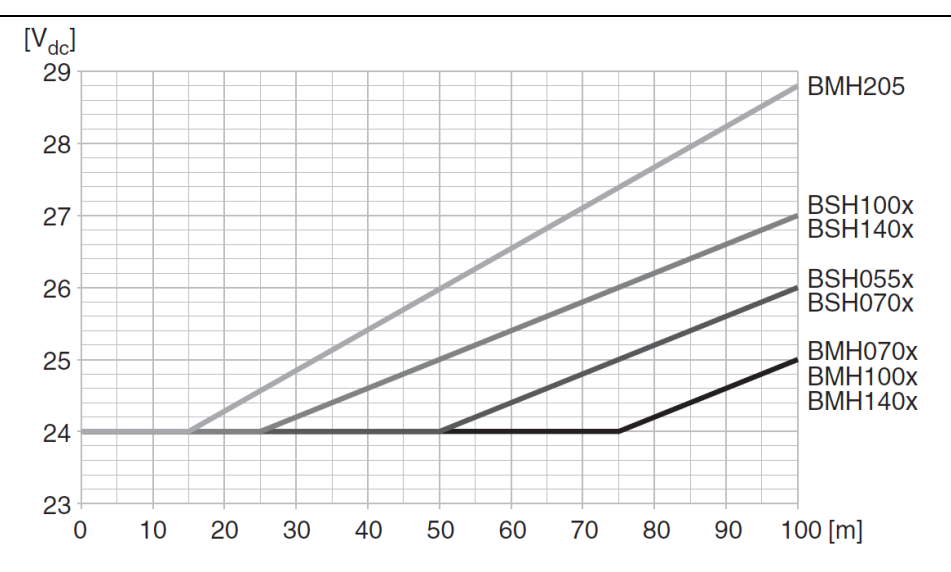

Slika 2.7 Napon napajanja kontrolera u slučaju motora sa kočnicom: napon zavisi od tipa motora, od dužine i poprečnog preseka kabla ( u našem slučaju je sledeći tip motora BSH0551)

**Signali** 

Digitalni ulazi i izlazi mogu biti povezani kao logički tip 1 ili logički tip 2. Na slici su predstavljena oba načina povezivanja, gde se jasno vidi da u prvom slučaju struja teče prema ulazu dok u drugom slučaju struja teče iz ulaza.

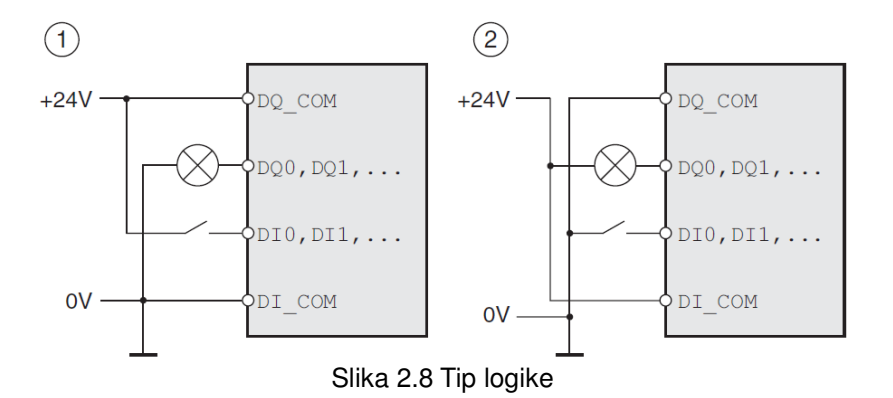

Ulazi su zaštićeni od pogrešnog polariteta, a izlazi od kratkog spoja. Ulazi i izlazi su galvanski izolovani.

Ako je ostvarena veza logičkog tipa 1 uz napon +24V, nivo signala optički izolovanog ulaza DI• treba da bude, za logičku nulu  $(U_{low})$  -3...+5 $V_{dc}$ ; za logičku jedinicu  $(U_{\text{hich}})$  +15...+30 $V_{\text{dc}}$ . Nivoi digitalnih 24V izlaznih signala DQ• su u saglasnosti sa standardom IEC 61131-2, odnosno da je izlazni napon ≤30V.

Izlazni napon za enkoder je +10V/100mA, a opseg napona ulaznog signala sin/cos  $1V_{pp}$  sa 2,5V ofseta, 0,5  $V_{pp}$  pri 100kHz.

Signali napona 5V su na izlazu konektora (CN4) PTO, iako je PTI ulazni signal 24V.

#### • Kočioni otpornik

Tokom usporavanja kinetička energija se u motoru pretvara u električnu energiju, koja povećava napon na DC sabirnici. Kočioni otpornik se aktivira kada bude prekoračena definisana vrednost. Kočioni otpornik pretvara električnu energiju u toplotu.

 Servo kontroler poseduje interni kočioni otpornik. Ako je interni kočioni otpornik nedovoljan da zadovolji dinamiku sistema, mogu se dodati jedan ili više eksternih otpornika. Vrednost otpornosti eksternog kočionog otpornika ne sme da bude ispod minimalne specificirane vrednosti, date u sledećoj tabeli.

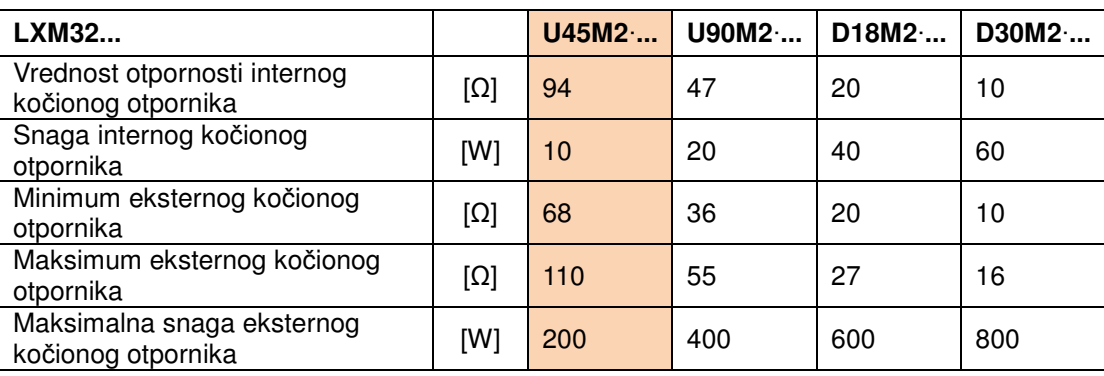

• Elektromagnetna kompatibilnost (EMC)

Ovaj servo kontroler zadovoljava EMC norme prema standardu IEC 61800-3 ako se ispoštuju mere prilikom instalacije i povezivanja, koje su date na sledećem crtežu.

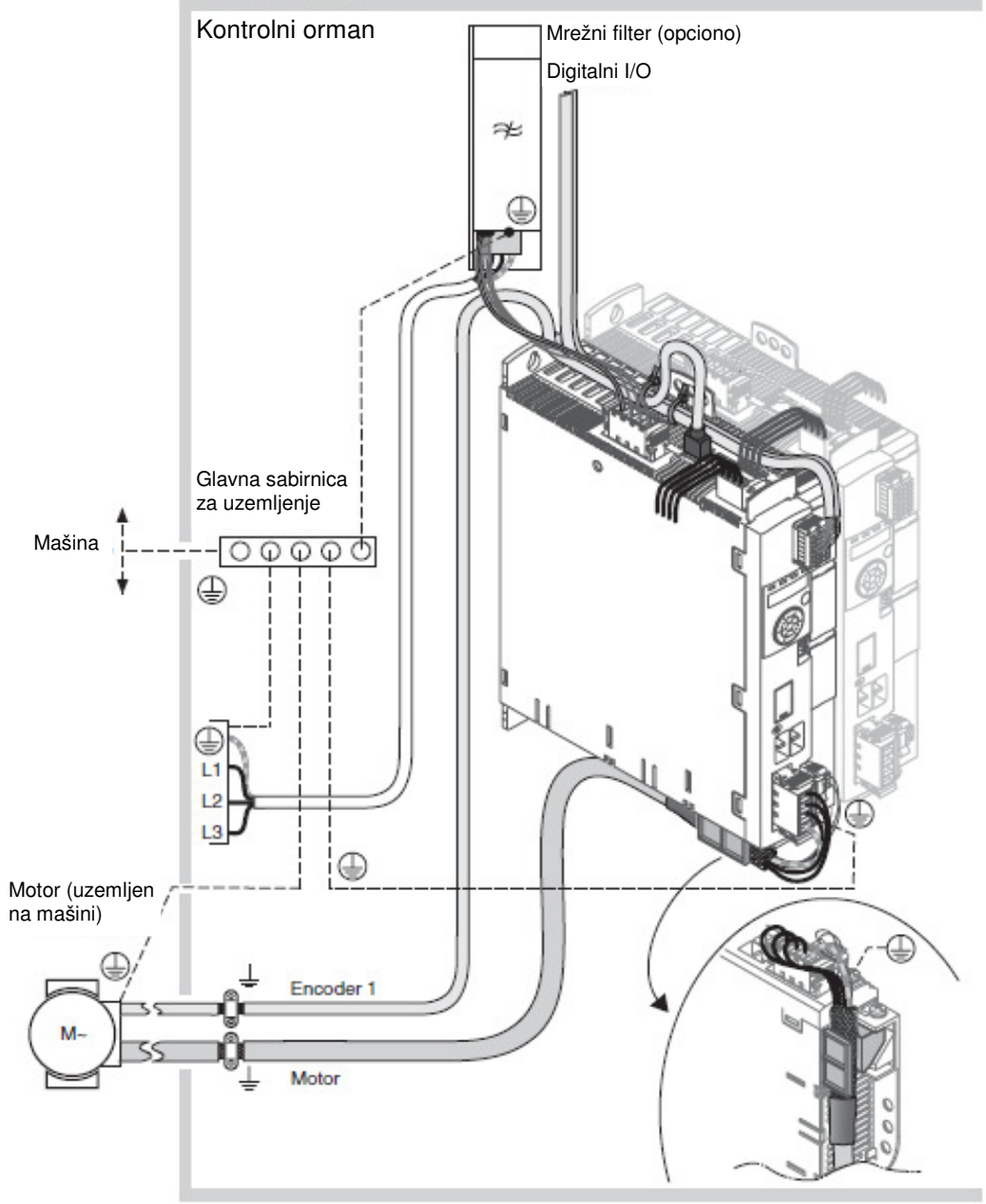

Slika 2.9 EMC – kompatibilno ožičenje

Potrebno je zadovoljiti određene zahteve u pogledu smanjenja pojave šumova i izobličenja u mrezi u kojoj se napaja kontroler. Potrebno je uzemljiti orman u kome je smešten odnosno povezati na sabirnicu za izjednačavanje potencijala provodnikom čiji je presek 10mm<sup>2</sup> ili veći.

Kabl motora je oklopljen (širmovan) a širm kabla se povezuje na obujmicu na dnu uređaja. Potencijalne razlike mogu dovesti do prekomerne struje u širmu kabla, a ovo se rešava vezivanjem širma kabla na provodnik za izjednačavanje potencijala. Provodnik za izjednačavanje potencijala mora biti tako odabran da podnosi najveću proračunsku struju za to strujno kolo.

Praktično iskustvo je pokazalo da su sledeći preseci provodnika za izjednačavanje potencijala najčešće korišćeni:

-16 mm<sup>2</sup> za provodnike za izjednačavanje potencijala dužine do 200 m

-25 mm<sup>2</sup> za provodnike za izjednačavanje potencijala dužine veće od 200 m

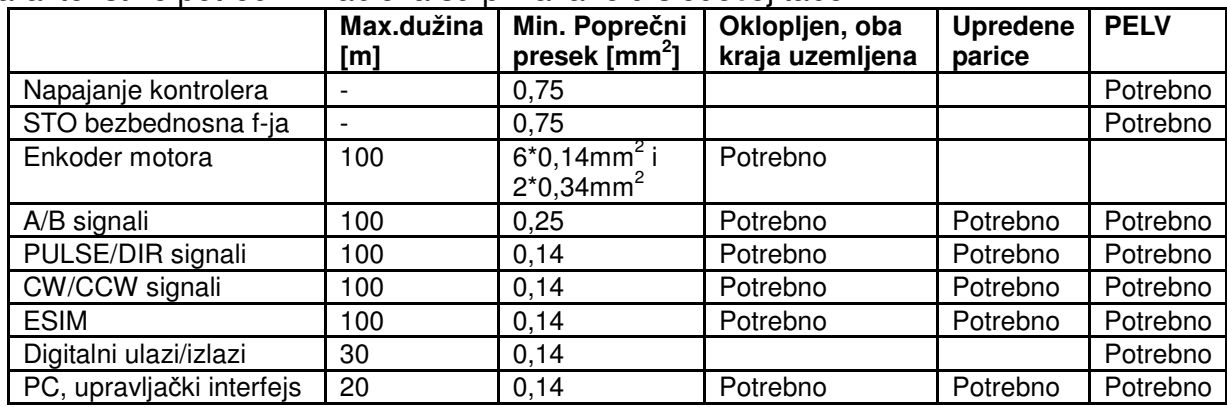

Karakteristike potrebnih kablova su prikazane u sledećoj tabeli:

#### • Moduli

Uređaj poseduje tri slota za dodatne module. Neki su prikazani na slikama ispod.

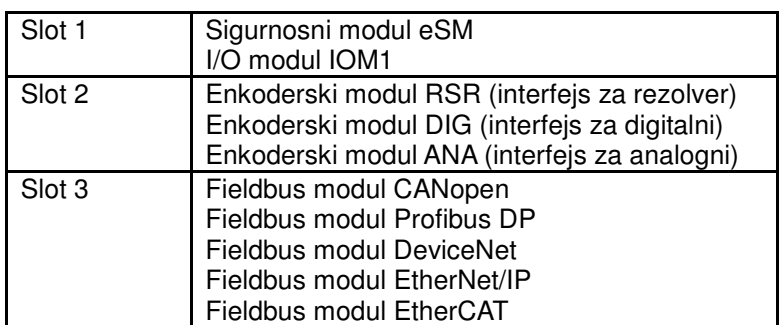

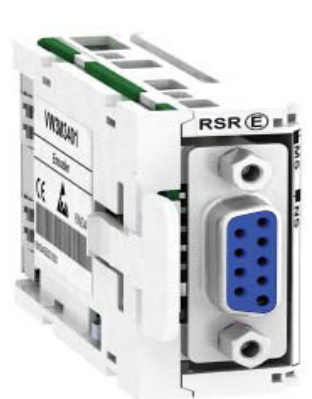

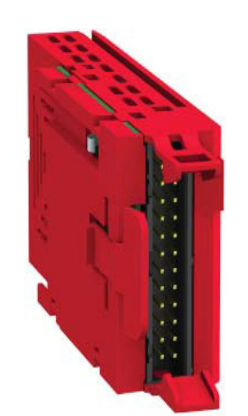

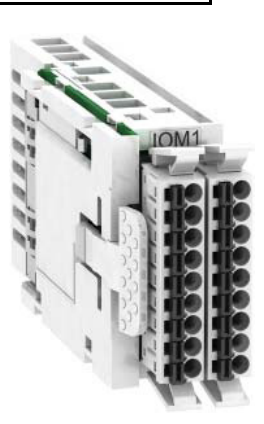

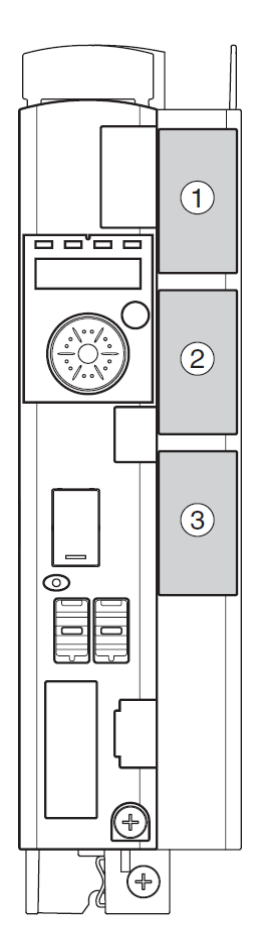

Enkoder modul Bezbednosni modul I/O modul

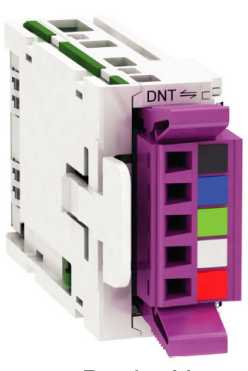

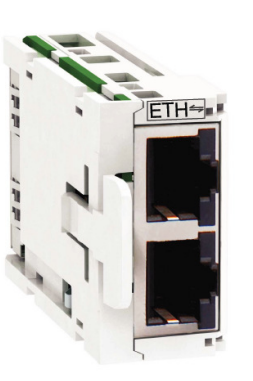

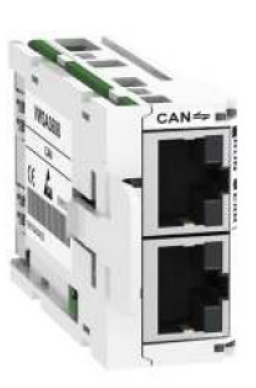

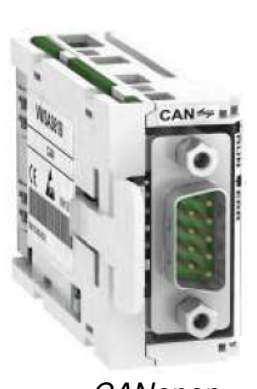

DeviceNet EtherNet/IP CANopen CANopen

Svaki od modula povećava funkcionalnost servo kontrolera.

Jedan primer je CANopen modul sa tipom piključka SUB-D 9 pina. Ovaj modul omogućava povezivanje više servo kontrolera radi ostvarivanja upravljačke komunikacije, šematski prikazano na sledećoj slici.

 Sigurnosni modul eSM omogućava servo kontroleru dodatne sigurnosne funkcije, kombinujući kategorije zaustavljanja 0 i 1.

 Dodavanjem ulazno/izlaznog modula za proširenje (I/O expansion card), povećavaju se mogućnosti upravljanja kontrolerom. Ovaj modul u potpunosti ima funkciju kao integrisani I/O (CN6). Ovaj modul poseduje više digitalnih i analognih I/O:

- 4 x 24Vdc ulazi pozitivne ili negativne logike
- 2 izlaza pozitivne ili negativne logike
- 2 softverski podešena analogna ulaza napon (0...10Vdc) ili struja (0...20mA)
- 2 softverski podešena analogna izlaza napon (0...10Vdc) ili struja (0...20mA)

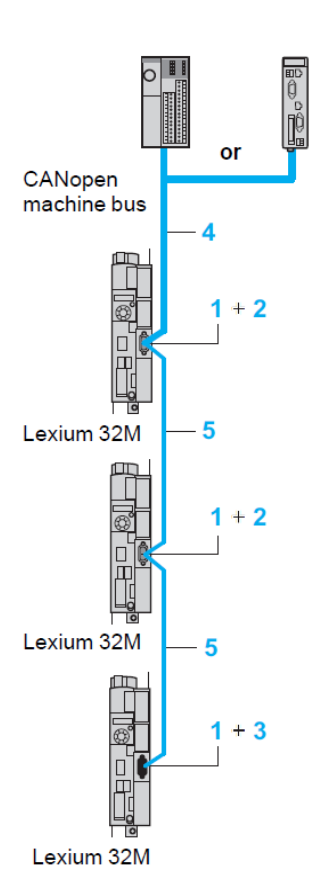

Slika 2.10 CANopen komunikacija

#### • Funkcija STO ("Safe Torque Off")

 Bezbednosna funkcija STO isključuje moment motora bez isključivanja napajanja. Prema standardu IEC 60204-1 postoje dve kategorije zaustavljanja.

Zaustavljanje kategorije 0 karakteriše trenutni prekid napajanja (nekontrolisano zaustavljanje).

Zaustavljanje kategorije 1 karakteriše kontrolisano zaustavljanje uz postojanje napajanja koje nije prekinuto u trenutku zaustavljanja.

 Bezbednosna funkcija STO je integrisana u servo kontroleru i može se koristiti za ostvarivanje prekida kategorije 0 (emergency stop). Sa dodatnim bezbednosnim modulom moguće je realizovati prekide kategorije 1.

STO funkcija je pokrenuta preko dva podudarna ulaza, gde se pritiskom na taster ukida +24V na konektore STO A i STO B, dolazi do prekida napajanja i motor ne stvara više moment odnosno nastavlja da se kreće po inerciji bez kočenja.

Primer primene STO za stop kategorije 0, prikazan je na slici broj 2.11.

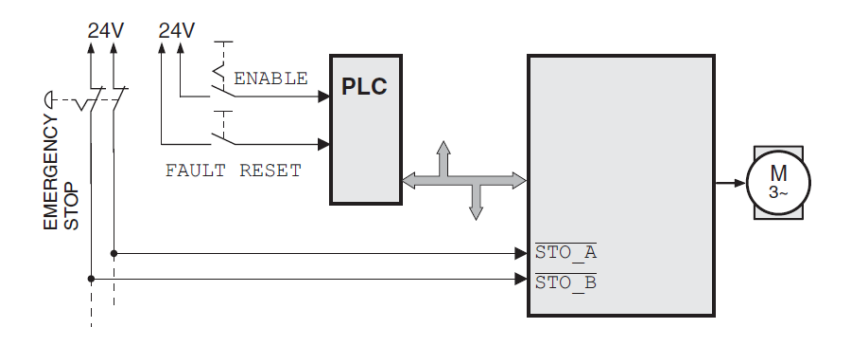

Slika 2.11 Primer zaustavljanja kategorije 0

Napojni stepen je odmah isključen preko ulaza STO\_A i STO\_B na konektoru CN2 servo kontrolera.

 Zaustavljanje kategorije 1 (EMERGENCY STOP) realizovano pomoću bezbednosnog relejnog modula prikazano je na sledećoj slici.

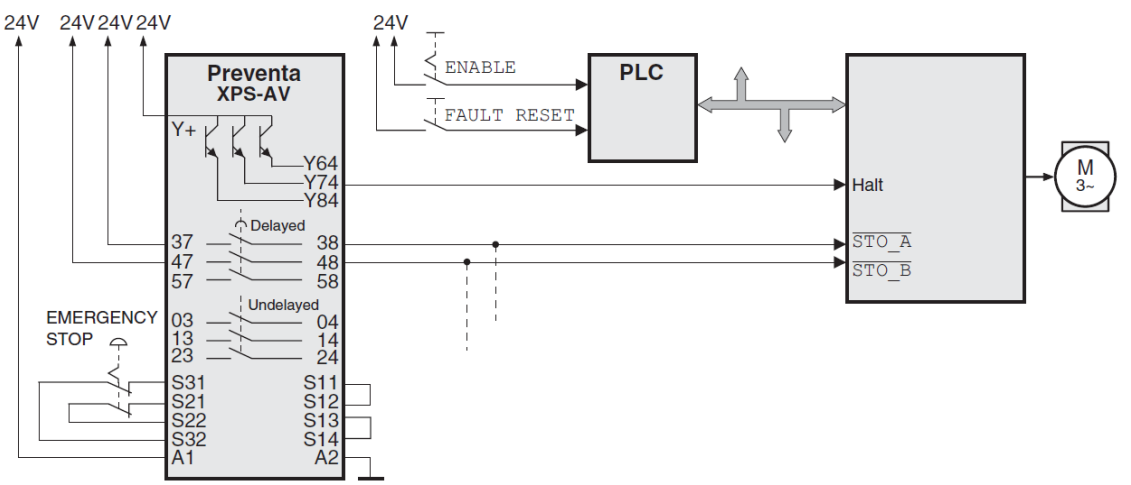

Slika 2.12 Primer zaustavljanja kategorije 1

#### • Izlaz PTO (Pulse Train Out)

Na izlazu konektora PTO (CN4), su na raspolaganju signali napona 5 V. U zavisnosti od parametra PTO\_mode, ovi signali su ESIM signali (simulacija enkodera) ili direktno preneti PTI signali (P/D signali, A/B signali, CW/CCW signali). Signali PTO se mogu koristiti kao ulazni signali za PTI nekog drugog uređaja. PTO izlazni signali su napona 5 V, iako su ulazni signali za PTI 24 V. Nivo signala odgovara RS422.

Zbog određene struje optokaplera u ulaznom kolu, nije dozvoljeno paralelno priključivanje izlaza na više različitih uređaja. Priključeni uređaj na izlazu PTO-a mora biti u mogućnosti da prati određeni motorni priraštaj po sekundi.

#### • Ulaz PTI (Pulse Train In)

Na ulazu PTI (Pulse Train In), mogu biti priključeni sledeći signali napona 5 V i 24 V:

- A/B signali (*ENC A/ENC B*)
- P/D signali (PULSE/DIR)
- CW/CCW signali (CW/CCW)

 Način povezivanja ulaza utiče na maksimalnu dozvoljenu ulaznu frekvenciju i na maksimalnu dužinu linije.

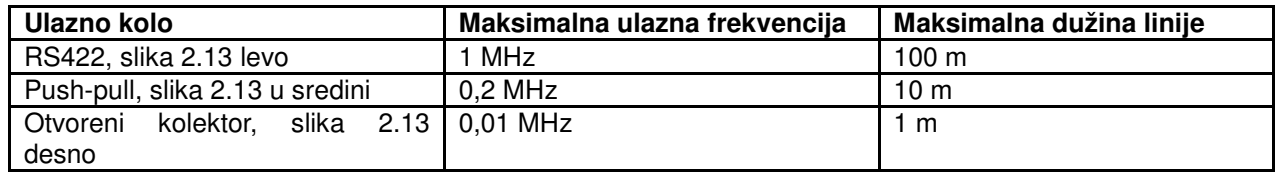

 $5V<sub>dc</sub>$ 

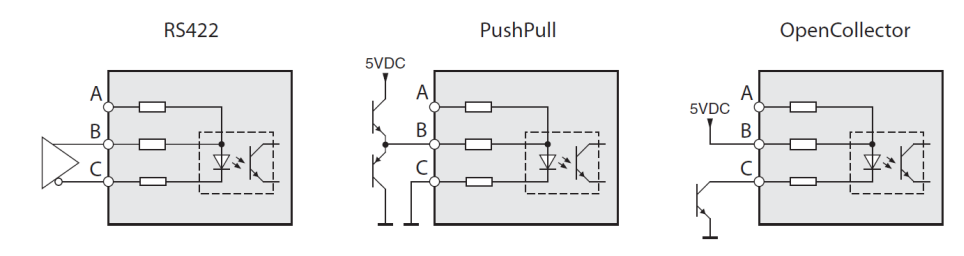

 $24V<sub>dc</sub>$ 

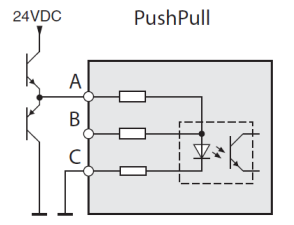

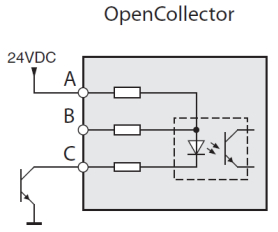

Slika 2.13 Kolo ulaznih signala

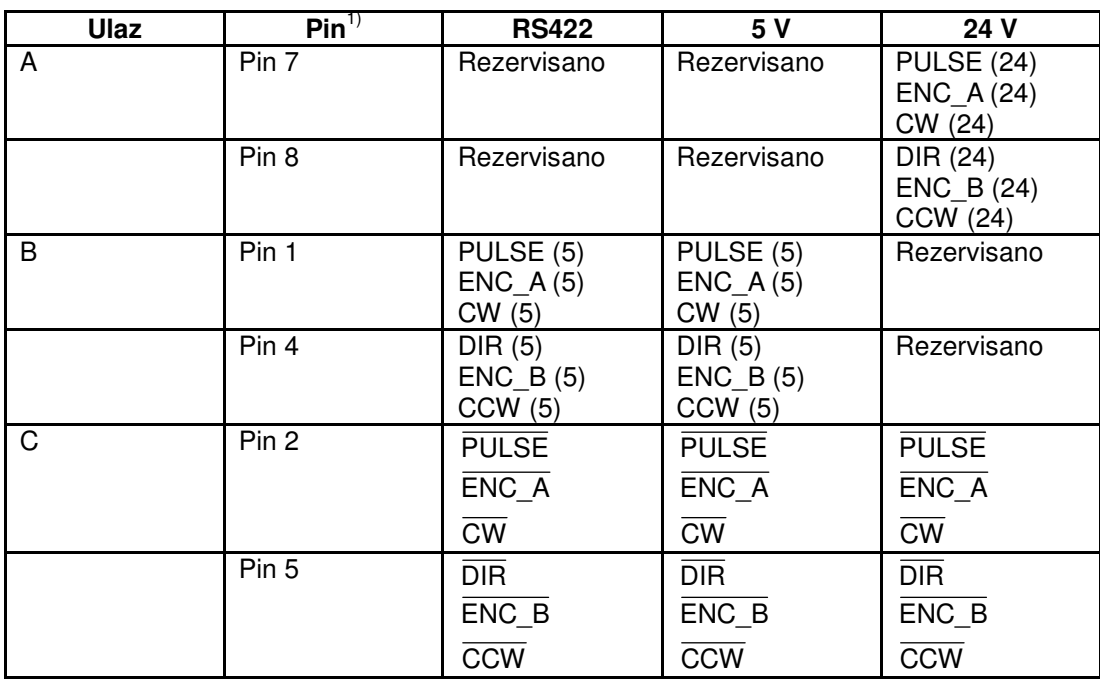

1) Obratiti pažnju na različito uparivanje u slučaju upredenih parica: Pin 1/pin 2 i pin 4/pin 5 za RS422 i 5 V; pin 7/pin 2 i pin 8/pin 5 za 24 V

 Spoljašnji signali A/B mogu biti obezbeđeni preko PTI ulaza kao referentna vrednost u radnom režimu elektronskog reduktora (Electronic Gear). Vremenski dijagram sa A/B signalima, prikazan na sledećoj slici pokazuje da u slučaju da je signal A ispred signala B kretanje je u pozitivnom smeru, a u slučaju da je signal B ispred signala A kretanje je u negativnom smeru.

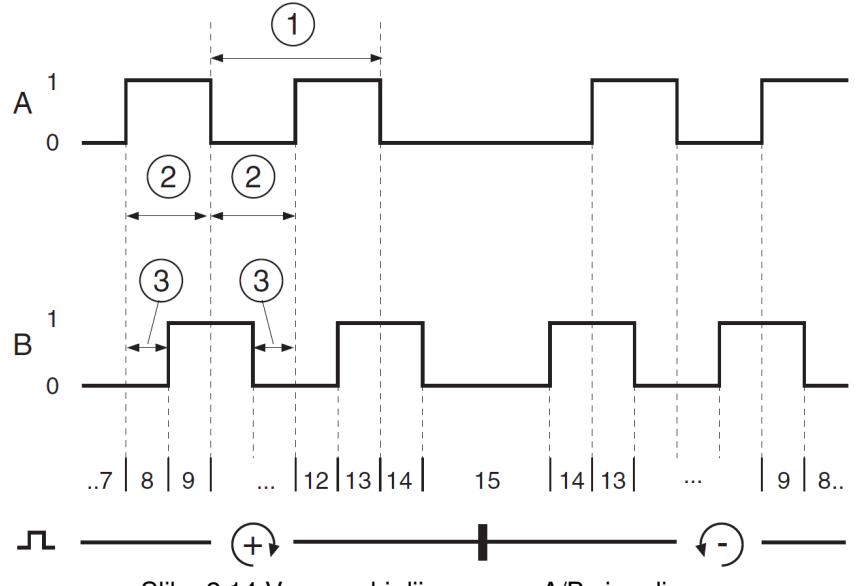

Slika 2.14 Vremenski dijagram sa A/B signalima

 Spoljašnji signali P/D mogu biti obezbeđeni preko PTI ulaza kao referentna vrednost u radnom režimu elektronskog reduktora (Electronic Gear).

 Motor se kreće u slučaju povećanja ivice signala PULSE. Smer je kontrolisan preko signala DIR.

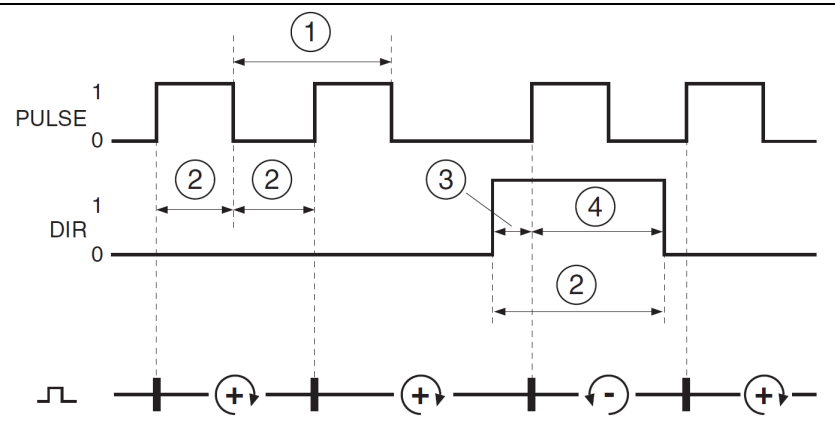

Slika 2.15 Vremenski dijagram sa signalima pulse/direction

 Spoljašnji signali CW/CCW mogu biti obezbeđeni preko PTI ulaza kao referentna vrednost u radnom režimu elektronskog reduktora (Electronic Gear).

 Motor se kreće u pozitivnom smeru u slučaju povećanja ivice signala CW, a u negativnom smeru u slučaju povećanja ivice signala CCW.

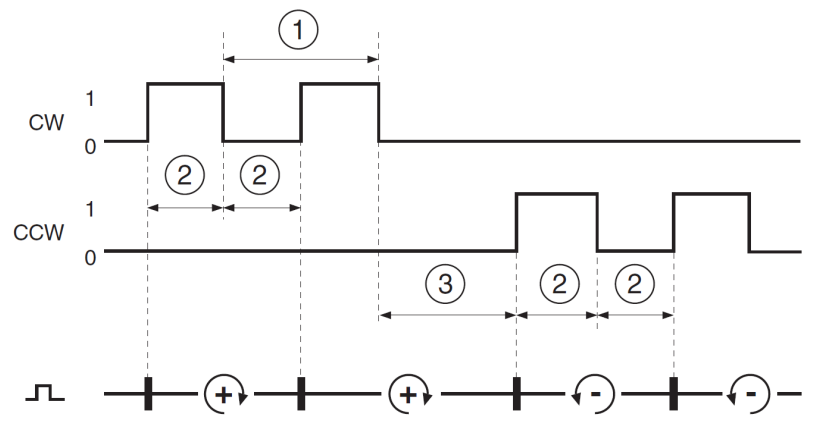

Slika 2.16 Vremenski dijagram sa "CW/CCW"

#### 2.1.2 POVEZIVANJE SERVO KONTROLERA

• Povezivanje motora na servo kontroler

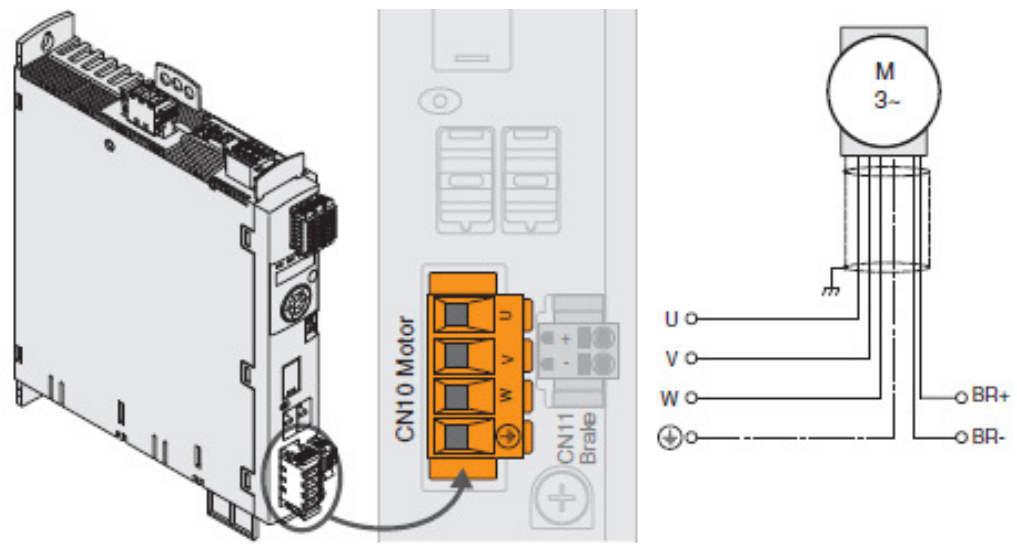

Slika 2.17 Povezivanje motora sa kočnicom

 Potrebno je da faze motora (U, V, W) i zaštitni provodnik (PE) se povežu na konektor CN10, vodeći računa da širm oklopljenog kabla sa donje strane uređaja bude obuhvaćen spojnicom u celoj dužini.

 Kočnica motora se povezuje na konektor CN11 prema slici 2.18, pomoću dva provodnika koji se nalaze u motornom kablu, vodeći računa o polaritetu kočionog napona. .<br>Poprečni presek ovih provodnika treba da bude od 0,75 mm<sup>2</sup> do 2,5mm<sup>2</sup>.

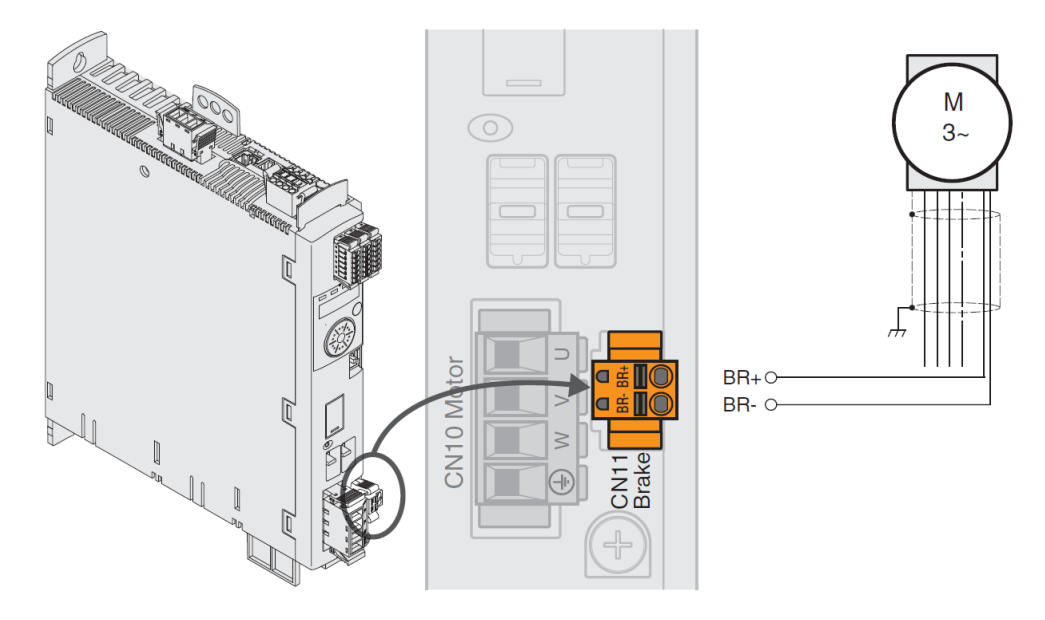

Slika 2.18 Povezivanje motorne kočnice

#### • Povezivanje napajanja uređaja (CN1)

Princijelna blok šema napajanja jednofaznog uređaja (slika 2.19), sa spoljašnjim filterom napajanja, koji služi da filtrira više harmonike koji bi se preneli u mrežu, kao posledica visokih frekvencija prekidačke elektronike u samom uređaju.

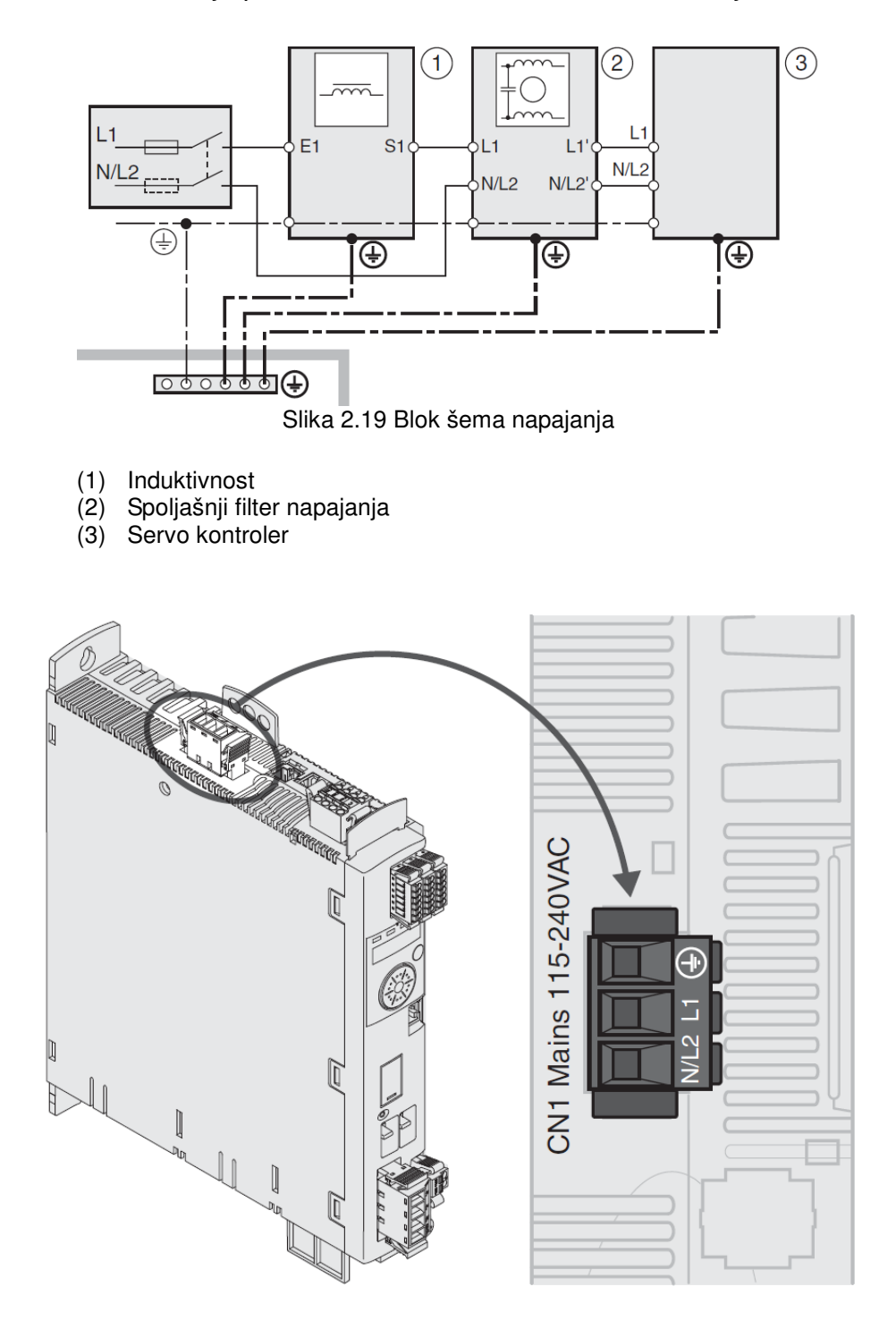

Slika 2.20 Povezivanje napajanja (CN1)

#### • Povezivanje enkodera (CN3)

 Enkoder je integrisan u motoru, i on obezbeđuje informaciju o poziciji motora (analogni i digitalni). Rezolucija enkodera je od velike važnosti zbog uticaja na preciznost pozicioniranja motora, jer kao davač položaja osovine motora prikazuje jedan obrtaj sa 131072 tačke. Upotrebom enkodera rezolvera, SinCos Hiperface, omogućeno je softversko podešavanje deljenja broja impulsa po obrtaju u cilju povećanja rezolucije celokupnog sistema.

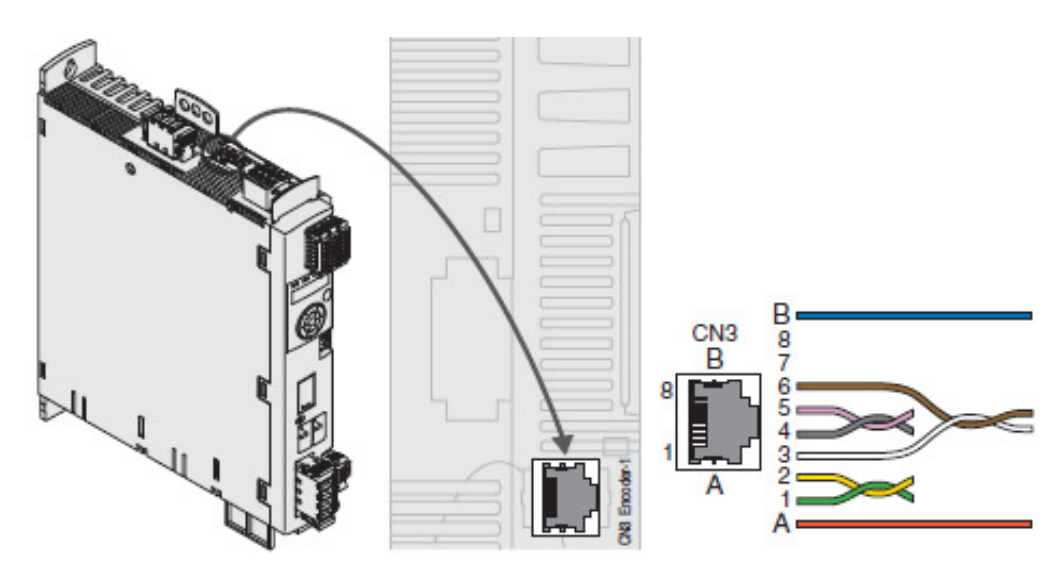

Slika 2.21 Povezivanje enkodera (CN3)

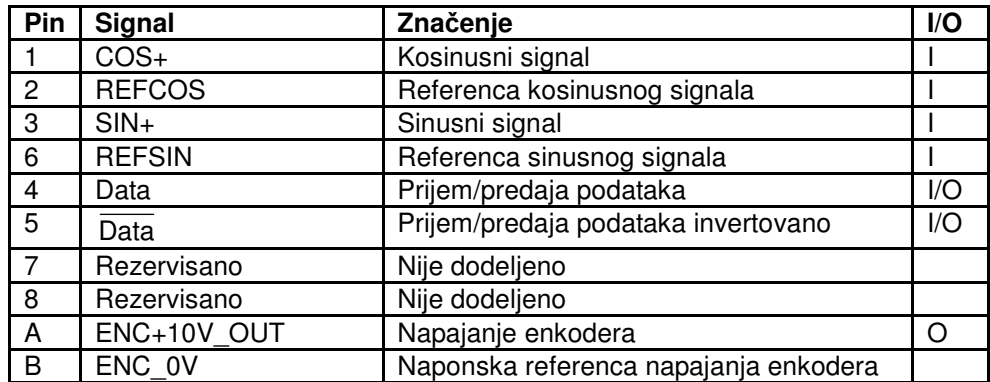

 Pre povezivanja proveriti raspored pinova na konektoru, dali je u saglasnosti sa priloženom šemom i tabelarnim pregledom oznake pinova, signala i značenje istih.

• Povezivanje napajanja kontrolera i STO (CN2, DC napajanje i STO)

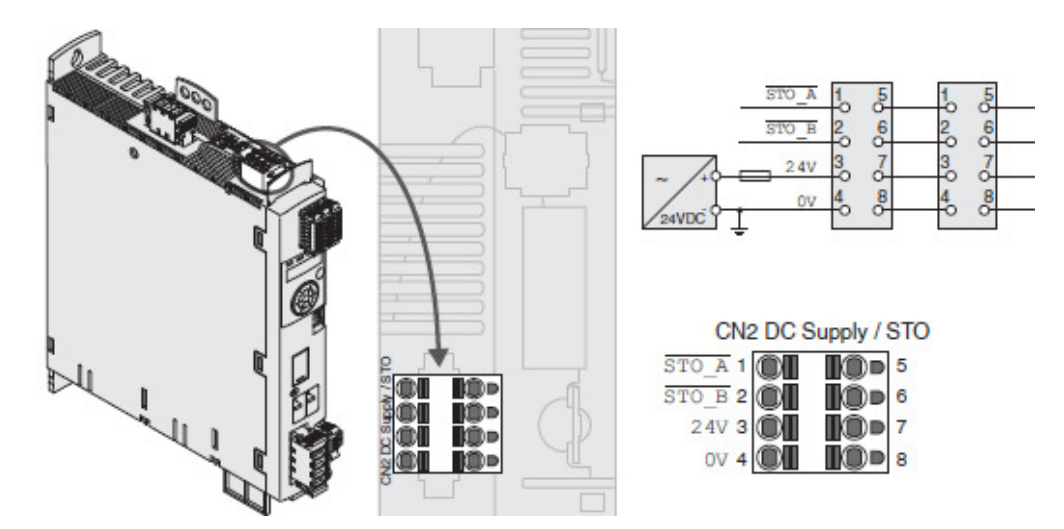

Slika 2.22 Povezivanje STO (CN2)

• Povezivanje digitalnih ulaza/izlaza (CN6)

 Kontroler poseduje podesive digitalne ulaze i izlaze. Različite funkcije mogu biti dodate digitalnim ulaznim i izlaznim signalima, zavisno od selektovanog kontrolnog i operativnog moda.

Postavljanje parametara funkcija ulaznih signala

Sledeća tabela pokazuje fabrička podešenja digitalnih ulaznih signala u lokalnom kontrolnom modu zavisno od selektovanog operativnog moda.

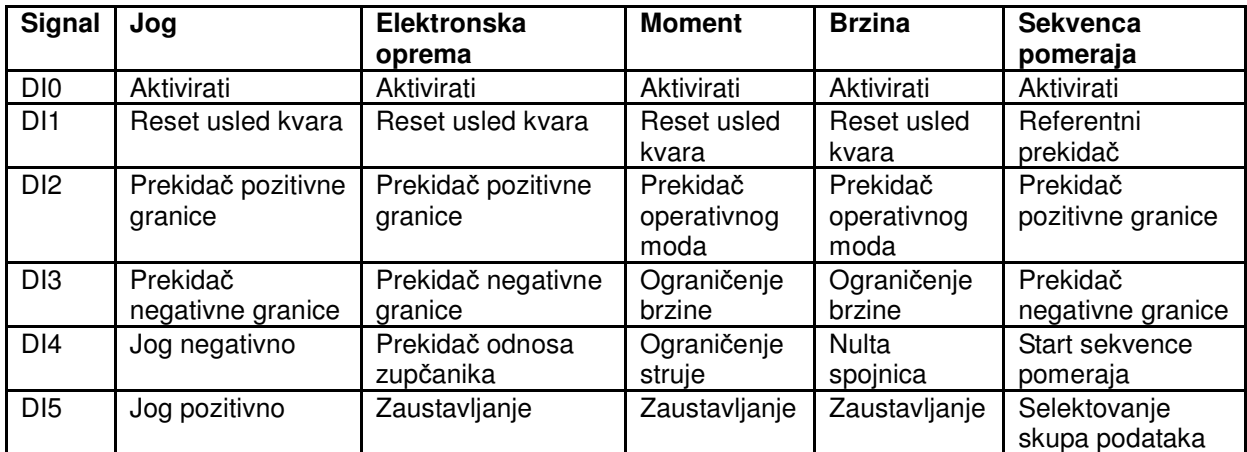

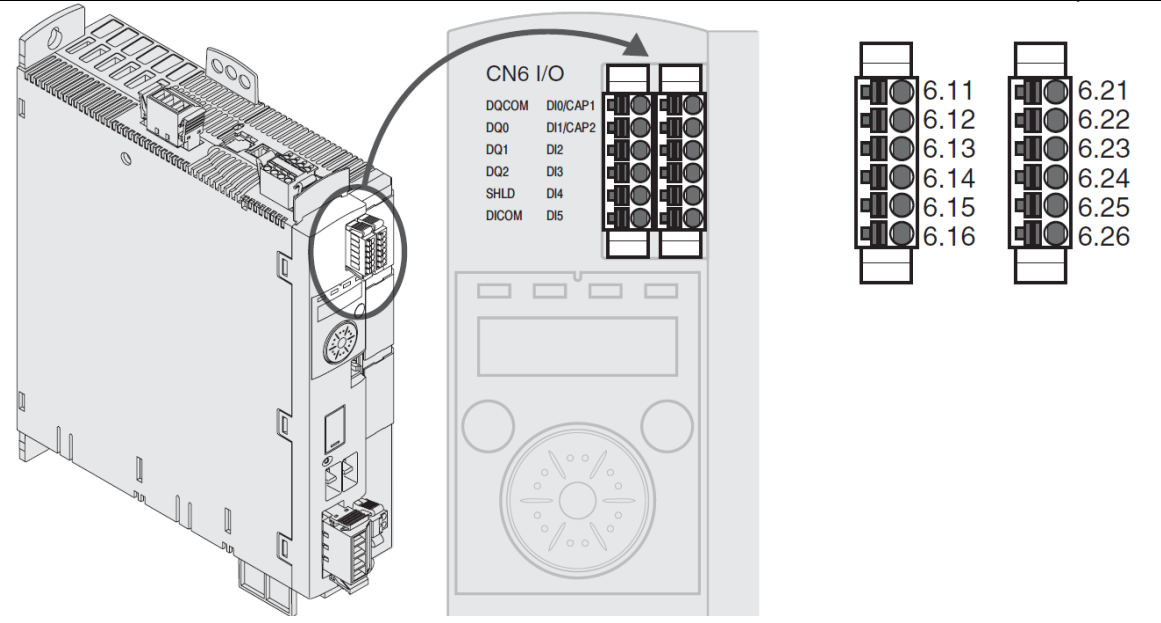

Slika 2.23 Povezivanje digitalnih ulaza/izlaza (CN6)

 Potrebno je usaglasiti podešavanje parametra sa ožičenjem i logikom digitalnih ulaza na konektoru CN6. Naime, ako su postavljeni parametri, za digitalne ulaze DI2 i DI3 (6.23 i 6.24), takvi da im je dodeljena funkcija graničnih prekidača (pozitivni-LIMP i negativni-LIMN) potrebno je u zavisnosti od logike (NC ili NO) dovesti logičku jedinicu odnosno napon 24 V za normalno zatvoren prekidač i naravno u tom slučaju povezati i kontakt DICOM (6.16) na 0 V, ili u slučaju normalno otvorenog prekidača ne dovoditi nikakav napon.

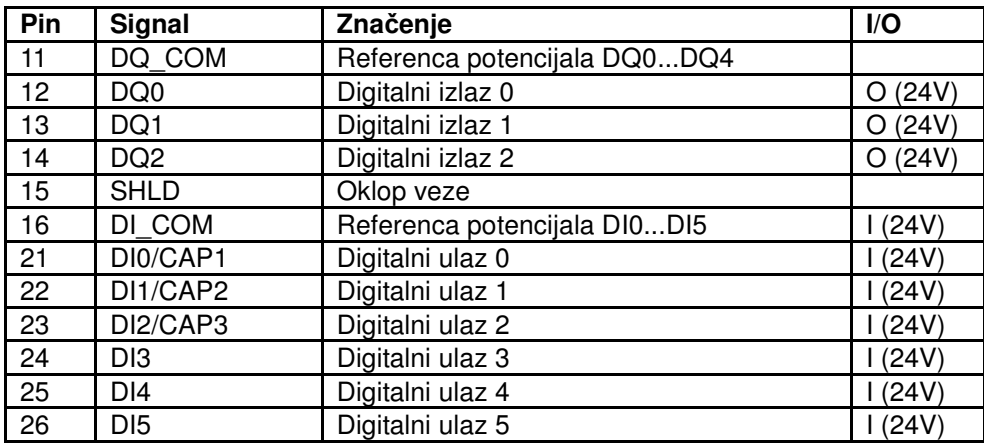

#### • Povezivanje računara upravljačkim softverom sa servo kontrolerom

 PC računar sa upravljačkim softverom, može se povezati sa servo kontrolerom, radi njegovog puštanja u rad. Računar povezati preko dvosmernog USB/RS232 konvertora (za slučaj da na računaru ne postoji slobodan serijski port) ili RS232 kabla, koji je priključen na komunikacioni konvertor DC232/422-485 a on na CN7.

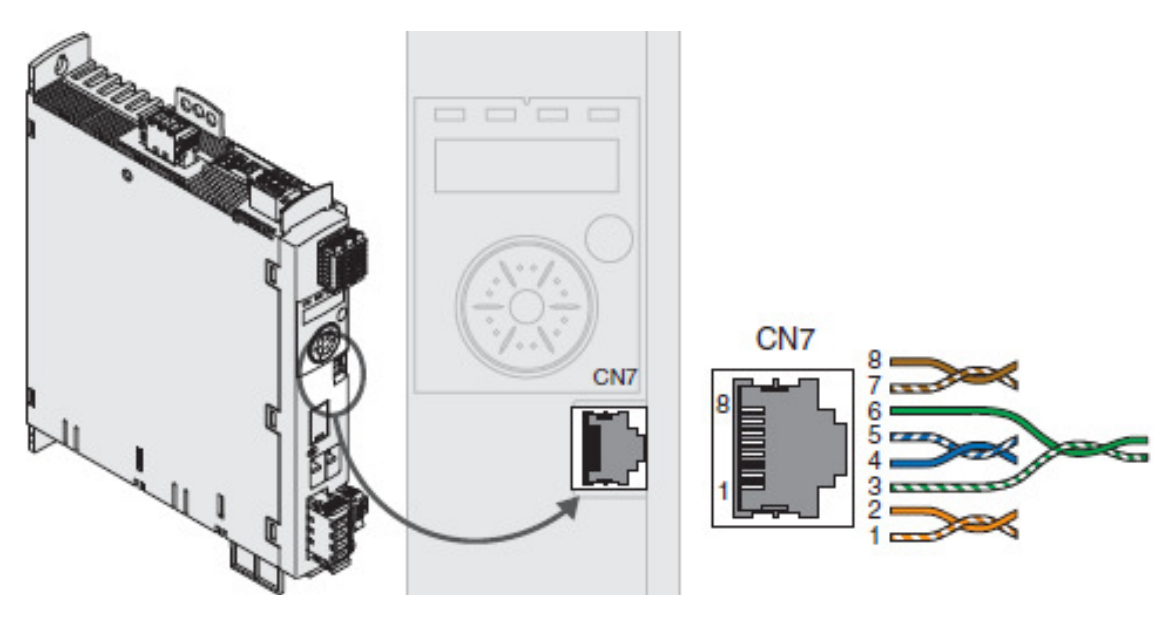

Slika 2.24 Povezivanje na Modbus (CN7)

• Povezivanje ulaza PTI (CN5, Pulse Train In)

 Na ulaz PTI CN5 mogu biti priključeni sledeći signali: P/D (pulse/direction), A/B ili CW/CCW signali.

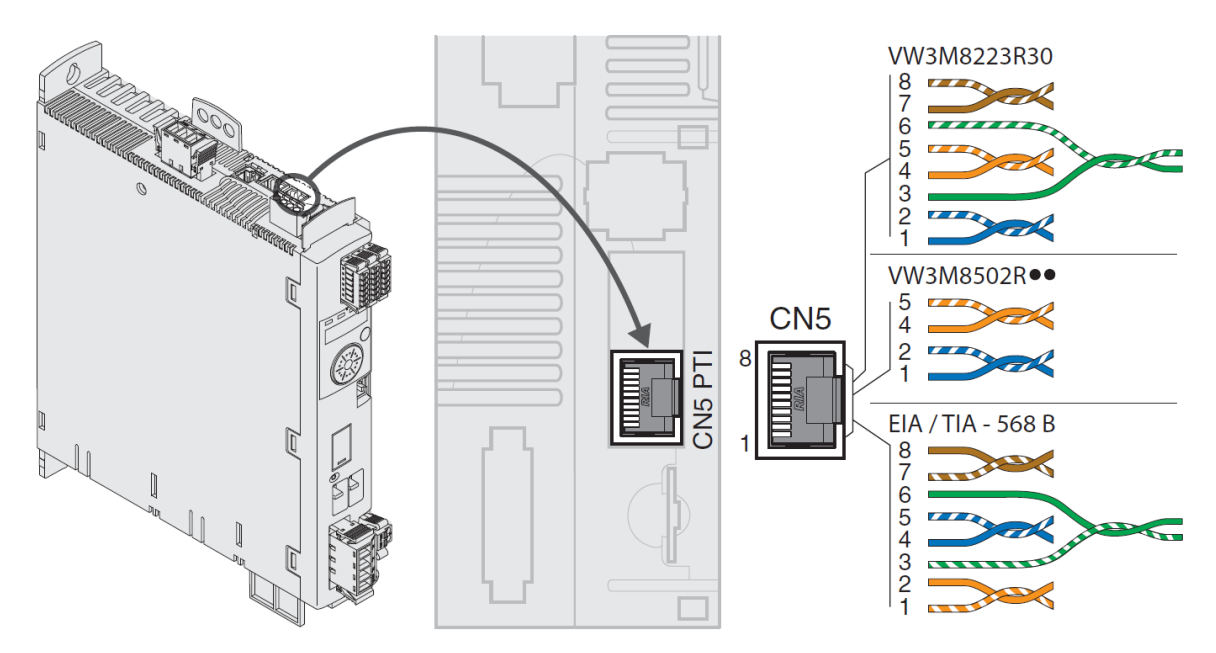

Slika 2.25 Povezivanje na PTI (CN5) 5 V

#### P/D signali 5 V

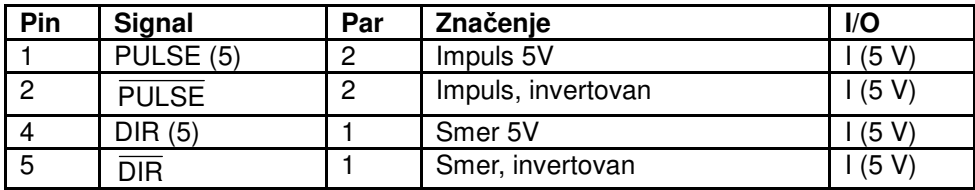

#### A/B signali 5 V

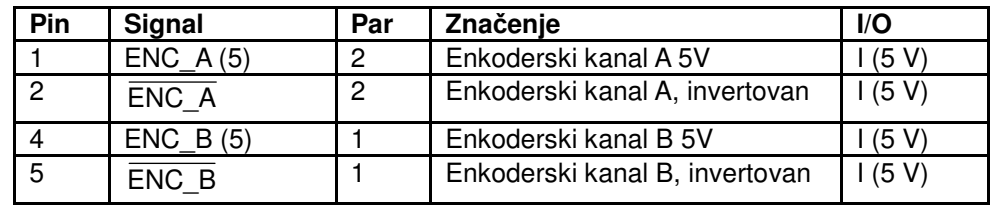

#### CW/CCW signali 5 V

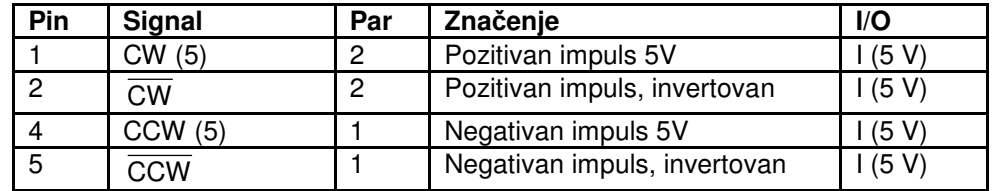

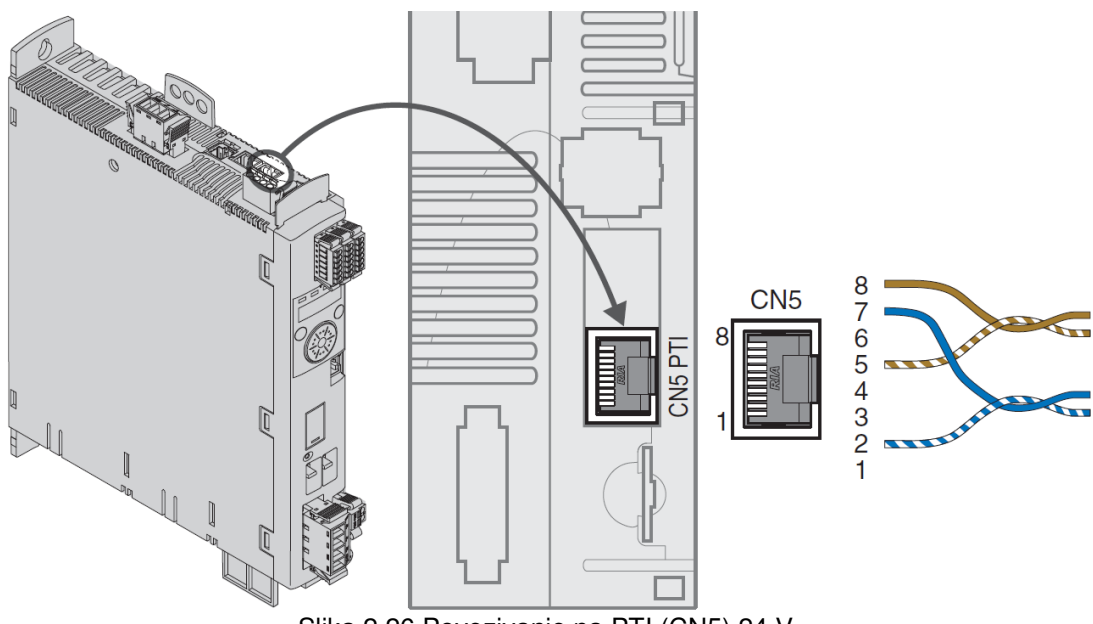

Slika 2.26 Povezivanje na PTI (CN5) 24 V

 Na ovoj slici je prikazano povezivanje konektora sa signalima 24 V. Može se uočiti značajna razlika u uparenju i načinu povezivanja.

 Specifikacija signala 24 V prilikom povezivanja na konektor CN5, prikazana je u sledećim tabelama.
# P/D signali 24 V

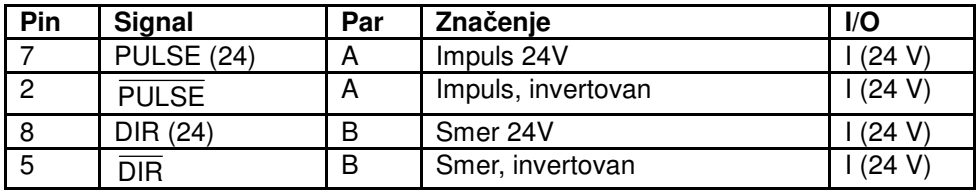

# A/B signali 24 V

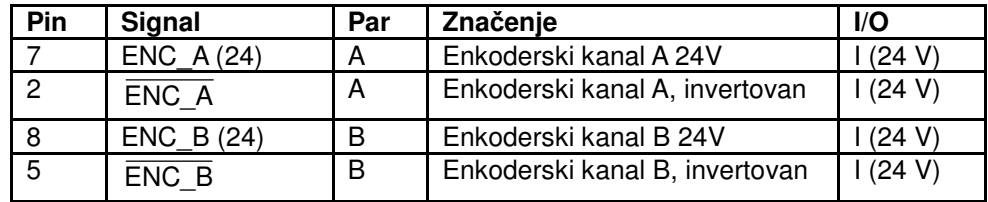

# CW/CCW signali 24 V

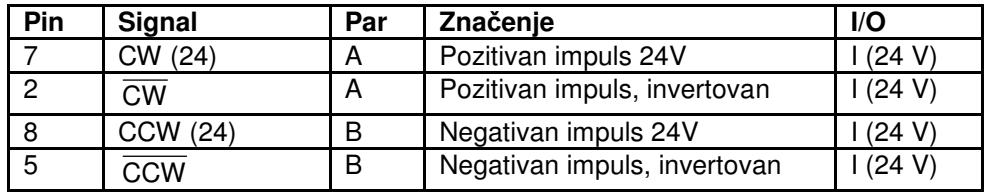

2.1.3 UPRAVLJANJE UREĐAJAJEM PUTEM INTEGRISANOG INTERFEJSA

Servo kontroler omogućava podešavanje njegovih parametara putem grafičkog interfejsa koji se nalazi na samom uređaju.

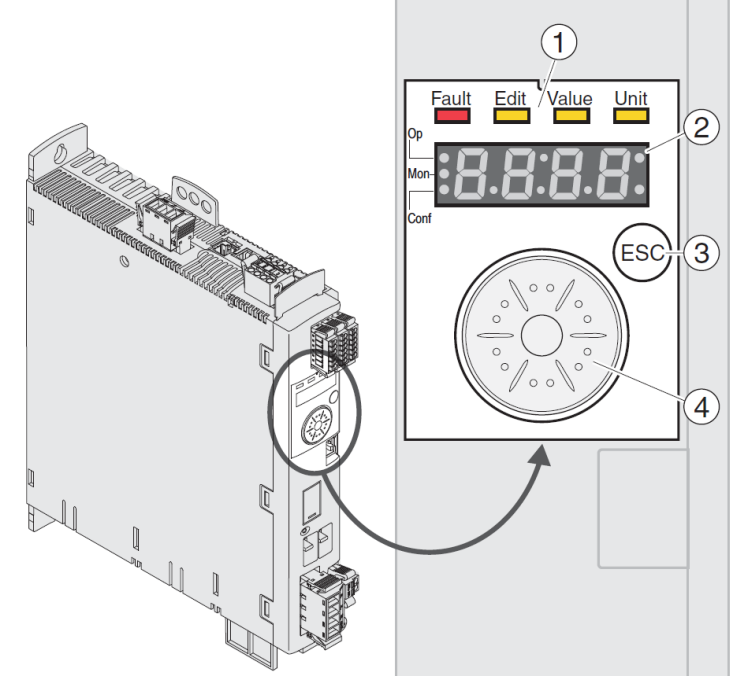

Slika 2.27 Kontrole na integrisanom interfejsu

- 1) Led diode indikacije stanja
- 2) 7-segmentni displej
- 3) ESC taster
- 4) Navigacioni taster

Led diode i 4-cifarni 7-segmentni displej pokazuju stanje uređaja, oznake menu-a, kodove parametara, kodove stanja i brojevi grešaka. Okretanjem navigacionog tastera izabira se nivo menu-a i parametri, i smanjuju se i povećavaju vrednosti. Za potvrđivanje selekcije pritisnuti navigacioni taster. ESC (Escape) taster omogućava izlaz iz menu-a i parametara.

Indikacija stanja uređaja prikazana je na sledećoj slici.

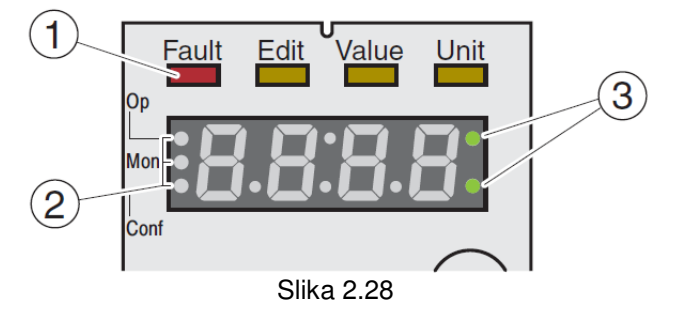

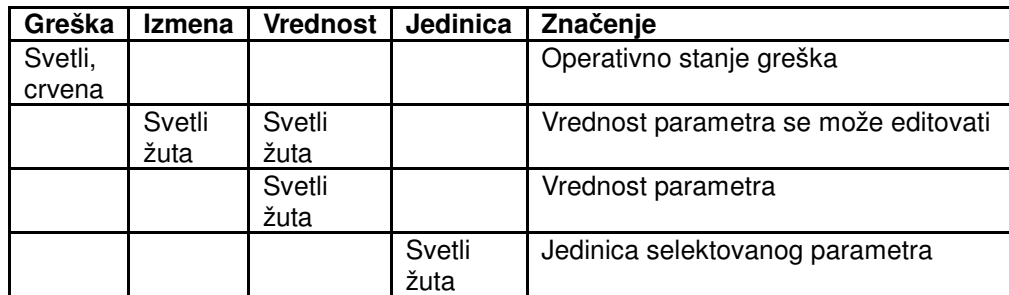

1) Četiri led diode iznad 7-segmentnog led displeja

2) Tri led diode za indikaciju nivoa u meniu.

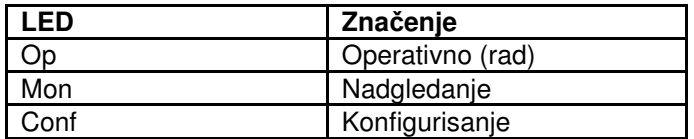

3) Trepćuća led služi za indikaciju upozorenja npr. da je dostignuta neka granična vrednost.

Sledeća slika ilustruje HMI (Human-Machine interface) strukturu menu-a.

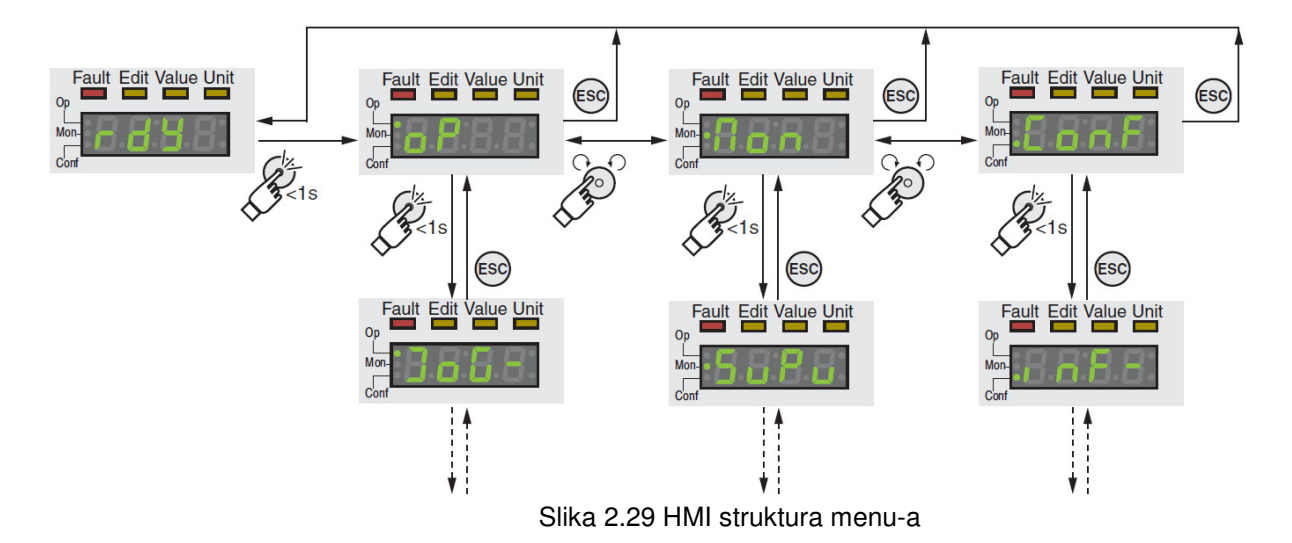

 Navigacioni taster se može okretati i pritiskati. Postoje dva tipa pritiska: kratak pritisak (≤1s) i dugi pritisak (≥3s).

 Okretanjem navigacionog tastera: prelazi se sa prethodnog na sledeći meni, prelazi se sa predhodnog na sledeći parametar, povećava se ili smanjuje vrednost.

 Kratki pritisak navigacionog tasteraradi sledeće: otvara selektovani meni, otvara selektovani parametar, snima trenutnu vrednost u EEPROM memoriju.

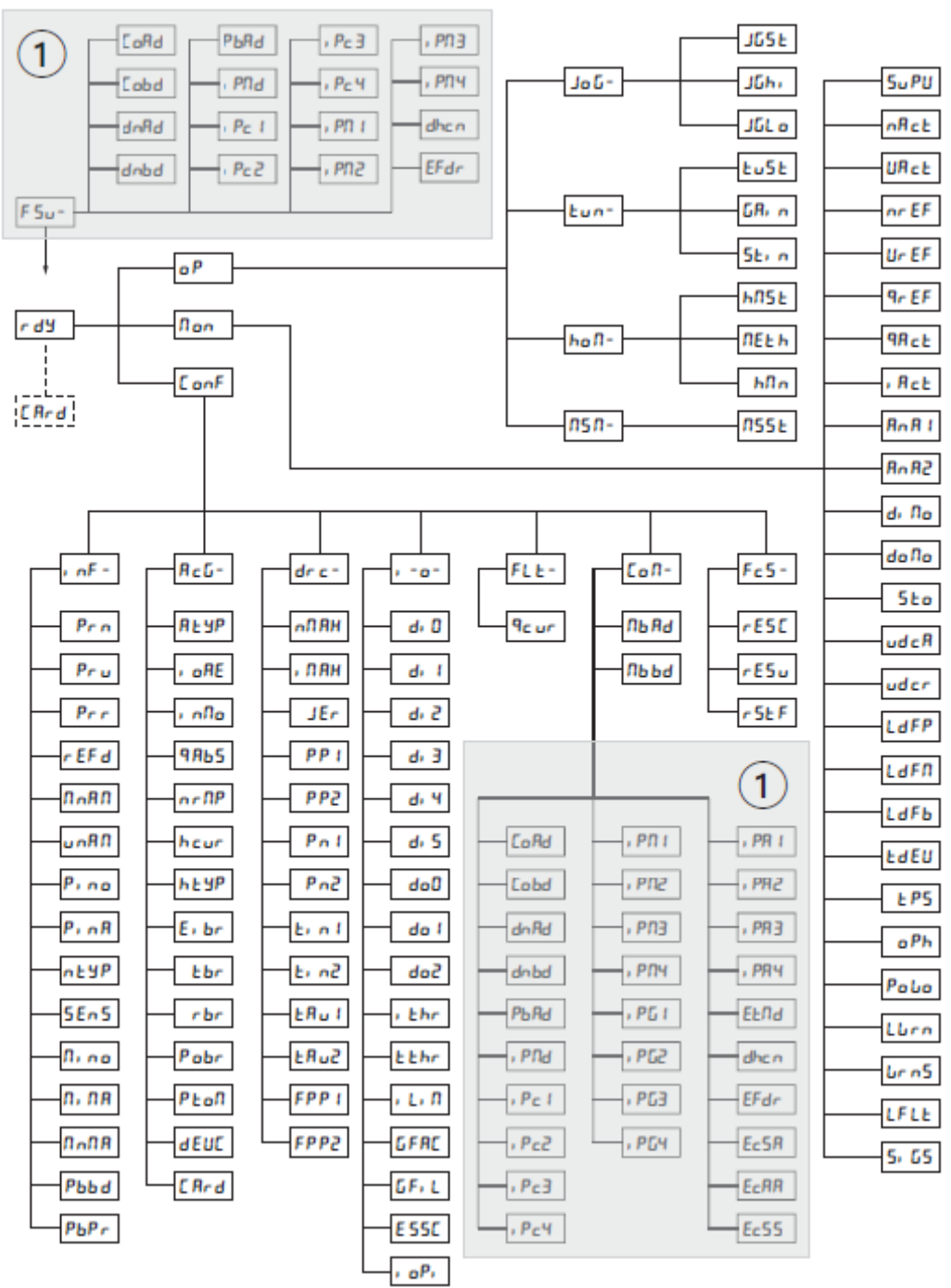

Slika 2.30 HMI Struktura menu-a LXM32M

## 2.1.4 UPRAVLJANJE KONTROLEROM POMOĆU SOFTVERA "SoMove"

## Uvod

Program "SoMove" se koristi za konfiguraciju i monitoring kontrolera za električni motor u windows okruženju.

Ovaj program omogućava:

- definisanje uređaja,
- upravljanje i prikazivanje odgovarajućih podešenja i komunikacionih parametara
- pripremanje konfiguracionog fajla u offline modu
- podešavanje i prenošenje konfiguracionih fajlova
- povezivanje sa kontrolisanim uređajem u cilju upravljanja njime, podešavanje i nadgledanje njegovog rada

Početni prozor ovog programa je prikazan na sledećoj slici.

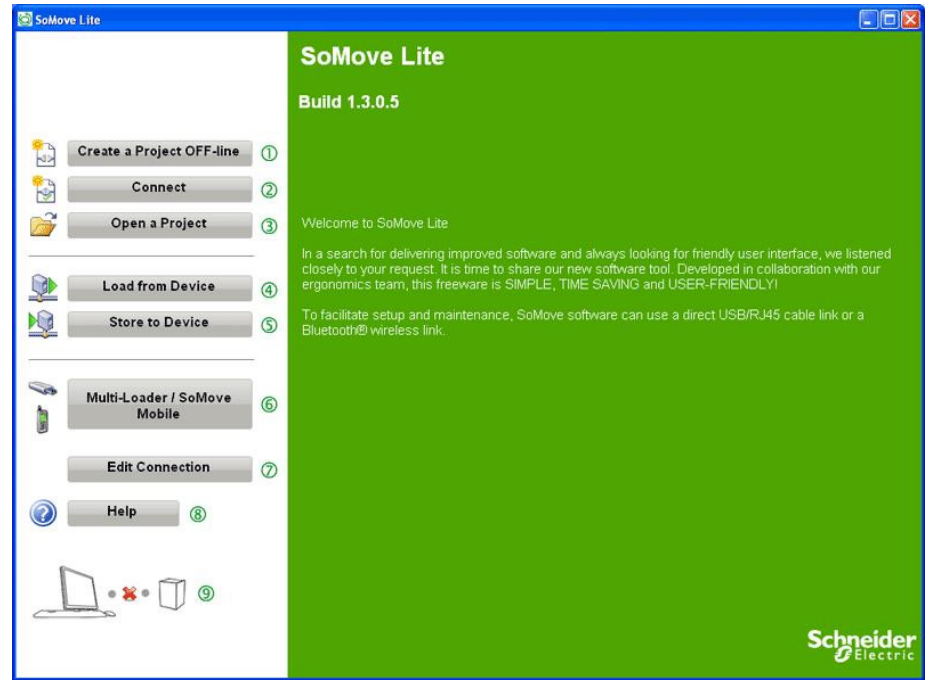

Slika 2.31 SoMove

Na početnoj strani su ponuđene prečice opcija za upravljanje kontrolerom, numerisane su i u nastavku su detaljnije opisane.

- (1) Za kreiranje konfiguracionog fajla unapred određenog uređaja, koji se može sačuvati radi kasnije upotrebe. U ovom slučaju ne postoji veza sa uređajem.
- (2) Dobijaju se podešenja priključenog uređaja na računar, koji ostaje povezan tokom čitavog rada u programu. Postoji stalna veza sa uređajem.
- (3) Omogućava otvaranje postojećeg konfiguracionog fajla snimljenog na računaru. U ovom slučaju ne postoji veza sa uređajem.
- (4) Dobijaju se podešenja priključenog uređaja na računar.
- (5) Vrši se prebacivanje konfiguracionog fajla na priključeni uređaj, sa postojećeg

projekta snimljenog na računar.

- (6) Omogućava razmenu konfiguracionih fajlova konvertovanjem u kompatibilne formate.
- (7) Izvršava se testiranje povezanosti između uređaja i računara.
- (8) Help fajl
- (9) Omogućava nam da vidimo status konekcije prema selektovanoj funkcionalnosti (povezanost/prekid PC sa uređajem)

### Modbus komunikacioni protokol

Program "SoMove" koristi modbus protokol za komunikaciju sa uređajem. Mogući načini veze računara i uređaja kojim se upravlja su:

• Veza kablovima (hardware)

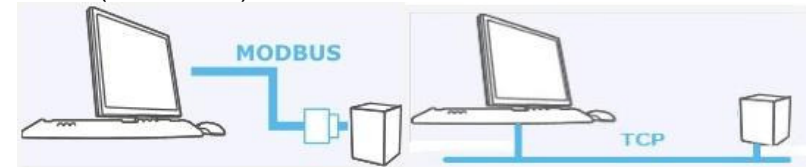

Slika 2.32 Kablovska veza

• Bežična veza (wireless)

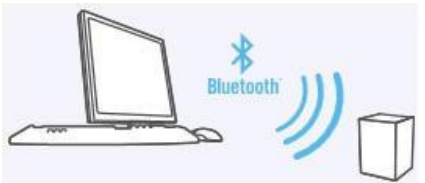

Slika 2.33 Bežična veza

Podešavanje veze putem kablova i bežično, prikazano je na sledećoj slici.

Moguć je izbor veze putem kablova (hardware) opcija "Modbus Monodrop Connection" i Modbus TCP Connection ili bežično (wireless) opcija "Bluetooth Connection".

U sledećoj tabeli dati su različiti tipovi kablova koji se mogu koristiti.

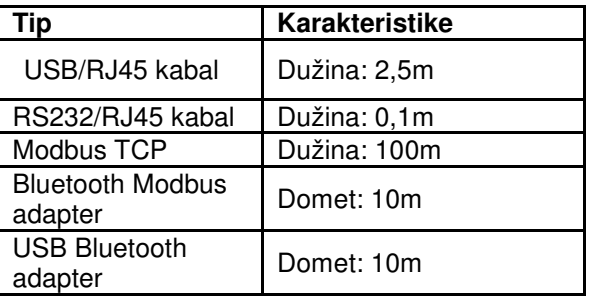

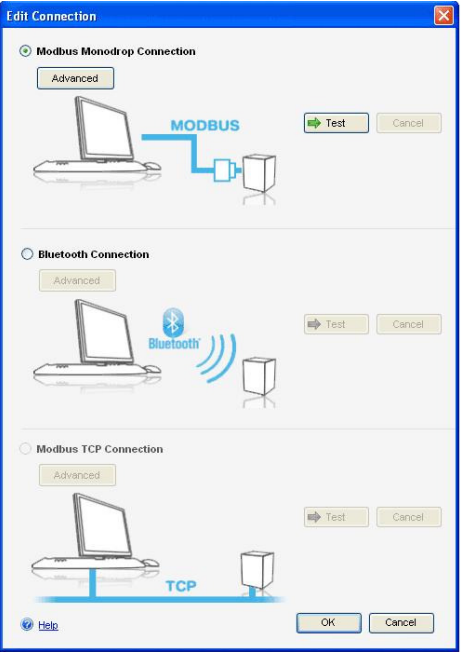

Slika 2.34 Podešavanje veza

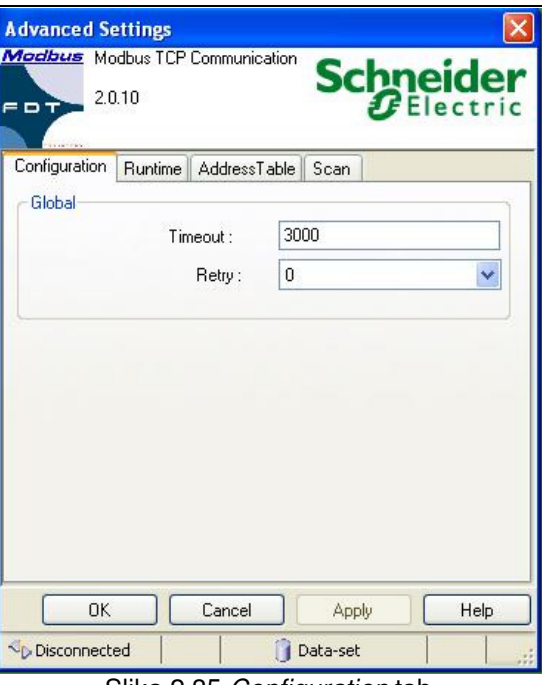

Slika 2.35 Configuration tab

 U slučaju da se koristi hardverska konekcija "Modbus TCP Connection", potrebno je proveriti parametre dali su pravilno postavljeni prateći sledeće uputstvo.

 Sledeća slika prikazuje **configuration** tab u okviru konfiguracionog dialog boksa, gde su upisane podrazumevane vrednosti parametara.

Sledeća tabela sadrži opise komunikacionih parametara Modbus TCP konekcije.

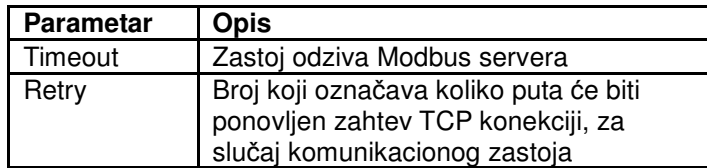

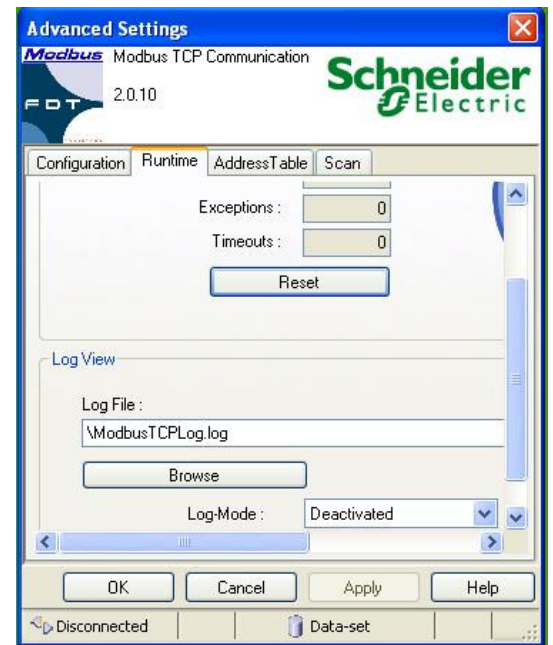

Slika 2.36 Runtime tab

Na slici 2.36 je prikazan **Runtime** tab, čiji su opisi parametara dati u sledećoj tabeli.

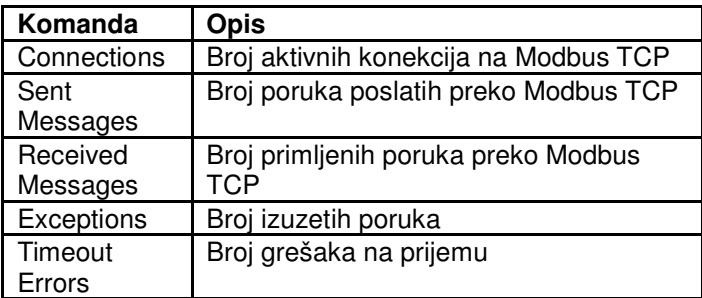

Modbus TCP konfiguracija omogućava kreiranje log fajla, i potrebno je definisati putanju gde će biti snimljen ovaj fajl. Za parametar Log-mode iz padajuće liste može se izabrati odgovarajući mod.

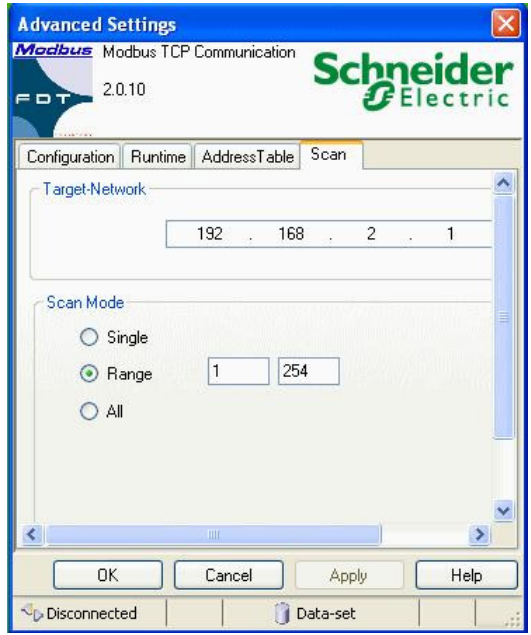

Slika 2.37 Scan tab

Na slici 2.37 prikazano je podešavanje u **Scan** tabu, odnosno unošenje adrese uređaja u mreži u zoni Target-Network, i selektovanje tipa i opsega skeniranja Scan-Mode.

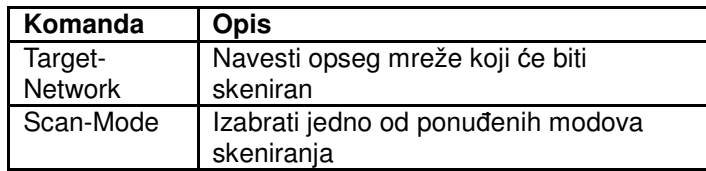

# 2.1.5 PRINCIPSKA ŠEMA SERVO POGONA

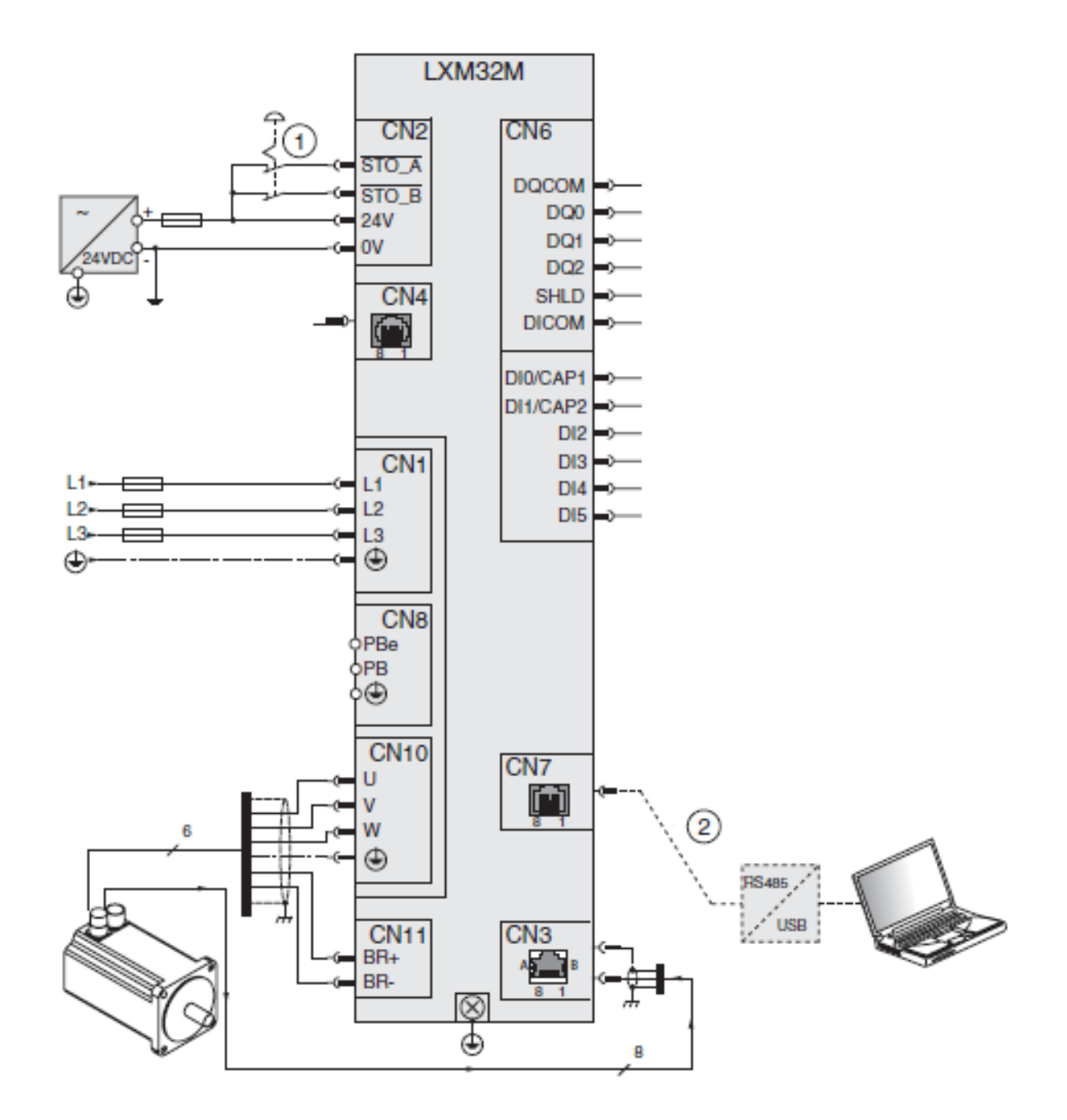

Slika 2.38 Primer povezivanja

(1) Nužni (havarijski) taster

(2) Oprema za upravljanje i komunikaciju

## 2.2 KOMUNIKACIONI KONVERTOR DC 232/422-485

DC 232/422-485 je komunikacioni konvertor koji omogućava povezivanje serijskih industrijskih magistrala i uređaja sa RS 422-485 priključkom, na serijski port računara.

Povezivanjem ovog modula na računar dodatno se proširuje kapacitet "high-speed" RS 422-485 portova. Način rada (dvožično-četvorožično), kao i brzina i format podataka se lako podešavaju pomoću DIP prekidača na uređaju. Svi portovi uređaja su međusobno galvanski izolovani. Napaja se iz izvora jednosmernog napona čiji napon može biti u opsegu od 7V do 32V.

## Primena

DC 232/422-485 modul je potpuno prilagođen primeni u industrijskoj komunikaciji i automatizaciji procesa, alarmnim sistemima i telemetriji.

Koristi se za:

• povezivanje ulazno/izlaznih modula i PLC kontrolera na računar;

• galvansku izolaciju RS 422-485 mreže od računara;

• očitavanje podataka na laptop sa uređaja na terenu;

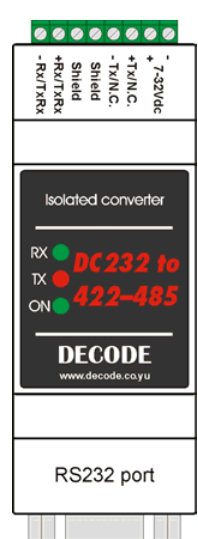

Slika 2.39 Konvertor DC 232/422-485

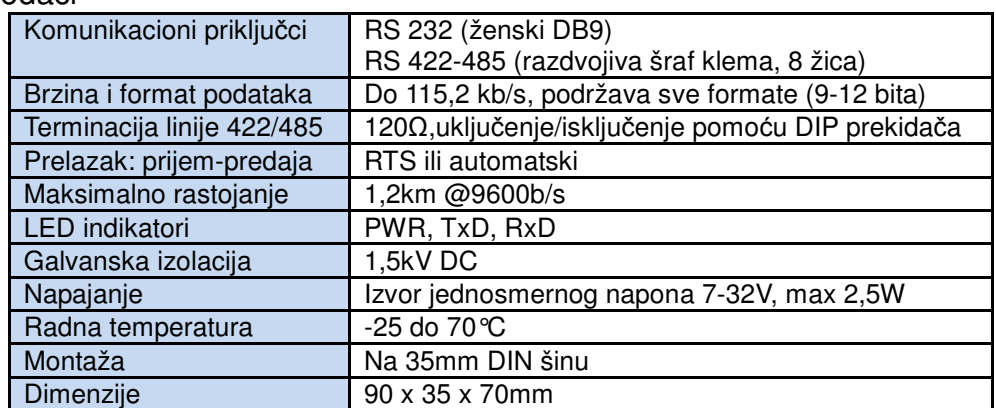

### Tehnički podaci

### **Povezivanje konvertora**

 Na slici 2.39 je prikazan raspored priključaka na DC 232/422-485 konvertoru. Na konvertoru se nalaze tri LED diode koje signaliziraju da je konvertor uključen (ON) i da postoji prenos podataka (TX i RX). U unutrašnjosti uređaja nalaze se dve grupe po 6 prekidača (DIP switch) kojima se određuju brzina, format podataka i način rada konvertora (dvožično ili četvorožično). Poklopac konvertora se skida laganim pritiskanjem bočnih zareza. Vidljivo su označeni DIP1 i DIP2 prekidači.

 Konvertor se povezuje na računar standardnim serijskim kablom (muški DB9 ka konvertoru, ženski DB9 ka računaru), a sa RS 422-485 uređajem preko razdvojive šraf kleme. Napajanje se priključuje takođe preko razdvojive šraf kleme.

### **Podešavanje na**č**ina rada**

 Pri priključenju RS 422 uređaja, koriste se 4 žice, od kojih se dve koriste za predaju (+Data Tx i – Data Tx) i dve za prijem (+Data Rx i – Data Rx). Dodatno se može koristiti i Shield za oklapanje predajnih i prijemnih žica. Prekidač DIP 1 treba podesiti na sledeći način:

SW 1 – ON (završetak 120Ω na prijemnom delu) SW 2 – ON (završetak 120Ω na prijemnom delu)  $SW 3 - ON$  $SW 4 - OFF$ SW 5 – ON (završetak 120Ω na predajnom delu) SW 6 – ON (završetak 120Ω na predajnom delu)

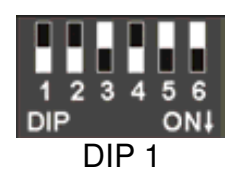

 Pri priključenju RS 485 uređaja, koriste se 2 žice, koje služe i za predaju i za prijem (+Data Tx-Rx i – Data Tx-Rx). Dodatno se može koristiti i Shield za oklapanje ove dve žice. Prekidač DIP 1 treba podesiti na sledeći način:

SW 1 – ON (završetak 120Ω na predajno-prijemnom delu) SW 2 – ON (završetak 120Ω na predajno-prijemnom delu)  $SW 3 - OFF$  $SW 4 - ON$  $SW 5 - OFF$  $SW 6 - OFF$ 

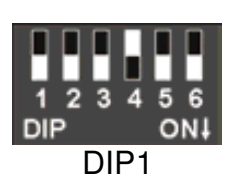

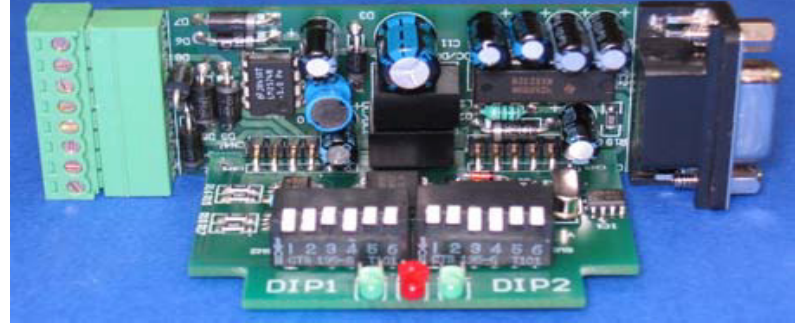

Slika 2.40 Izgled unutrašnjosti konvertora (DIP prekidači su podešeni za 2w sa terminacijom, 9600bps, 8N1, AUTO)

## **Podešavanje brzine i formata podataka**

 Podešavanjem DIP 2 prekidača određuje se brzina, format podataka i mod rada konvertora. Prva tri prekidača (SW1, SW2, i SW3) određuju brzinu prenosa podataka:

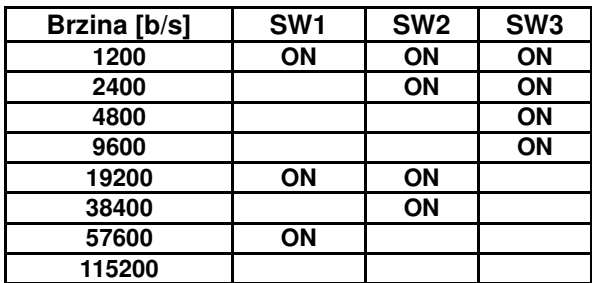

Četvrti i peti prekidač (SW4 i SW5) određuju format podataka koji se prenose:

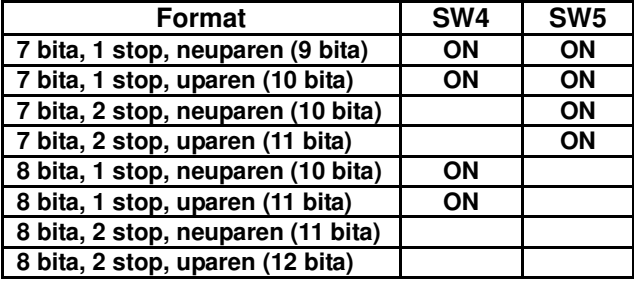

Šesti prekidač (SW6) određuje način na koji će se vršiti prelazak sa predaje na prijem podataka – pomoću RTS signala ili automatski:

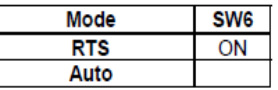

### **Raspored pinova na DB9 konektoru**

Raspored pinova na DB9 konektoru:

- $1 N.C.$
- $2 RxD$
- $3 TxD$
- $4 N.C.$
- 5 signal & power GND
- 6 + 5V (external power)
- 7 RTS
- $8 CTS$
- $9 N.C.$

## 2.3 AC SERVO MOTOR

 Za ovaj sistem upravljanja koristi se BSH trofazni servo motor, koji se sastoji od 1 kućišta; 2 - flanše za pričvršćivanje motora; 3 - osovine; 4-konektor za energetski kabal; 5 konektor za kabal enkodera.

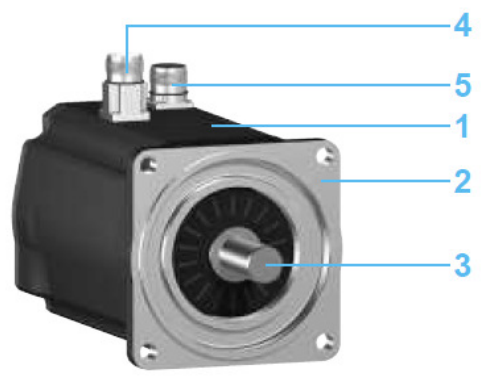

Slika 2.41 BSH servo motor

Karakteristike servo motora:

- oznaka: BSH0551T11A2A
- tip: trofazni
- nazivni napon 480 V
- nazivni moment 0,45 Nm
- mazivna snaga 0.402 kW
- otpornost namotaja statora (faza/faza) 12,2 Ω
- induktivnost namotaja statora (faza/faza) 20,8 mH
- inercija (bez kočnice) 0,059 kgcm<sup>2</sup>
- inercija (sa kočnicom) 0,0803 kg cm<sup>2</sup>
- nazivna brzina obrtania 8000 min<sup>-1</sup>
- integrisani enkoder SinCos, visoke rezolucije (131072 tačaka po obrtaju)

 **Sinhroni AC servo motori sa permanentnim rotorskim magnetom** dizajnirani su za aplikacije sa visokim zahtevima po pitanju brzine i preciznosti. Mali momenti inercije u poređenju sa ostalim AC motorima zajedno sa mogućnošću visokih preopterećenja momenta garantuju velika ubrzanja i smanjuju potrošnju energije i probleme zagrevanja motora. Obrtni moment dobija se kao rezultat sinusoidalne trofazne strujne pobude statora u kombinaciji sa magnetnim poljem rotorskih permanentnih magneta. Da bi se pobuda statorskih namotaja mogla uskladiti sa položajem rotora svi servo motori opremljeni su sa enkoderom koji prati položaj rotorske osovine.

 Zahvaljujući novoj tehnologiji motanja Schneider-ovi **servo motori (serija BSH i BDH)** su kompaktni, imaju veću gustinu snage i ne zahtevaju praktično nikakvo održavanje u neograničenim vremenskim periodima. Ovi motori isporučuju konstantan moment na veoma širokom opsegu brzina, od mirovanja pa do maksimalne brzine. U ponudi su motori od 0,5 Nm do 90 Nm nominalnog momenta (vršni moment ide do 200 Nm), nominalnih brzina od 1000 do 8000 min-1. Motori se rade u više veličina osovine, od 40 do 205mm, stepena zaštite IP54 do IP67.

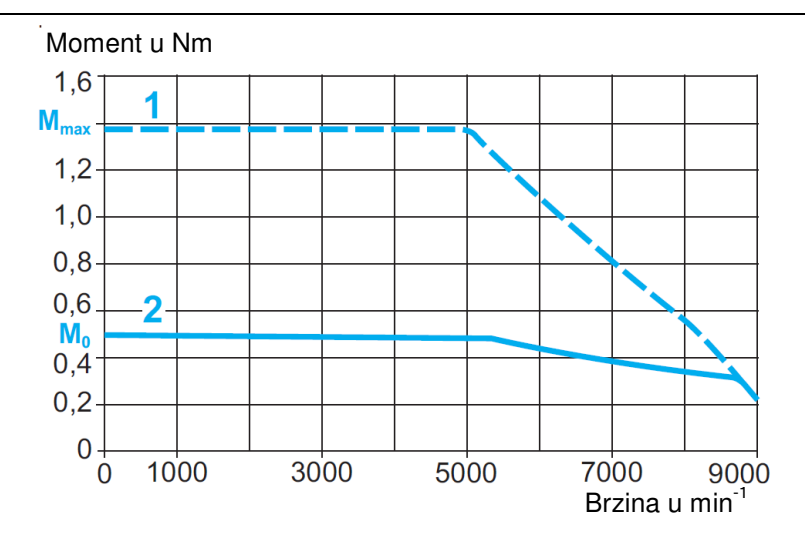

 Na ovom grafiku prikazana je zavisnost momenta od brzine obrtanja motora, gde je pod 1 prikazana vršna vrednost momenta a pod 2 trajna vrednost momenta. Sa M $_{\rm o}$  je označen trajni moment (0,5 Nm), a sa  $M_{max}$  (1,4 Nm) vršna vrednost momenta.

# III. PREDLOG LABORATORIJSKIH VEŽBI

**Laboratorijska vežba br.1:** Povezivanje sistema za upravljanje radom AC servo motora, prepoznavanje svih priključaka

### **Zadatak**:

 Izvršiti povezivanje sistema za upravljanje radom AC servo motora korišćenjem servo kontrolera LXM32M.

### Opis opreme

Sva oprema je smeštena u odgovarajući kontrolni orman, i električno povezana prema priloženoj šemi veze. Osnovni elementi koji se koriste u ovom servo sistemu upravljanja mogu se podeliti prema funkciji koju imaju.

- 1. Servo kontroler LXM32M U45 M2 firme "Schneider-electric", jednofazno napajanje nazivnog napona 230V, nazivna snaga 0,5kW, poseduje dodatni Fieldbus modul na slotu 3 (CANopen).
- 2. Komunikacioni konvertor DC 232/422-485, napajanje iz izvora jednosmernog napona 7÷32V.
- 3. AC servo motor
	- oznaka: BSH0551T11A2A
	- trofazni
	- nazivni napon 480 V
	- nazivna snaga 0,402 kW
	- nazivna brzina obrtania 8000 min<sup>-1</sup>
- 4. AC/DC napajanje 110-240 V / 24 V, 10 A
- 5. Glavni grebenasti prekidač S1, sa mogućim položajima 0-1
- 6. Taster START označen na šemi sa **Tu**
- 7. Taster STOP označen na šemi sa **Ti**
- 8. Kontaktor sa tri radna i jednim NO pomoćnim kontaktom
- 9. Taster EMERGENCY STOP
- 10. Jednopolni automatski osigurač F1 6 A

Servo kontroler LXM32M služi za upravljanje trofaznim servo motorom, prema zadatim parametrima korišćenjem HMI integrisanog interfejsa na samom uređaju ili je parametrizacija kontrolera izvršena pomoću softvera SoMove uz predhodno ostvarenu komunikaciju PC – servo kontroler.

Komunikacioni konvertor ima ulogu da omogući povezivanje serijskih industrijskih magistrala i uređaja sa RS 422-485 priključkom, na serijski port računara. Za povezivanje na računar (Notebook), koji ne poseduje ugrađeni serijski port koristi se adapter USB/RS232, kojim se priključak ostvaruje putem USB porta.

### **Cilj vežbe**

Osnovni cilj vežbe je upoznavanje sa elementima sistema za upravljanje AC servo motorom, vrstom i funkcijom priključaka na samim uređajima, i njihovo povezivanje.

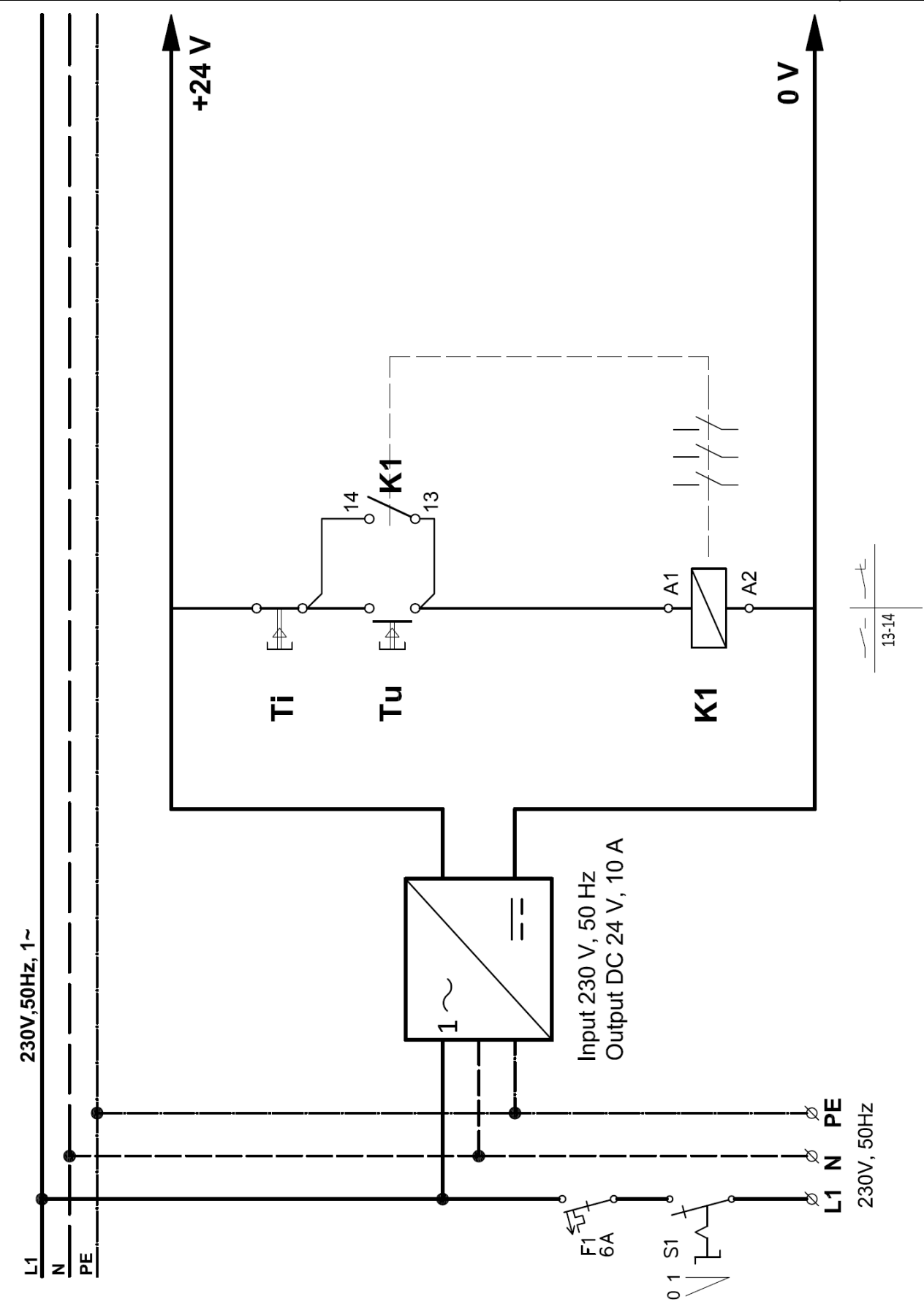

Sl. 3.1 Električna šema napajanja

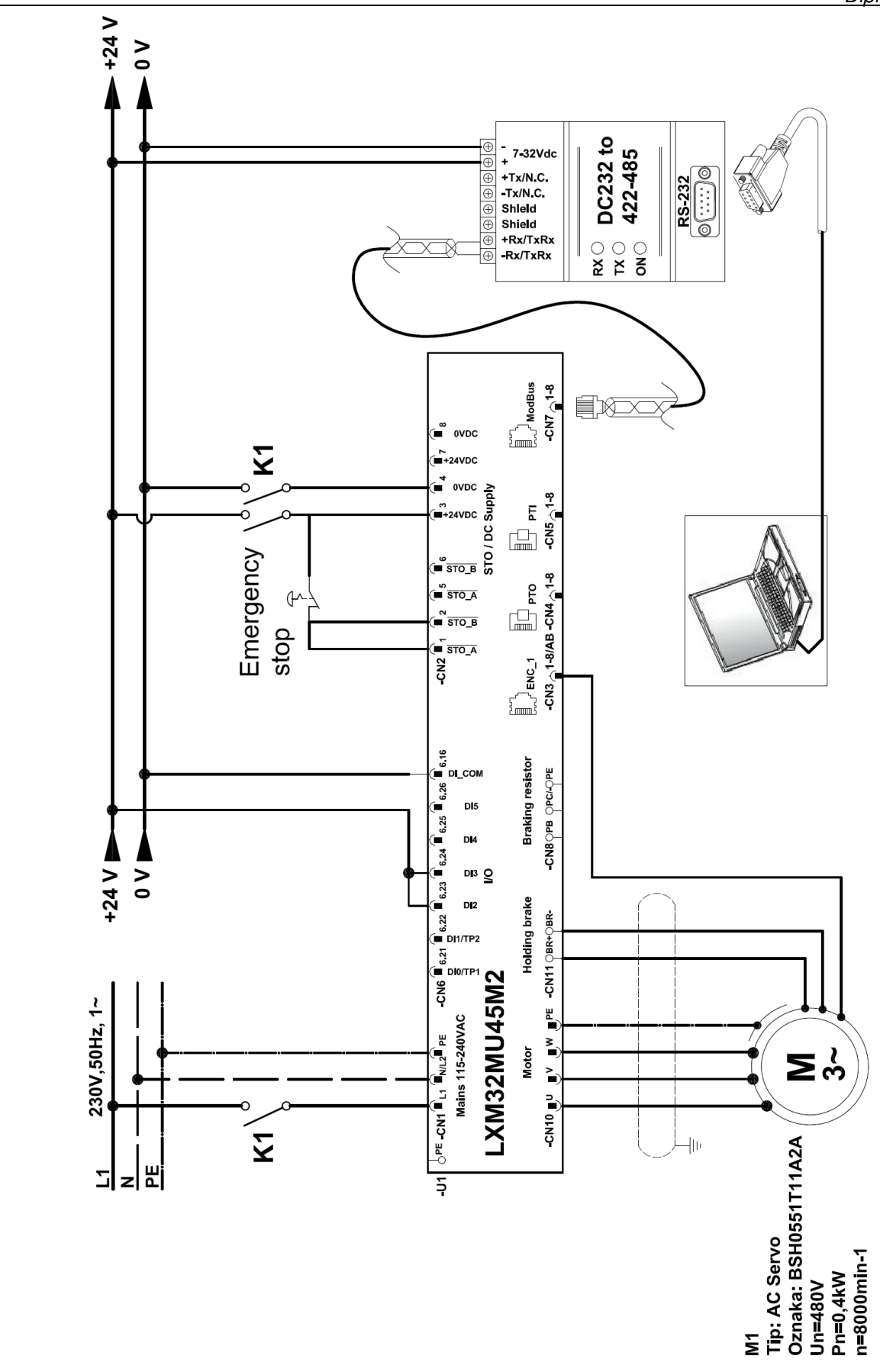

Sl. 3.2 Električna šema veze servo kontrolera

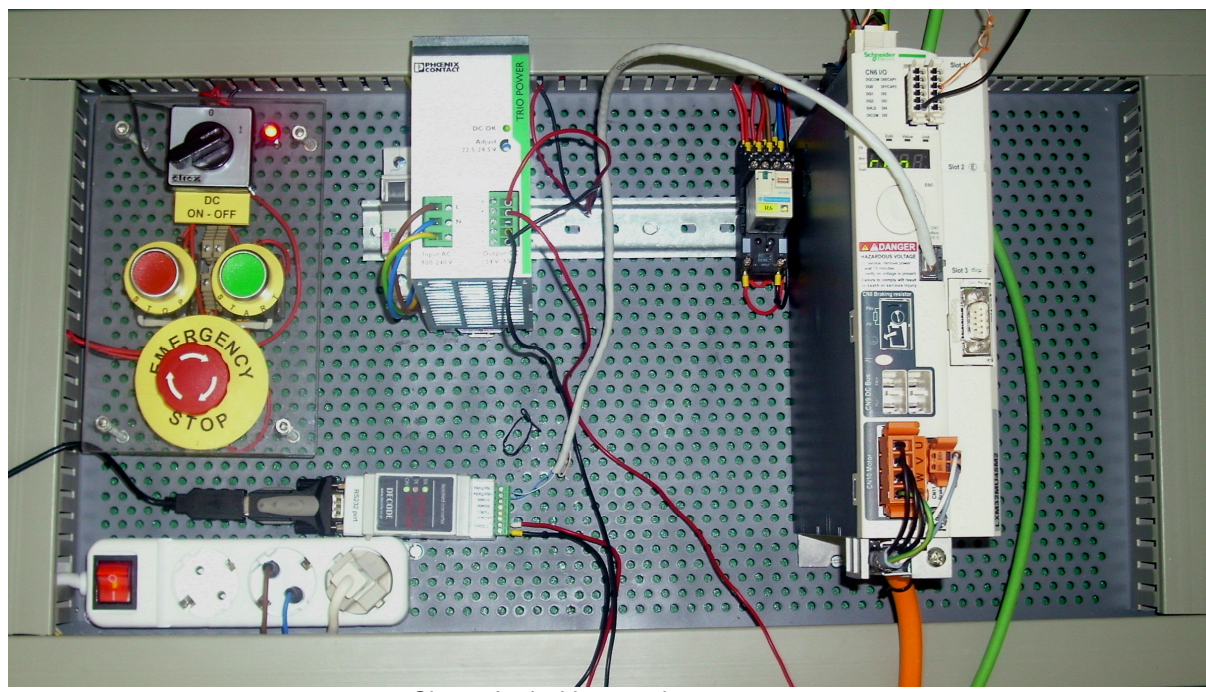

Sl. 3.3 Izgled komandnog ormana

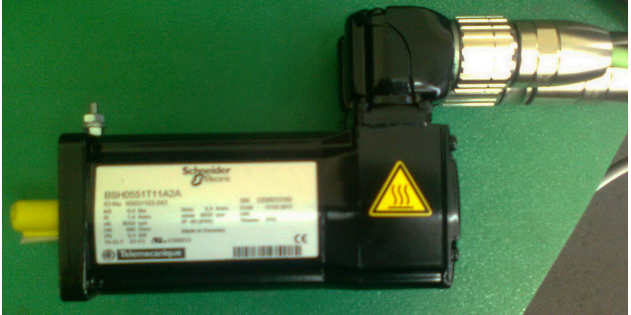

Sl. 3.4 Izgled AC servo motora

## **Uputstvo za rad**

• Povezivanje napajanja servo kontrolera i STO

Potrebno je povezati glavno napajanje servo kontrolera, u ovom slučaju jednofazni priključak konektor CN1, na sistem napajanja komandnog ormana napona 230V, 50Hz.

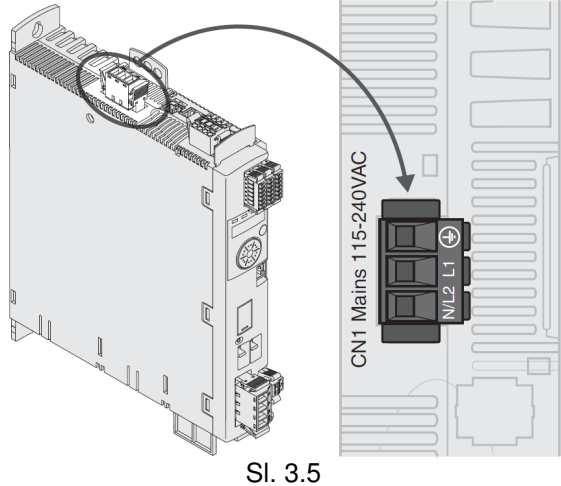

Diplomski rad

Povezivanje napajanja kontrolera i STO (CN2, DC napajanje i STO) dato je na slici 3.6, gde se vidi da se na priključke 3 i 4 dovodi jednosmerni napon 24V, dok se na kontakte 1 i 2 vezuje havarijski taster za isključenje u slučaju hitnosti (EMERGENCY STOP).

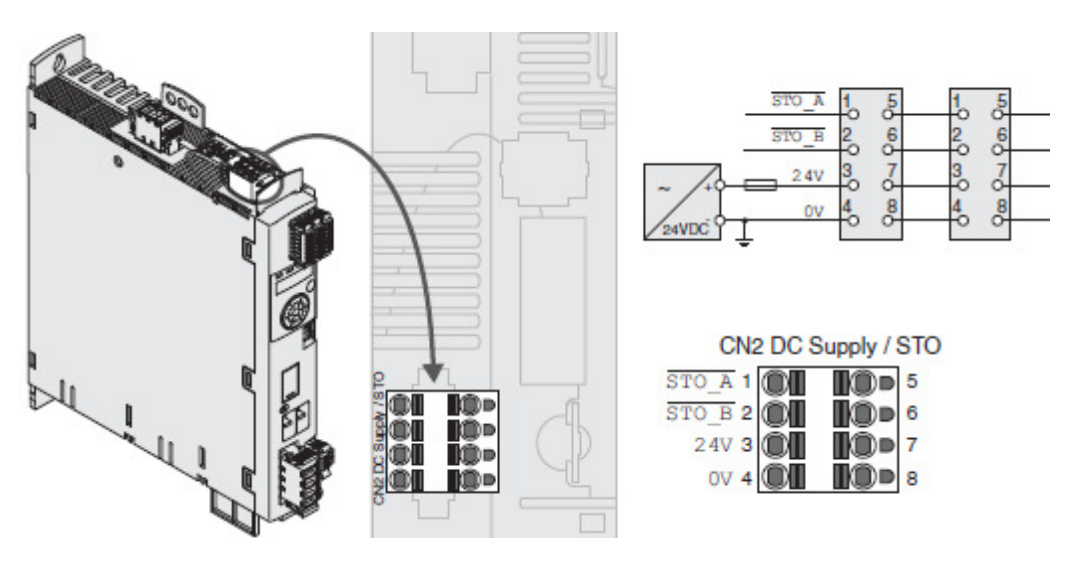

Sl. 3.6

• Povezivanje motora na servo kontroler LXM32M

Motor je potrebno povezati odgovarajućim oklopljenim kablom, prema sledećim slikama. Potrebno je da faze motora (U, V, W) i zaštitni provodnik (PE) se povežu na konektor CN10, vodeći računa da širm oklopljenog kabla sa donje strane uređaja bude obuhvaćen spojnicom u celoj dužini.

 Kočnica motora se povezuje na konektor CN11, pomoću dva provodnika koji se nalaze u motornom kablu, vodeći računa o polaritetu kočionog napona.

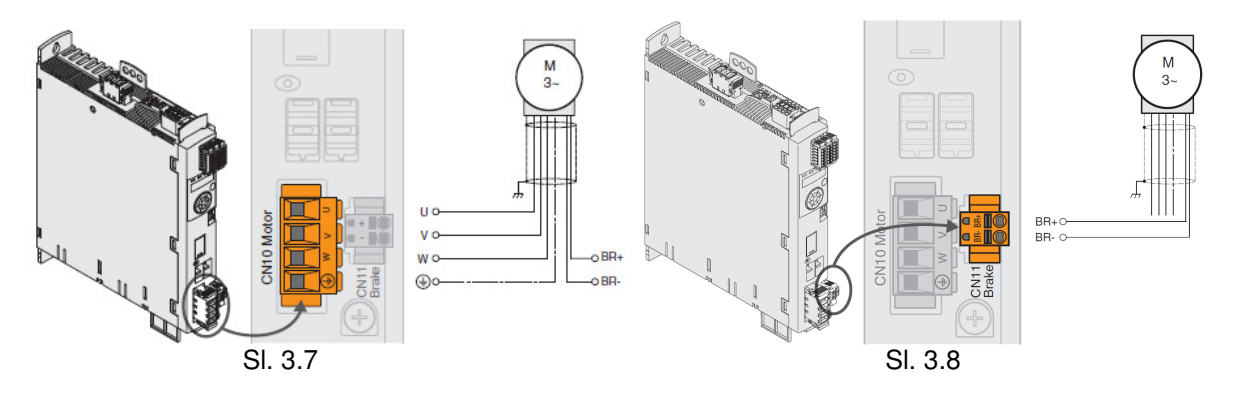

Poprečni presek ovih provodnika treba da bude od 0,75 mm<sup>2</sup> do 2,5mm<sup>2</sup>, zavisno od snage motora.

Povezati enkoder (rezolver) koji je integrisan u motoru, prema sledećoj slici, koristeći 4P STP kabal odnosno jednu njegovu paricu na konektor CN3 servo kontrolera LXM32M.

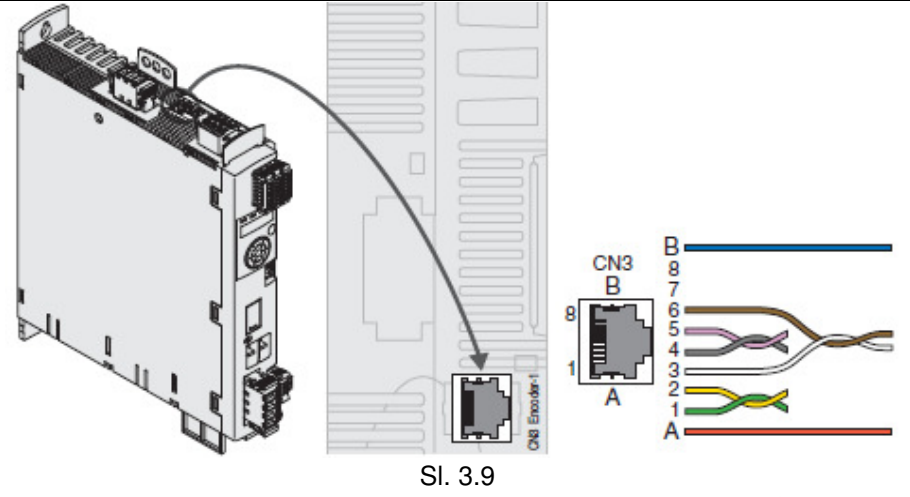

Priključci na motoru su prikazani na slici 3.10. U zavisnosti od veličine motora, koriste se različite veličine priključaka za motorni konektor označen sa CN1. Motor tipa BSH055 ima priključak M23. Enkoderski konektor CN2 takođe zavisi od veličine motora. Upareni signali moraju biti povezani preko upredenih parica.

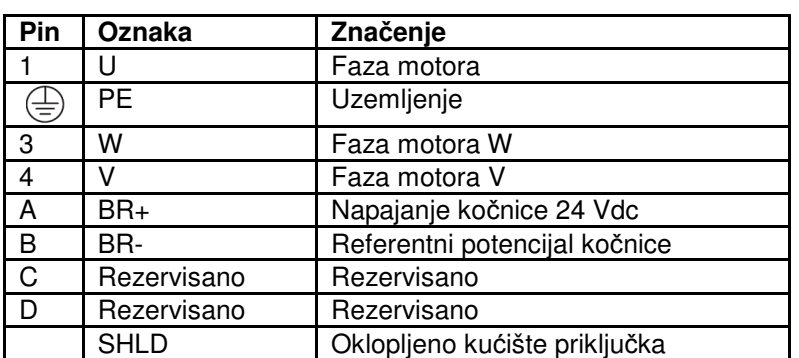

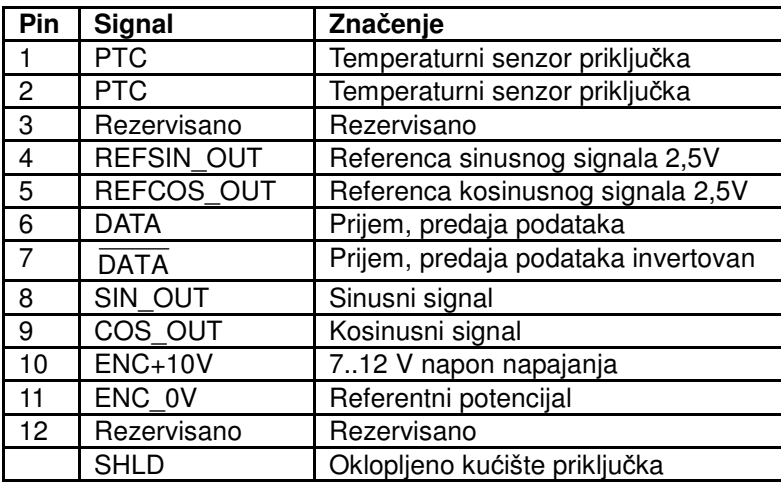

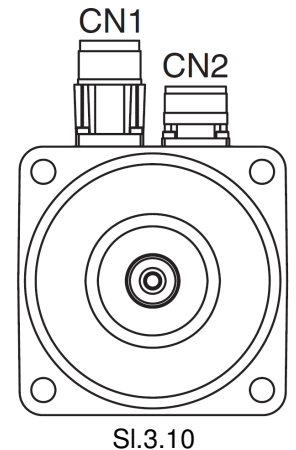

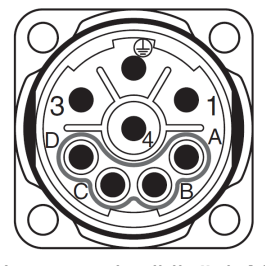

CN1 motorni priključak M23

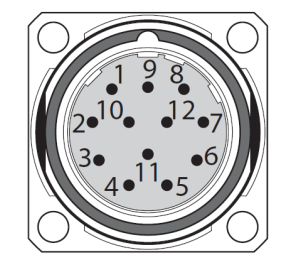

CN2 enkoderski priključak M23

• Povezivanje PC računara sa servo kontrolerom

 PC sa upravljačkim softverom, može se povezati sa servo kontrolerom. Računar povezati preko dvosmernog USB/RS232 konvertora (za slučaj da na računaru ne postoji slobodan serijski port) ili RS232 kabla, koji je priključen na komunikacioni konvertor DC232/422-485 a on na CN7.

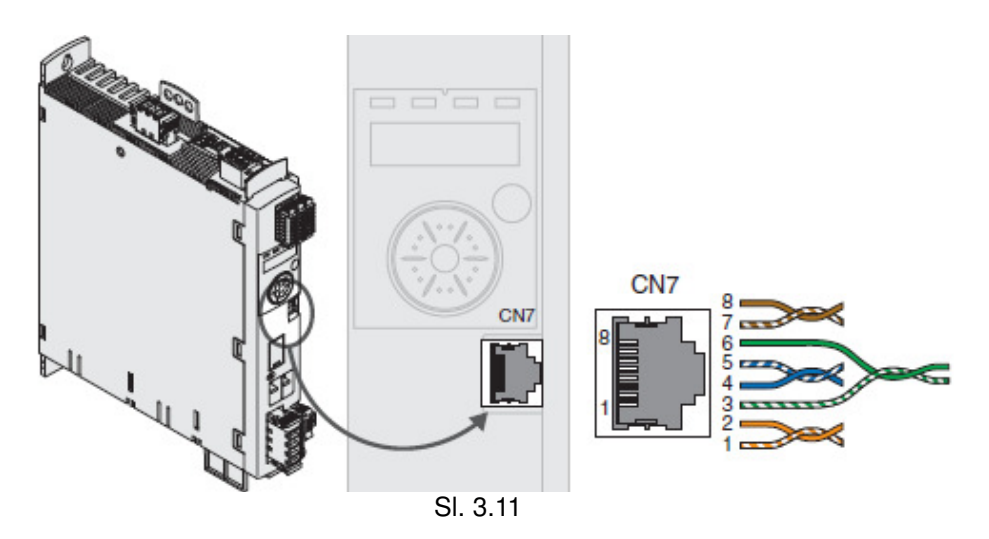

### **Laboratorijska vežba br.2:** Konfigurisanje uređaja za konkretan primer u programu **SoMove**

### **Zadatak**:

 Kreirati projekte u offline i online modu, u programu SoMove. Prikazati odziv regulatora za upravljanje po brzini i poziciji, primenom opcije Expert tuning.

SoMove, softver za rad u windows okruženju, omogućava sledeće aktivnosti na samom uređaju:

- Povezivanje,
- Učitavanje podataka sa uređaja,
- Unos podataka na uređaj,
- Testiranje povezanosti,
- Unošenje i iznosenje podataka preko multi-loader-a.
- Kreiranje projekta u offline modu

 Moguće je za konkretni uređaj kreirati projekat odnosno podešenja, bez predhodnog povezivanja sa samim uređajem.

 SoMove omogućava kreiranje konfiguracionog fajla za unapred određeni uređaj bez povezivanja sa njim, i snimanje tog fajla za kasniju upotrebu.

 Da bi se kreirao projekat u offline modu potrebno je selektovati tip uređaja, definisati njegove karakteristike i parametre podešavanja, i na kraju projekat snimiti na računaru. Kasnije takav konfiguracioni fajl moguće je prebaciti na uređaj.

 Da bi se pristupilo ovoj funkciji potrebno je kliknuti na početnoj strani na dugme ..Create a Project OFF-line" De Create a Project OFF-line

1. Selektovati tip uređaja u dialog boksu, prikazanom na sledećoj slici.

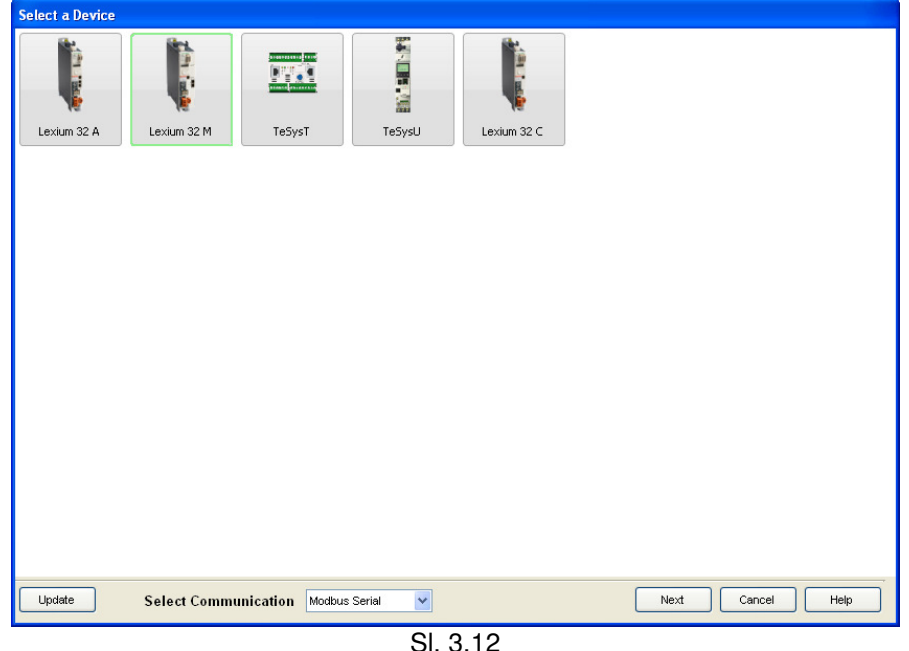

2. Zatim definisati karakteristike uređaja, podesiti u "Topology settings"

Diplomski rad

referencu i verziju firmware-a prema sledećoj slici. Druge karakteristike uređaja koje zavise od reference bivaju automatski prikazane u odgovarajuća polja (supply voltage, nominal power, nominal current i maximum transient current). Klikom na dugme "OK" potvrđuje se postavljeni izbor. Rezultat toga je da tab "Parameters" biva prikazan u prozoru radnog okružena.

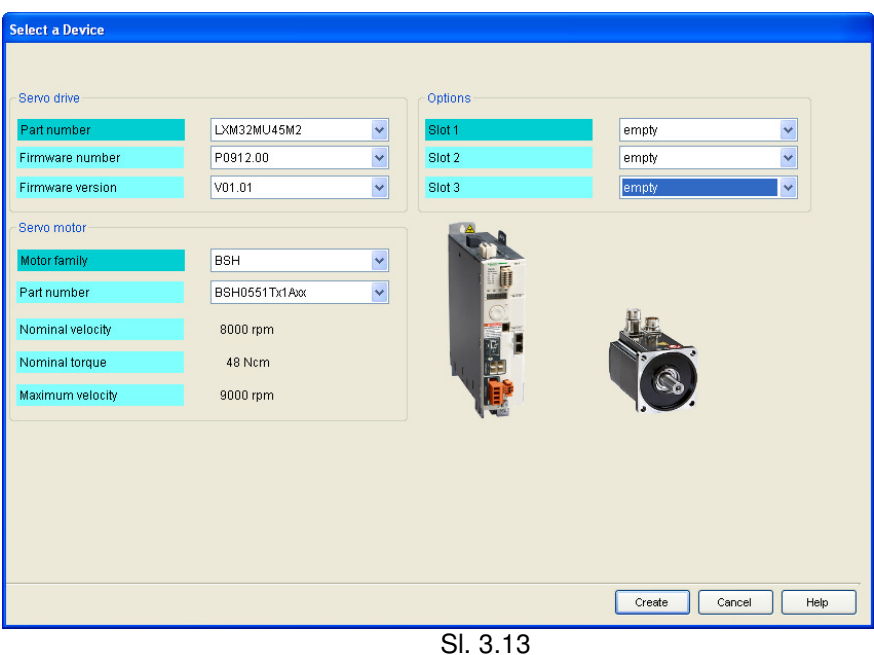

3. Klikom na dugme Create, otvara se glavni prozor sa raspoređenim funkcijama za postavljanje parametara, monitoring i upravljanje, u okviru Tab-ova. U tabu My Device može se videti izabrani uređaj sa osnovnim karakteristikama.

| File<br>ð<br>阎<br>⋒<br>$\mathscr{L}$<br>图像<br>$\bullet$<br>12<br>$\times$ $\blacksquare$<br>My Device | SoMove Lite 1.4.1.0 - Untitled Project.psx*<br>View Communication Device Tools Help<br>■■■■●■第案章<br>Data not synchronized<br>Parameters list<br>Error                                                | Scope<br>Monitoring                                                                       | Tuning                                         | Motion Sequence                   | $\Box$ ok<br>Startup messages  |
|----------------------------------------------------------------------------------------------------|----------------------------------------------------------------------------------------------------|-------------------------------------------------------------------------------------------|------------------------------------------------|-----------------------------------|--------------------------------|
| <b>Axis name</b><br><b>Structure</b>                                                                  | LEXIUM_SERVO<br>Apply<br>Order number<br>Device<br>Serial number<br>Drive<br>LXM32MU45M2<br>$\cdots$<br>Motor<br>BSH0551Tx1Axx<br>Slot 1<br>empty<br>Slot <sub>2</sub><br>empty<br>$Slot$ 3<br>empty | Firmware number<br>P0912.00<br><b>BSH</b>                                                 | Firmware version<br>V01.01<br>SinCos With HiFa | Vendor Name<br>Schneider Electric |                                |
| <b>Configuration</b>                                                                                  | Voltage<br><b>Nominal velocity</b><br><b>Nominal torque</b><br><b>Maximum velocity</b><br><b>Nominal output power</b><br>Interface                                                                   | $1 - 230V$<br>$0$ rpm<br>0 Ncm<br>13200 rpm<br>0.402 kW<br>Fieldbus, PTI, PTO, Modbus RTU |                                                |                                   |                                |
| <b>DTM</b> version                                                                                    |                                                                                                    | V1.3.3.0                                                                                  |                                                | Modify                            |                                |
|                                                                                                    |                                                                                                    |                                                                                           |                                                |                                   | <0P Off-Line<br>Project Loaded |

Sl. 3.14

4. Podešavanje parametara modifikovanjem trenutnih vrednosti u koloni "Value" u tab-u "Parameters list", prikazano je na sledećoj slici.

#### Diplomski rad

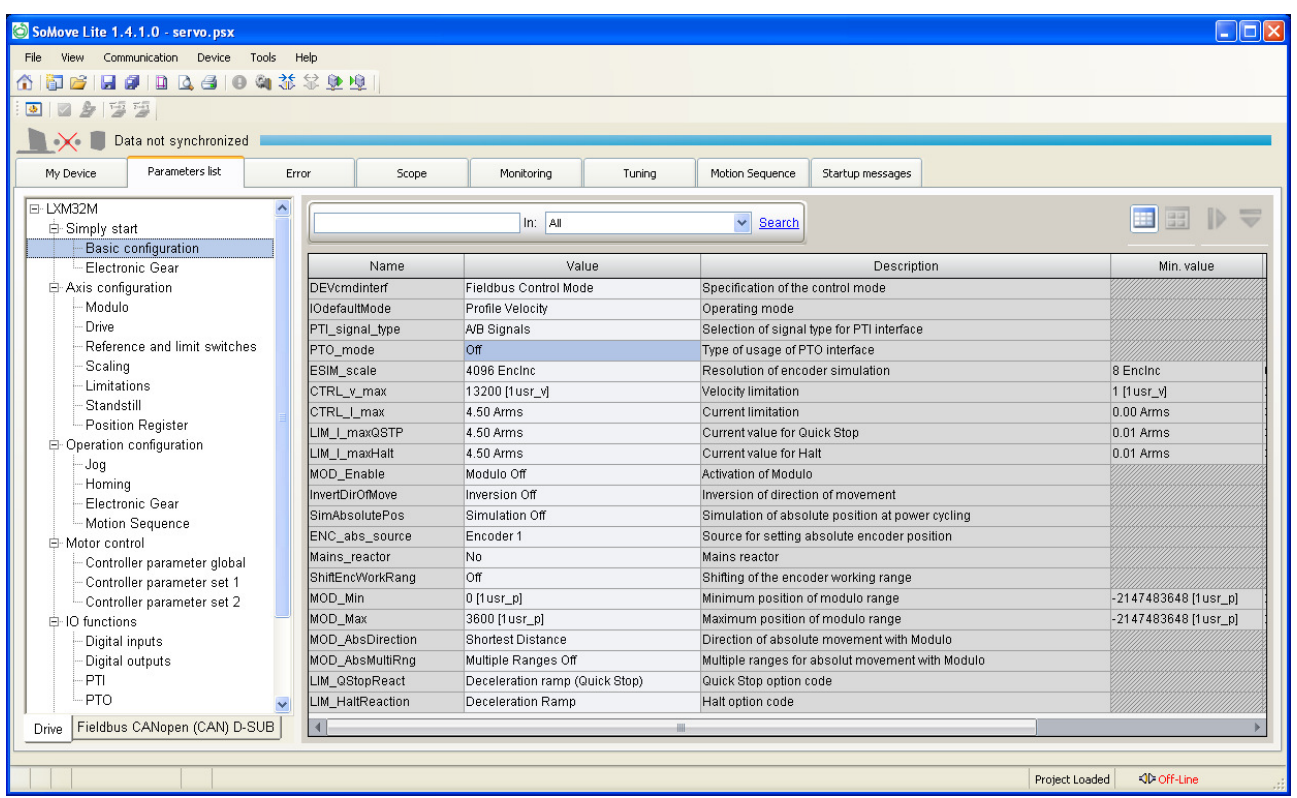

Sl. 3.15

- 5. Nakon izvršenih podešenja, pristupiti snimanju projekta klikom na dugme "*Save As*" u tool bar-u U prozoru Save As, odrediti mesto gde će se snimiti projekat i upisati ime projekta, i sve to potvrditi klikom na dugme "Save".
- 6. Prenošenje konfiguracionog fajla na uređaj, realizuje se u radnom okruženju programa, klikom na dugme "Store to Device" u tool bar-u. U posebnom prozoru biće prikazan napredak prenošenja fajla ka uređaju, koji je potrebno da sada bude priključen na računar. Na kraju prenosa konfiguracionog fajla biće prikazana poruka obaveštenja o uspešnosti procesa.

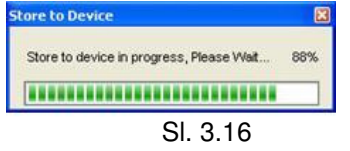

Postojeći projekat, odnosno konfiguracioni fajl koji je predhodno sačuvan na računaru, može se jednostavno menjati i prilagođavati parametre podešenja prema novim zahtevima i uslovima za upravljani uređaj u pogonu.

### Kreiranje projekta u online modu

 Kada je ostvarena komunikacija računara sa servo kontrolerom, moguće je podešavati, menjati parametre i upravljati uređajem bez prekidanja veze (online).

 Postupak je sledeći. Nakon ostvarivanja komunikacione veze računara sa servo kontrolerom, pokrenuti program SoMove i na početnom prozoru izabrati opciju Connect, kojom se vrši povezivanje sa uređajem. Nakon toga pojaviće se glavni prozor u kome su sve funkcije, podešavanja i monitoring organizovane u više Tab-ova.

 U tabu My Device su prikazani osnovni podaci o izabranom uređaju. U tabu Parameters list organizovani su razni parametri za podešavanje servo kontrolera. Najpre je potrebno podesiti jedinice skaliranja u zavisnosti od korišćenog motora i enkodera, kako bi se postigla što veća tačnost. Postaviti vrednosti parametara prema sledećoj slici.

| My Device                                                | Parameters list               | Error               |                                  | Scope                             | Monitoring    | Tuning                        | Motion Sequence               | Startup messages |                                               |  |  |
|----------------------------------------------------------|-------------------------------|---------------------|----------------------------------|-----------------------------------|---------------|-------------------------------|-------------------------------|------------------|-----------------------------------------------|--|--|
| E-LXM32M<br><b>□ Simply start</b><br>Basic configuration |                               | $\hat{\phantom{a}}$ |                                  | $\checkmark$<br>In: All<br>Search |               |                               |                               |                  | <b>HE</b><br>$\Rightarrow$<br><b>BE</b><br>ID |  |  |
|                                                          | Electronic Gear               |                     | Value<br>Name                    |                                   |               | Description                   | Min. value                    |                  |                                               |  |  |
| E-Axis configuration                                     |                               |                     | ScalePOSnum                      |                                   | 1 revolution  |                               | Position scaling: Numerator   |                  | 1 revolution                                  |  |  |
| Modulo                                                   |                               |                     | ScalePOSdenom<br>100000 [1usr p] |                                   |               | Position scaling: Denominator |                               | $1$ [1 usr_p]    |                                               |  |  |
| Drive                                                    |                               |                     | ScaleVELdenom                    |                                   | 1 [1usr_v]    |                               | Velocity scaling: Denominator |                  | 1 [1 usr_v]                                   |  |  |
|                                                          | Reference and limit switches. |                     | ScaleVELnum                      |                                   | $11$ /min     |                               | Velocity scaling: Numerator   |                  | 11/min                                        |  |  |
| Scaling                                                  |                               |                     | <b>ScaleRAMPdenom</b>            |                                   | $1$ [1 usr a] |                               | Ramp scaling: Denominator     |                  | $1$ [1 usr a]                                 |  |  |
| Limitations                                              |                               |                     | ScaleRAMPnum                     |                                   | $1$ (1/min)/s |                               | Ramp scaling: Numerator       |                  | $1$ (1/min)/s                                 |  |  |
| Standstill                                               |                               |                     |                                  |                                   |               |                               |                               |                  |                                               |  |  |
|                                                          | Position Register             |                     |                                  |                                   |               |                               |                               |                  |                                               |  |  |
|                                                          | Operation configuration       |                     |                                  |                                   |               |                               |                               |                  |                                               |  |  |
| -Jog<br>Homing                                           |                               |                     |                                  |                                   |               |                               |                               |                  |                                               |  |  |
|                                                          | Electronic Gear               |                     |                                  |                                   |               |                               |                               |                  |                                               |  |  |
|                                                          | Motion Sequence               |                     |                                  |                                   |               |                               |                               |                  |                                               |  |  |
| 白 Motor control                                          |                               |                     |                                  |                                   |               |                               |                               |                  |                                               |  |  |
|                                                          | Controller parameter global   |                     |                                  |                                   |               |                               |                               |                  |                                               |  |  |
|                                                          | Controller parameter set 1    |                     |                                  |                                   |               |                               |                               |                  |                                               |  |  |
|                                                          | Controller parameter set 2    |                     |                                  |                                   |               |                               |                               |                  |                                               |  |  |
| 白·IO functions                                           |                               |                     |                                  |                                   |               |                               |                               |                  |                                               |  |  |
|                                                          | Digital inputs                |                     |                                  |                                   |               |                               |                               |                  |                                               |  |  |
| Digital outputs                                          |                               |                     |                                  |                                   |               |                               |                               |                  |                                               |  |  |
| PTI                                                      |                               |                     |                                  |                                   |               |                               |                               |                  |                                               |  |  |
| <b>PTO</b>                                               |                               | $\checkmark$        |                                  |                                   |               |                               |                               |                  |                                               |  |  |
| Drive                                                    | Fieldbus CANopen (CAN) D-SUB  |                     | $\blacktriangleleft$             |                                   |               | dile.                         |                               |                  |                                               |  |  |

Sl. 3.17

 Postavljena vrednost 100000 pozicionog skaliranja: denominator (imenilac), predstavlja referencu kojom uređaj proračunava broj tačaka po jednom obrtaju, a tako je i definisana ukupna moguća rezolucija pomeraja. Praktično to znači da kod radnog režima pozicioniranja, za jedan pun krug odnosno za obrtaj osovine motora za 360°, treba se zadati vrednost 100000. Po toj analogiji za pomeraj od 180° treba zadati vrednost 50000 itd. Sve ostale jedinice, za brzinu i ubrzanje, se baziraju na ovu zadatu rezoluciju koja u programu može da iznosi mnogo više od rezolucije enkodera.

 Sledeće je potrebno definisati logiku graničnih prekidača LIMP i LIMN, da bi bila u saglasnosti sa ožičenjem na konektoru CN6, za slučaj da je na digitalni ulazima postavljena ova mogućnost. Naime najpre proveravamo da li su parametri digitalnih ulaza kao na slici 3.18. Digitalni ulazi DI2 i DI3 su podešeni kao pozitivni i negativni granični prekidači, tako da je potrebno postaviti logiku dali su normalno otvoreni ili zatvoreni. Usled postojanja razlike između postavljenih parametara i povezivanja, može se desiti da servo kontroler ne startuje.

Potrebno je isprobati kombinaciju ovih funkcija sa hardverskim povezivanjem.

#### Diplomski rad

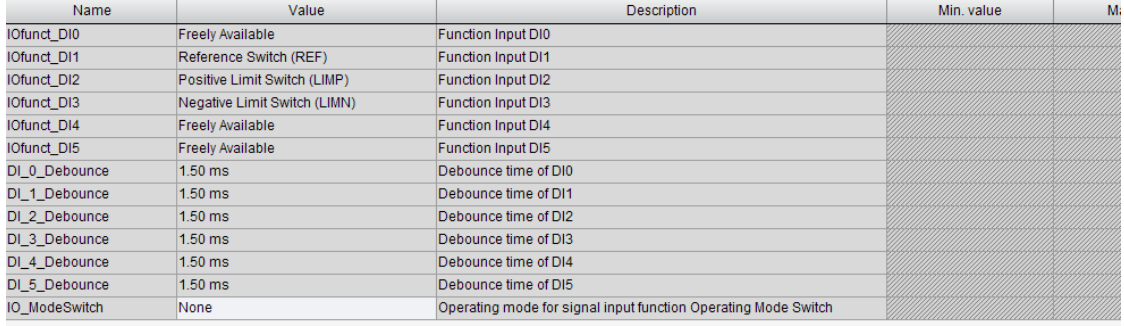

### Sl. 3.18 Digitalni ulazi DI2 i DI3 kao granični prekidači

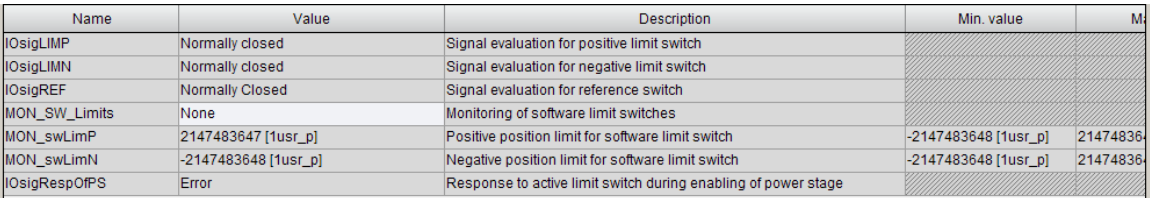

### Sl. 3.19 Granični prekidači – normalno zatvoreni

| Name                 | Value                | Description                                                    | Min. value             |
|----------------------|----------------------|----------------------------------------------------------------|------------------------|
| <b>IOsiaLIMP</b>     | Normally open        | Bignal evaluation for positive limit switch                    |                        |
| <b>IOsiaLIMN</b>     | Normally open        | Bignal evaluation for negative limit switch                    |                        |
| <b>IOsiaREF</b>      | Normally Closed      | Signal evaluation for reference switch                         |                        |
| MON_SW_Limits        | None                 | Monitoring of software limit switches                          |                        |
| MON_swLimP           | 2147483647 [1usr_p]  | Positive position limit for software limit switch              | $-2147483648$ [1usr_p] |
| MON swLimN           | -2147483648 [1usr p] | Negative position limit for software limit switch              | -2147483648 [1usr p]   |
| <b>IOsigRespOfPS</b> | Error                | Response to active limit switch during enabling of power stage |                        |

Sl. 3.20 Granični prekidači – normalno otvoreni

 U tabu Error moguć je pregled grešaka koji su se desile u sistemu po hronološkom redu. Na sledećoj slici je prikazana struktura prikaza grešaka sa primerom poslednje greške odnosno greška sa oznakom E1300 što u opisu znači da je aktivirana sigurnosna fukcija STO odnosno da je pritisnut taster EMERGENCY STOP.

| My Device                                  | Parameters list | Error                                                                                           | Scope                                                                           | Monitoring                                                                 | Tunina      | Motion Sequence | Startup messages |  |  |  |  |
|--------------------------------------------|-----------------|-------------------------------------------------------------------------------------------------|---------------------------------------------------------------------------------|----------------------------------------------------------------------------|-------------|-----------------|------------------|--|--|--|--|
| ⊟-Status<br>– SigLatched<br>in WarnLatched |                 | Code                                                                                            | Value                                                                           |                                                                            | Description |                 |                  |  |  |  |  |
|                                            |                 | $\equiv$ Error n-0                                                                              |                                                                                 |                                                                            |             |                 |                  |  |  |  |  |
|                                            |                 | Description                                                                                     | E1300                                                                           | Safety function STO activated (STO A, STO B) Parameter SigLatched - Bit 10 |             |                 |                  |  |  |  |  |
| 白· History<br>Last Error                   |                 | lCause.                                                                                         | The safety function STO was activated in the operating state Operation Enabled. |                                                                            |             |                 |                  |  |  |  |  |
| Error n-1                                  |                 | Correctives <br>Check the wiring of the inputs of the STO safety function and reset the error.  |                                                                                 |                                                                            |             |                 |                  |  |  |  |  |
| Error n-2                                  |                 | lAdditional info                                                                                | 0x0000 (0)                                                                      |                                                                            |             |                 |                  |  |  |  |  |
| Error n-3                                  |                 | Parameters                                                                                      |                                                                                 |                                                                            |             |                 |                  |  |  |  |  |
| Error n-4                                  |                 | ERR time                                                                                        | 87496s                                                                          | Error time<br>Error additional information                                 |             |                 |                  |  |  |  |  |
| Error n-5                                  |                 | ERR_qual                                                                                        | O.                                                                              |                                                                            |             |                 |                  |  |  |  |  |
| Error n-6                                  |                 | $\overline{2}$<br>Number of cycles of enabling the power stage at error time<br>ERR_enable_cycl |                                                                                 |                                                                            |             |                 |                  |  |  |  |  |
| Error n-7                                  |                 | 4935 s<br>ERR enable time<br>Time between enabling of power stage and occurrence of the error   |                                                                                 |                                                                            |             |                 |                  |  |  |  |  |
| Error n-8<br>∙Error n-9                    |                 | ERR DCbus                                                                                       | 313.2 V                                                                         | DC bus voltage at error time<br>Motor velocity at error time               |             |                 |                  |  |  |  |  |
|                                            |                 | ERR motor v                                                                                     | 1378 [1usr v]                                                                   |                                                                            |             |                 |                  |  |  |  |  |
|                                            |                 | ERR motor I                                                                                     | $0.01$ Arms                                                                     | Motor current at error time<br>Temperature of power stage at error time    |             |                 |                  |  |  |  |  |
|                                            |                 | ERR_temp_ps                                                                                     | 35 °C                                                                           |                                                                            |             |                 |                  |  |  |  |  |
|                                            |                 | 53 °C<br>ERR temp dev<br>Temperature of device at error time                                    |                                                                                 |                                                                            |             |                 |                  |  |  |  |  |
|                                            |                 |                                                                                                 |                                                                                 |                                                                            | HH.         |                 |                  |  |  |  |  |

Sl. 3.21 Error tab

 U tabu Scope je predstavljena funkcija osciloskopa u programu SoMove, sa namenom za vizuelno praćenje odgovarajućih veličina motora. Na sledećoj slici je prikazana primena funkcije osciloskopa za prikaz trenutne brzine obrtanja motora pri radnom modu brzine od 500 min-1, i vremenom uzorkovanja od 100ms.

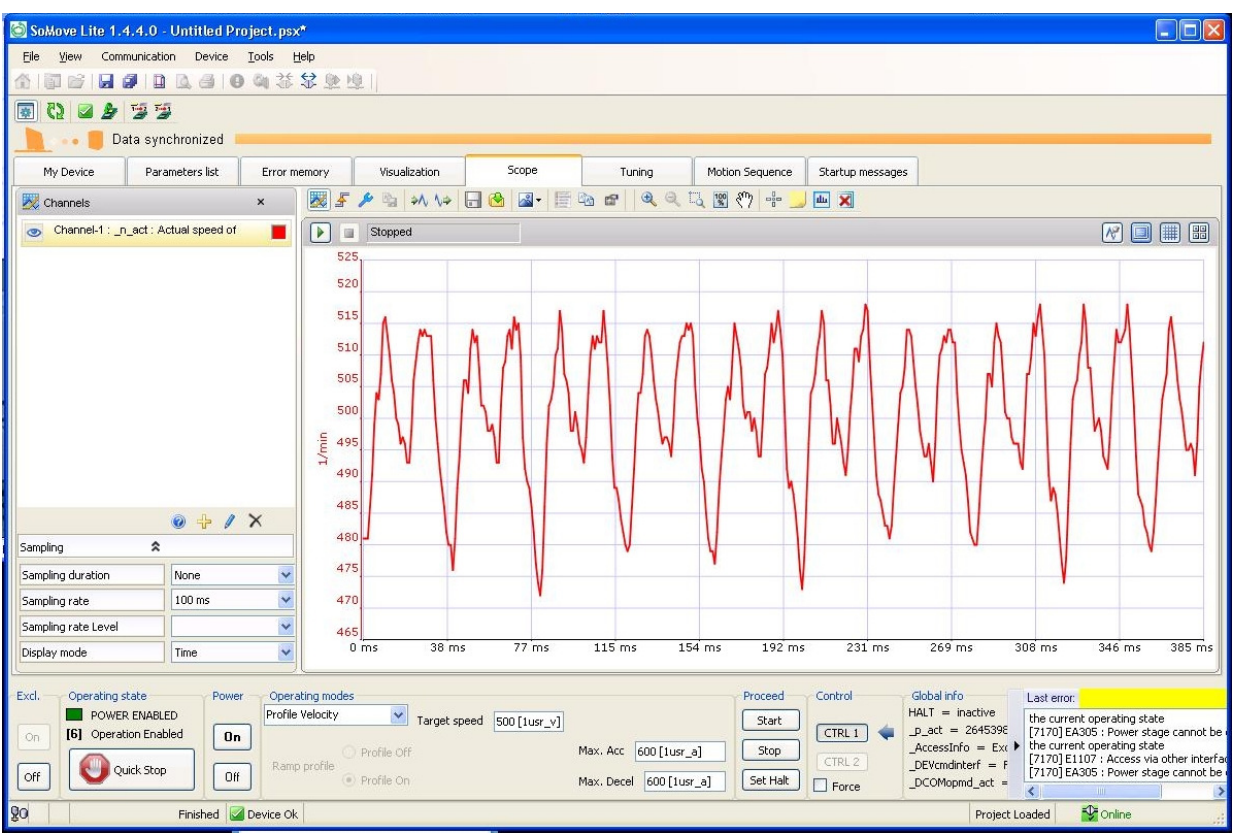

Sl. 3.22 Osciloskop

 U tabu Monitoring može se pregledati trenutno stanje digitalnih ulaza i izlaza i status sigurnosne funkcije STO.

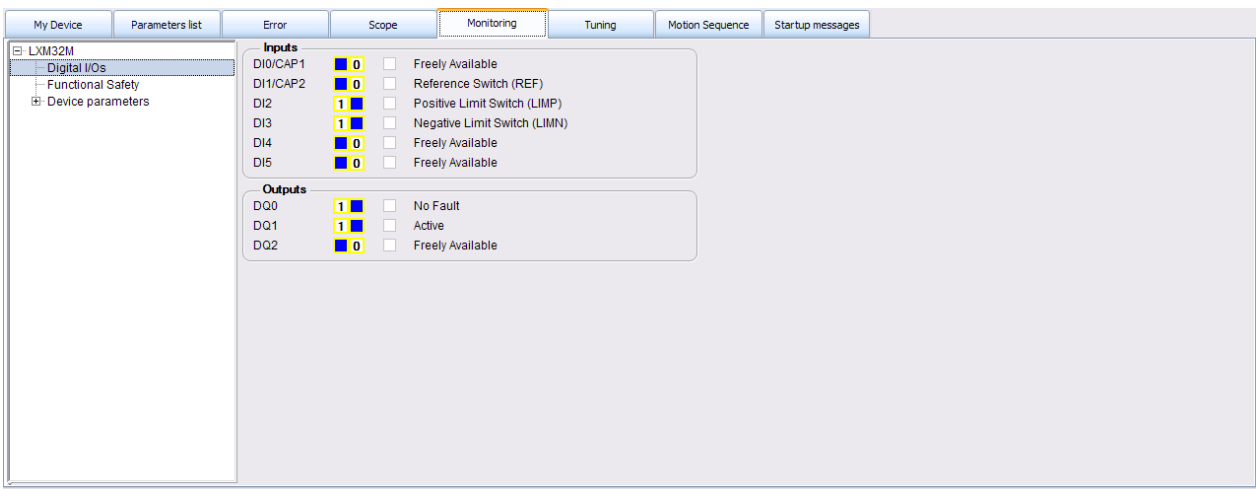

Sl. 3.23 Monitoring

### Podešavanje regulatora po brzini i poziciji (odziv sistema)

U tabu Tuning postoje tri načina za podešavanje kontrolnih petlji sistema.

- **Easy Tuning**: Automatsko podešavanje bez intervencije korisnika,
- **Comfort Tuning**: Poluautomatsko podešavanje sa delimičnim podešenjima korisnika, koji može podesiti parametre za smer i kočenje.
- **Manual** (Expert mode): Korisnik može da podešava parametre kontrolnih petlji.

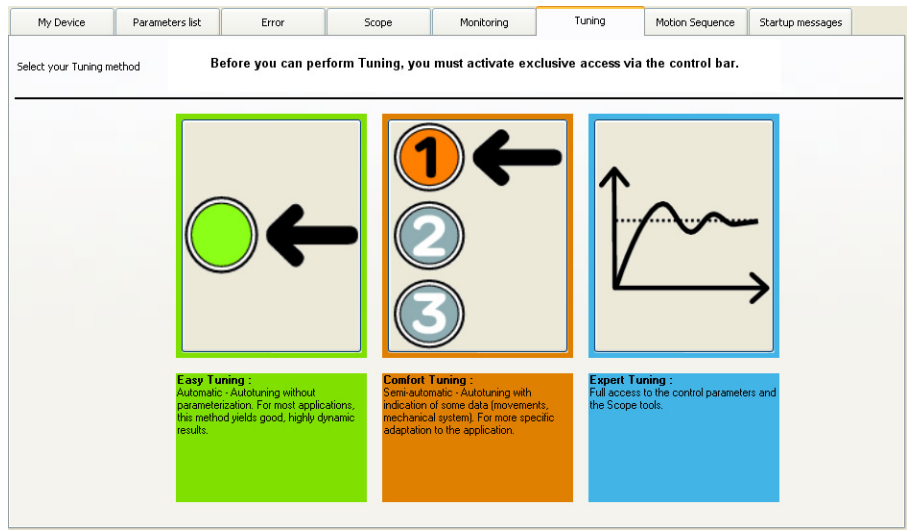

Sl. 3.24 Tuning

 Autotuning određuje moment trenja, kao da je konstantan moment opterećenja, i uzima ga u obzir pri proračinu momenta inercije celokupnog sistema. Autotuning optimizuje podešenja parametra kontrolne petlje. Tokom autotuning-a motor je aktivan i pravi male pomeraje. Primetne su mehaničke oscilacije.

 Za optimizaciju kontrolera, treba izabrati mod Expert Tuning. Najpre pratiti odziv brzinske petlje, zadavanjem sledećih parametara:

- Operating mode: izabrati iz padajućeg menija Manual tuning/Autotuning,
- Type: izabrati Square to speed controller, jer se prati odziv brzinske petlie,
- Signal: izabrati Symetric rectangle (default), za pravougaoni referentni signal,
- Size: upisati brzinu za koju se snima odziv sistema, 1000 min $^{-1}$ ,
- Period: upisati trajanje signala u milisekundama, 100 ms,
- Count: upisati 1 za broj ponavljanja.

 Nakon izbora opcije u polju Type, automatski se pojavljuju veličine koje se prate na osciloskopu u polju Channels, kao i podešenja osciloskopa.

 Kada je sve podešeno, pokrenuti autotuning na dugme Start. Dobija se sledeći grafik odziva po brzini.

#### Diplomski rad

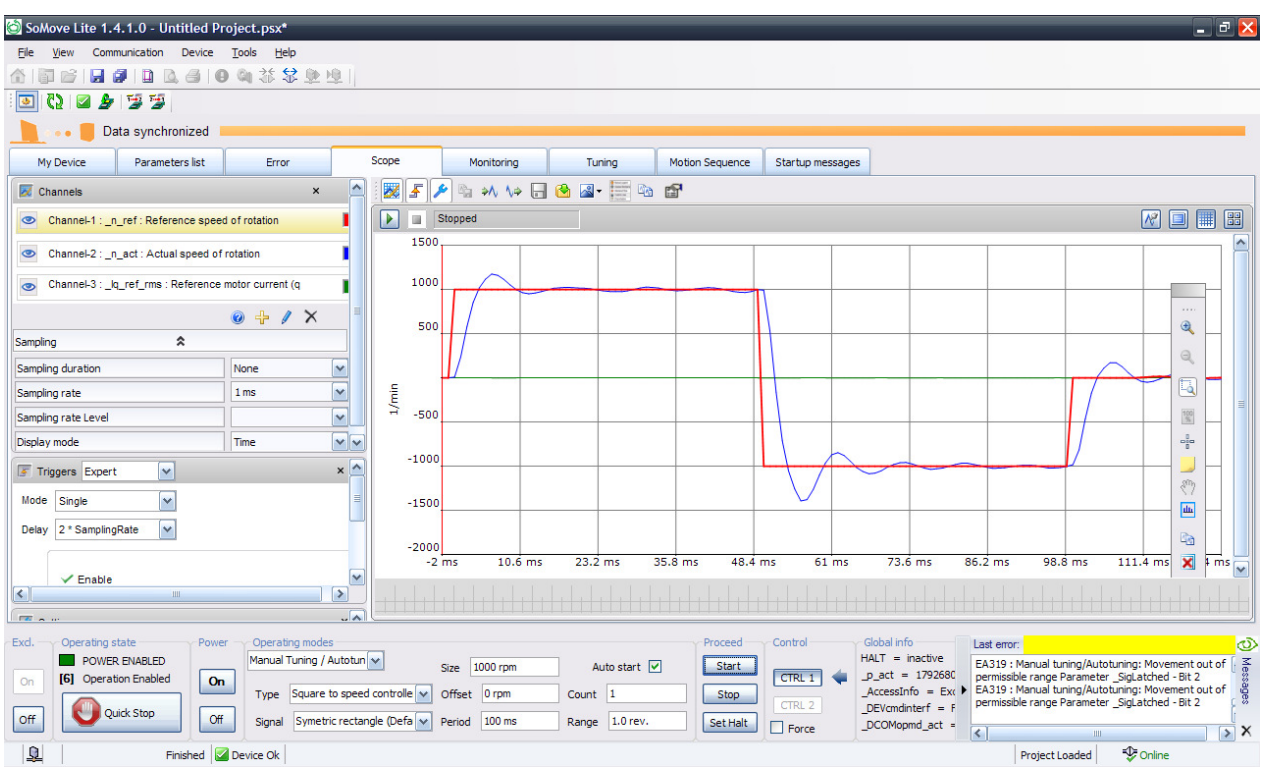

Sl. 3.25 Tuning brzinske petlje

 Za optimizaciju pozicione petlje, uraditi odziv sistema, zadavanjem sledećih parametara u modu Expert Tuning:

- Operating mode: izabrati iz padajućeg menija Manual tuning/Autotuning,
- Type: izabrati Square to position controller, jer se prati odziv pozicione petlje,
- Signal: izabrati Positive rectangle, za pozitivni pravougaoni referentni signal,
- Size: upisati poziciju za koju se snima odziv sistema, pomeraj za ugao 3,6° odnosno 1000 usr,
- Period: upisati trajanje signala u milisekundama, 100 ms,
- Count: upisati 1 za broj ponavljanja.

 Nakon izbora opcije u polju Type, automatski se pojavljuju veličine koje se prate na osciloskopu u polju Channels, kao i podešenja osciloskopa.

 Kada je sve podešeno, pokrenuti autotuning na dugme Start. Dobija se sledeći grafik odziva sistema po poziciji.

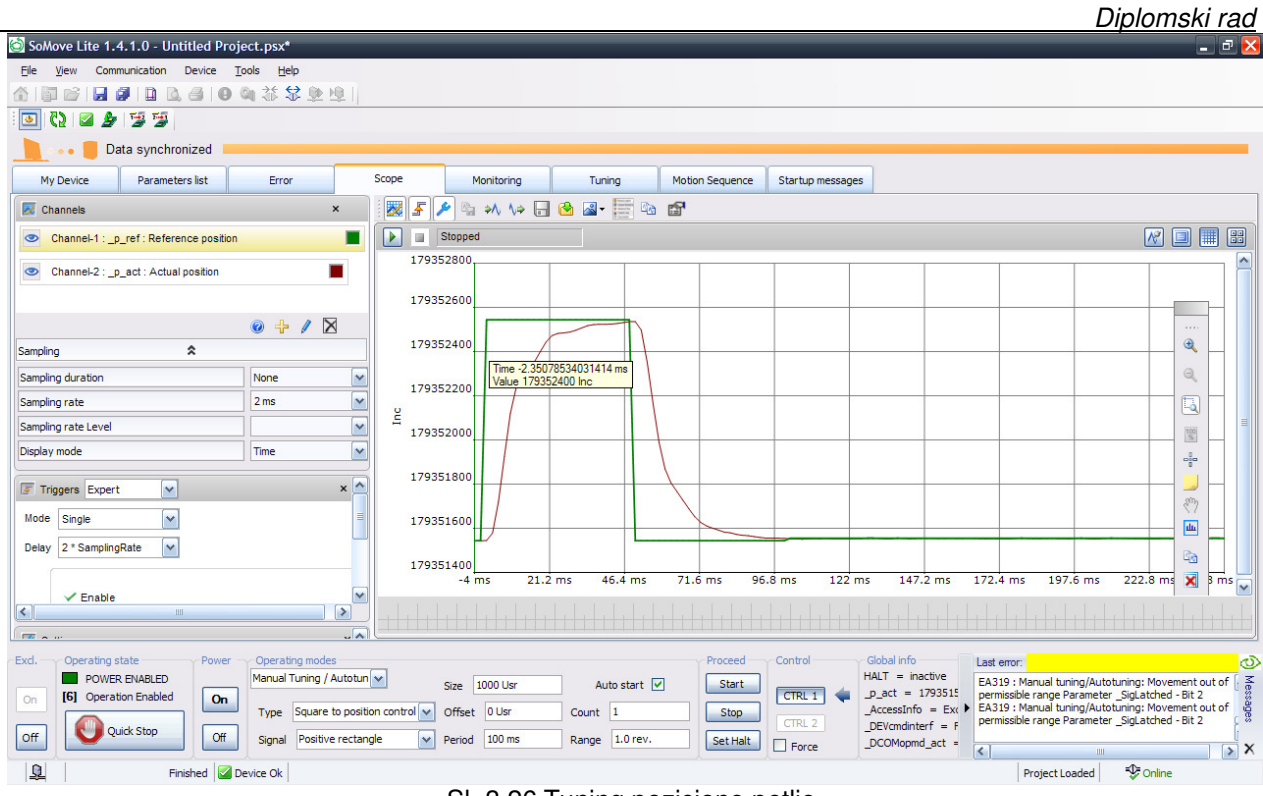

Sl. 3.26 Tuning pozicione petlje

 Na osnovu snimljenih odziva sistema, mogu se vršiti dodatna podešavanja PID parametara regulatora, prema zahtevima servo pogona. Na primer, ako je potrebno povećati brzinu postizanja referentne veličine, potrebno je povećati vrednost parametra P (pojačanje), kako je prikazano na sledećoj slici.

| My Device                                                | Parameters list                                                                                                    |                  | Error                             | Scope | Monitoring                               | Tuning | <b>Motion Sequence</b>                                                 | Startup messages |  |                    |                |
|----------------------------------------------------------|----------------------------------------------------------------------------------------------------|------------------|-----------------------------------|-------|------------------------------------------|--------|------------------------------------------------------------------------|------------------|--|--------------------|----------------|
| Reference and limit switches A<br>Scaling<br>Limitations |                                                                                                    |                  | $\checkmark$<br>In: All<br>Search |       |                                          |        |                                                                        |                  |  | Ⅲ<br>퍫             | ₩              |
|                                                          | Standstill                                                                                                    |                  | Name                              |       | Value                                    |        | <b>Description</b>                                                     |                  |  | Min. value         | M <sub>2</sub> |
|                                                          | Position Register                                                                                                    |                  | CTRL1 KPp                         |       | 106.2 1/s<br>0.0030 A/(1/min)<br>5.25 ms |        | Position controller P gain                                             |                  |  | 2.01/s             | 900.0 1/s      |
|                                                          | E-Operation configuration                                                                                                    |                  | CTRL1_KPn                         |       |                                          |        | Velocity controller P gain<br>Velocity controller integral action time |                  |  | $0.0001$ A/(1/min) | 1.2700 A/(     |
| E-Motor control                                          |                                                                                                    |                  | CTRL1 TNn                         |       |                                          |        |                                                                        |                  |  | $0.00$ ms          | 327.67 ms      |
|                                                          | Controller parameter global<br>Controller parameter set 1<br>Controller parameter set 2<br><b>⊟</b> IO functions<br>Digital inputs<br>Digital outputs |                  | CTRL1 KFPp                        |       | 100.0%                                   |        | Velocity feed-forward control                                          |                  |  | 0.0%               | 200.0%         |
|                                                          |                                                                                                    |                  | CTRL1 TAUnref                     |       | $0.20$ ms                                |        | Filter time constant of the reference velocity value filter            |                  |  | $0.00$ ms          | 327.67 ms      |
|                                                          |                                                                                                    |                  | CTRL1 TAUiref                     |       | $0.20$ ms                                |        | Filter time constant of the reference current value filter             |                  |  | $0.00$ ms          | $4.00$ ms      |
|                                                          |                                                                                                    |                  | CTRL1 Nf1freq                     |       | 181.6 Hz                                 |        | Notch filter 1: Frequency                                              |                  |  | 50.0 Hz            | 1500.0 Hz      |
|                                                          |                                                                                                    |                  | CTRL1 Nf1damp                     |       | 60.0%                                    |        | Notch filter 1: Damping                                                |                  |  | 55.0%              | 99.0%          |
| PTI                                                      |                                                                                                    |                  | CTRL1 Nf1bandw                    |       | 70.0%                                    |        | Notch filter 1: Bandwidth                                              |                  |  | 1.0%               | 90.0%          |
| - PTO                                                    |                                                                                                    |                  | CTRL1_Osupdamp                    |       | 26.2%                                    |        | Overshoot suppression filter: Damping                                  |                  |  | 0.0%               | 50.0%          |
| E-Monitoring configuration                               |                                                                                                    |                  | CTRL1 Osupdelay                   |       | 4.25 ms                                  |        | Overshoot suppression filter: Time delay                               |                  |  | $0.00$ ms          | 75.00 ms       |
| E-Error management                                       |                                                                                                    |                  | CTRL1 Nf2freq                     |       | 1499.9 Hz                                |        | Notch filter 2: Frequency                                              |                  |  | 50.0 Hz            | 1500.0 Hz      |
|                                                          | E-Communication<br>E-Encoder 2 configuration<br>E-Identification                                                                                      |                  | CTRL1 Nf2damp                     |       | 60.0%                                    |        | Notch filter 2: Damping                                                |                  |  | 55.0%              | 99.0%          |
|                                                          |                                                                                                    |                  | CTRL1 Nf2bandw                    |       | 50.0%                                    |        | Notch filter 2: Bandwidth                                              |                  |  | 1.0%               | 90.0%          |
|                                                          |                                                                                                    |                  | CTRL1 Kfric                       |       | $0.01$ Arms                              |        | Friction compensation: Gain                                            |                  |  | 0.00 Arms          | 10.00 Arm:     |
| $\vert$ < $\vert$                                        | Ш                                                                                                    | $\rightarrow$    |                                   |       |                                          |        |                                                                        |                  |  |                    |                |
|                                                          | Fieldbus CANopen (CAN) D-                                                                                                    |                  |                                   |       |                                          |        | 冊                                                                      |                  |  |                    |                |
| <b>Drive</b>                                             |                                                                                                    | $\triangleright$ |                                   |       |                                          |        |                                                                        |                  |  |                    |                |

Sl. 3.27 Podešavanje PID parametara regulatora

**Laboratorijska vežba br.3:** Demonstracija osnovnih funkcija upravljanja AC servo motorom

### **Zadatak**:

 Potrebno je podesiti servo kontroler prema zahtevima pogona, kako bi se izvršilo upravljanje po poziciji, brzini i momentu.

### Uputstvo za rad

### **1. Priprema servo kontrolera**

- Uključiti prekidač za napajanje komandnog ormana.
- Postaviti glavni grebenasti prekidač S1 u položaj jedan.
- Pritisnuti taster START za dovođenje kontaktora u provodno stanje, čiji kontakti uključuju napajanje servo kontrolera na konektoru CN1 i napajanje kontrolera sa 24 V jednosmernog napona na konektoru CN2 radi ostvarivanje funkcije STO. Kontaktor je povezan u samodržećem spoju, tako da i nakon otpuštanja tastera START, špulna kontaktora se napaja preko radnog kontakta i obezbeđuje radni režim kontaktora. Prekidanje radnog režima i držanja kotvi kontaktora je pritiskom na taster STOP.
- Status servo kontrolera biće prikazan na integrisanom HMI interfejsu, i ako ne postoje greške na displeju će biti ispisan status Ready. Izgled displeja na uređaju je prikazan na slici 3.29.

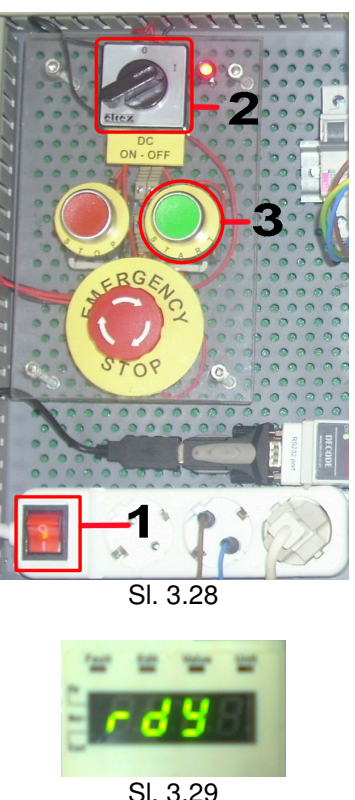

- 
- Pokrenuti program SoMove na računaru, uz uslov da je ostvarena komunikaciona veza između računara i servo kontrolera kako je prikazano u šemi veze preko modbus protokola. Nakon starta programa na početnom prozoru izabrati opciju Connect, kako bi uspostavila veza između računara i servo kontrolera. Svi parametri koju su u uređaju mogu se sada pregledati i menjati u zavisnosti od potrebe.
- Pritisnuti dugme ON najpre u delu *Excl.* zatim i u delu *Power* radnog prozora. Time će se omogućiti rad uređaja, u odeljku Operating state biće označeno POWER ENABLED, znači da je uključeno napajanje uređaja.

### **2. Režim rada po poziciji**

### **Zadatak**:

 Podesiti servo kontroler da izvrši pozicioniranje osovine motora prema sledećim zahtevima pogona, izvršiti pomeranje osovine za jedan obrtaj odnosno za ugao 360° pri brzini od 5 min<sup>-1</sup> a nakon toga još jedan pomeraj za ugao od 360° ali pri brzini od 20 min<sup>-1</sup>.

 Podešenja za radni režim pozicioniranja za upravljanje pozicijom motora, prikazana su na slici 3.30. U polju Operating modes izabrati poziciju (Profile Position), u polju Target position zadaje se tražena pozicija osovine motora. Pozicija je izražena u broju tačaka. Korisnički definisana jedinica za poziciju (usr\_p) predstavlja broj tačaka za koji treba da se pomeri osovina motora. Polje Speed služi za zadavanje brzine postizanja zadate pozicije. Korisnički definisana jedinica za brzinu (usr\_v) predstavlja broj obrtaja u minutu.

U poljima Max.Acc i Max.Decel zadaje se maksimalna vrednost ubrzanja i usporenja.

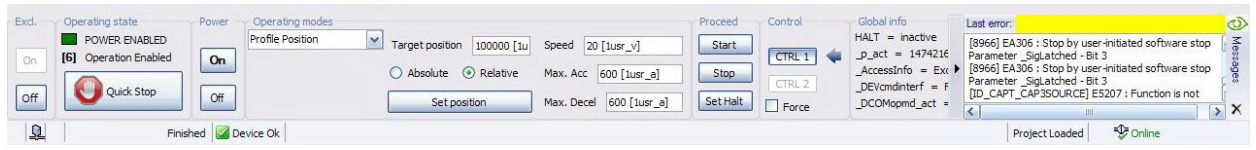

Sl. 3.30

 Prema podešenjima za poziciono skaliranje na slici 3.17, poziciono skaliranje je odnos između broja obrtaja motora i zahtevane korisnički definisane jedinice (usr\_p).

Faktor pozicionog skaliranja je prikazan sledećom jednačinom:

Broj obrtaja motora 1 FSp = <del>Eroj sortaja motora</del> =  $\frac{1}{\sqrt{2}}$  = usr\_p

 Faktor skaliranja je podešen parametrima ScalePOSnum i ScalePOSdenom prikazanim na slici 3.17. Fabričko podešenje je 1 obrtaj motora odgovara 16384 korisničkih jedinica. Korisnički definisana jedinica se može kretati u opsegu od 1 do 2147483647, i mora biti ceo broj. U ovom slučaju je podešena na 100000.

Dakle pošto je u zadatku postavljen zahtev da se izvrši jedan obrtaj, u polju Target position zadaje se:

$$
\frac{1}{\text{usr\_p}} = \frac{1}{100000} \cdot x = 1 \implies x = 100000
$$

Za brzinu se u polju *Speed* zadaje 5 min<sup>-1</sup> a onda 20 min<sup>-1</sup>. U poljima Max.Acc i Max. Decel zadaje se 600 korisnički definisanih jedinica, što odgovara ubrzanju od 10 1/s<sup>2</sup>.

Kada je sve to podešeno pritisnuti dugme Start u odeljku Proceed, za pozicioniranje sa prvom brzinom, a nakon toga upisati drugu brzinu i opet pritisnuti dugme start. Time će uređaj izvršiti zadati radni režim, uz poštovanje predhodnih zadatih parametara. Na integrisanom displeju servo kontrolera, biće prikazana statusna poruka Run.

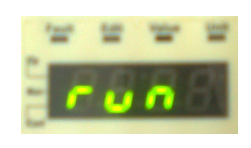

Sl. 3.31

 Motor treba da izvrši pomeranje vratila jedan puni krug (znači 360°) pri prvoj brzini i da se zaustavi, a zatim još jedan krug pri drugoj brzini. Grafik pozicioniranja snimiti uz pomoć funkcije Scope, na sledeći način:

 U tabu Scope odabrati parametar koji treba snimiti, klikom na znak plus u odeljku Channels, otvara se prozor za dodavanje parametra kanala 1 osciloskopa, u njemu izabrati parametar **Actual position in internal units**.

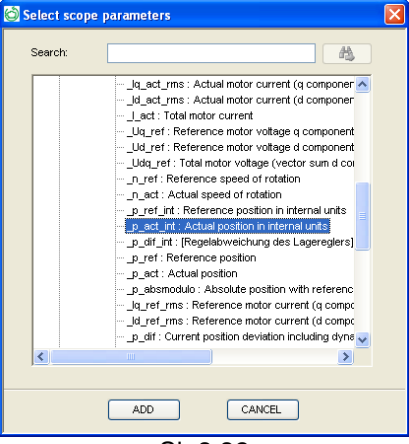

Sl. 3.32

Za vrednost Sampling rate upisati vrednost 100 ms. U polju Triggers izabrati iz padajućeg menija Standard, a za Mode postaviti Auto. Grafik pozicioniranja snimljen uz pomoć funkcije Scope prikazan je na sledećoj slici. Na grafiku se jasno vidi da je u prvom delu postavljena manja brzina postizanja zadatog položaja (veći nagib) a u drugom delu je postavljena veća brzina (manji nagib).

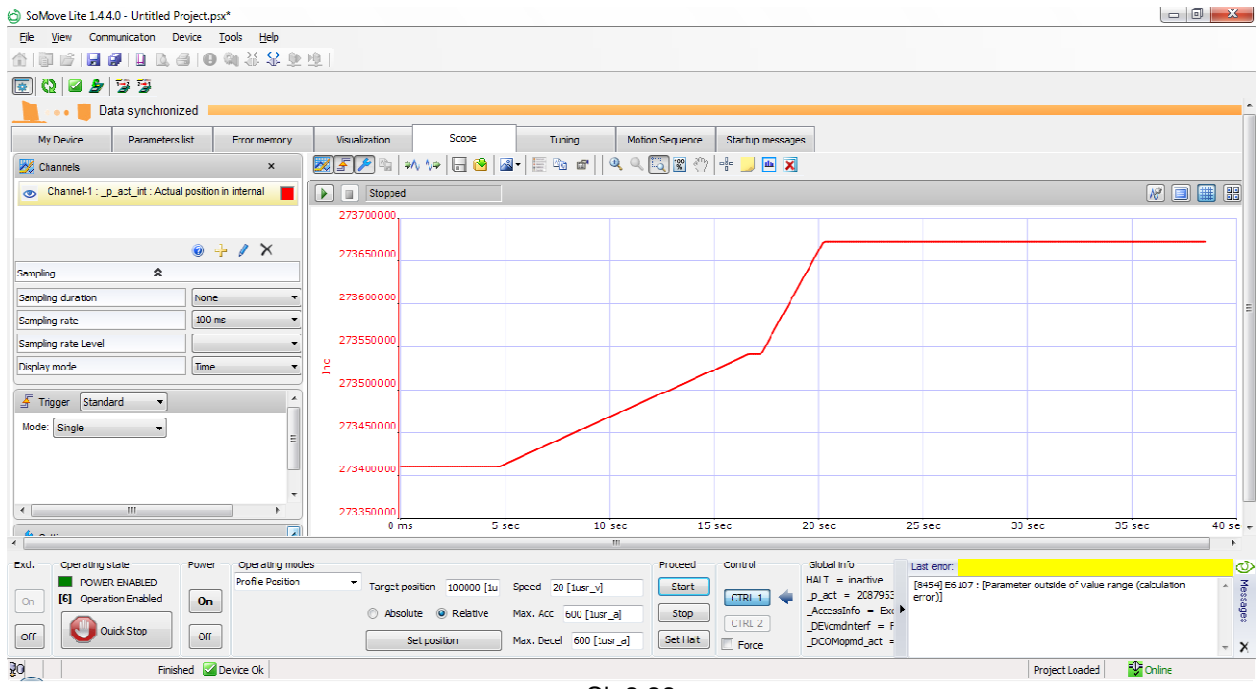

Sl. 3.33

 U slučaju da motor nije tačno izvršio ovu operaciju, proveriti podešenja za Scaling/ScalePOSdenom, čija vrednost treba da bude 100000.

Isprobati promenu smera zadavanjem vrednosti pozicije sa negativnim predznakom.

### **3. Režim rada po brzini**

### **Zadatak**:

 Podesiti servo kontroler prema sledećim zahtevima elektromotornog pogona: referentna brzina obrtanja vratila motora treba da bude 300 min<sup>-1</sup>, vreme polaska odnosno vreme za koje je potrebno da motor postigne zadatu brzinu je 5s, a vreme usporenja odnosno vreme za koje treba da brzina motora bude nula, treba da bude 2,5s. Režim rada pogona prikazan je sledećim dijagramom.

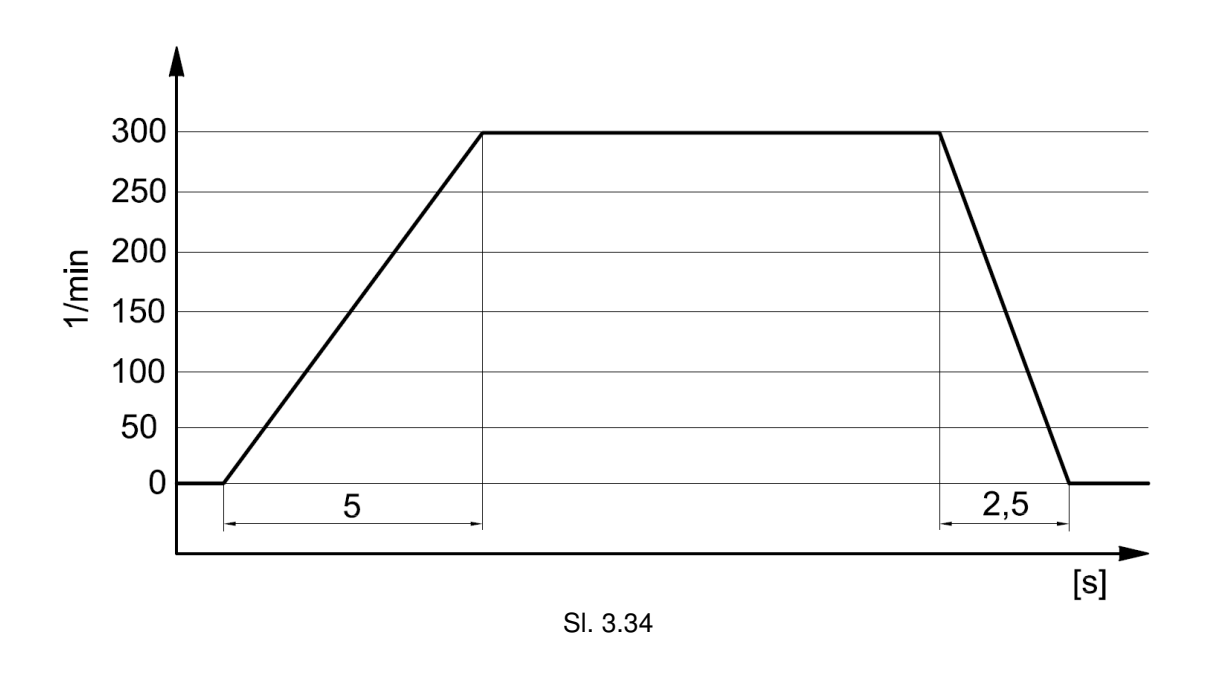

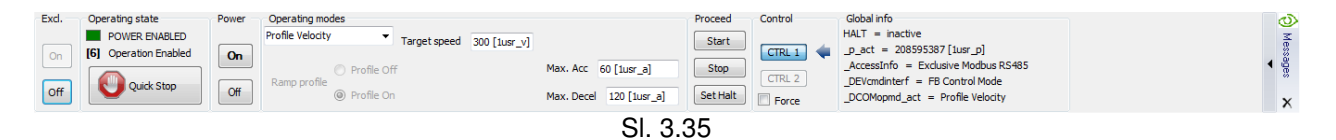

Za radni režim u polju Operating modes izabrati iz padajućeg menija profil brzine (Profile Velocity). Pri zadavanju vrednosti željene brzine treba voditi računa o maksimalno dozvoljenoj brzini upotrebljenog AC sinhronog servo motora, u ovom slučaju je maksimalna brzina 9000 min<sup>-1</sup>. Ali iz sigurnosnih razloga treba se držati nominalne vrednosi za brzinu od 8000 min $^{\text{-}1}$ .

 U polju Target speed, upisati vrednost željene brzine. U poljima Max.Acc i Max.Decel zadaje se maksimalna vrednost ubrzanja i usporenja.

 Prema podešenjima za brzinsko skaliranje na slici 3.17, ovo skaliranje predstavlja odnos između broja obrtaja motora u minutu i zahtevane korisnički definisane jedinice  $(usr$  v).

Faktor brzinskog skaliranja je prikazan sledećom jednačinom:

Broj obrtaja motora u minutu 1 FSv = <u>Broj obrtaja motora u minicia = definisanih jedinica</u> =  $\frac{1}{\text{usr\_v}}$ 

 Faktor skaliranja je podešen parametrima ScaleVELnum i ScaleVELdenom prikazanim na slici 3.17. Fabričko podešenje je 1 obrtaj motora u minutu odgovara 1 korisnički definisanoj jedinici. Korisnički definisana jedinica se može kretati u opsegu od 1 do 2147483647, i mora biti ceo broj. U ovom slučaju je postavljena na jedinicu.

 Dakle pošto je u zadatku postavljen zahtev da se izvrši upravljanje po brzini, u polju Target speed zadaje se referentna brzina iz postavke zadatka, što iznosi 300 min<sup>-1</sup> jer je faktor skaliranja jedan.

Prema podešenjima za skaliranje po ubrzanju na slici 3.17, skaliranje po ubrzanju je

odnos između promene brzine obrtanja motora i zahtevane korisnički definisane jedinice  $(usr a)$ .

Faktor skaliranja za ubrzanje je prikazan sledećom jednačinom:

$$
\text{FSa} = \frac{\text{Promena brzine po sekundi}}{\text{Broj korisnički definisanih jedinica}} = \frac{\left[1/\text{min/s}\right]}{1 \text{ usr}_a} = \frac{\left[\frac{1}{60} \text{ s}^2\right]}{1 \text{ usr}_a} = \left[\frac{1}{60} \frac{1}{\text{s}^2 \text{ usr}_a}\right]
$$

 Prema zahtevu zadatka vreme postizanja referentne brzine dato je i iznosi 5s, dok je vreme usporenja 2,5s. Način proračuna vrednosti korisnički definisane jedinice (koja se unosi u program) za ubrzanje i usporenje (Max.Acc i Max.Decel):

$$
t_{p} = \frac{n}{a} = \frac{\left[\frac{300}{60} \frac{1}{s}\right]}{a\left[\frac{1}{s^{2}}\right]} \rightarrow a = \frac{n}{t_{p}} = FSa \cdot X \rightarrow X = \frac{n}{t_{p} \cdot FSa} = \frac{\frac{300}{60}\left[\frac{1}{s}\right]}{5[s] \cdot \frac{1}{60}\left[\frac{1}{s^{2}usr_a}\right]} = 60 \text{ usr}_a
$$

 U poljima Max.Acc i Max.Decel zadaje se 60 odnosno 120 respektivno, korisnički definisanih jedinica, što odgovara ubrzanju od 1 1/s<sup>2</sup>, odnosno 2 1/s<sup>2</sup>.

 Kada je sve to podešeno pritisnuti dugme Start u odeljku Proceed. Time će uređaj izvršiti zadati radni režim, uz poštovanje predhodnih zadatih parametara. Na integrisanom displeju servo kontrolera, biće prikazana statusna poruka Run.

Vratilo motora bi trebalo da se okreće zadatom brzinom od 300 min-1 .

 Proveriti tačnost sistema upravljanja brzinom, merenjem ostvarene brzine na vratilu motora. Ukoliko izmerena vrednost brzine značajno odstupa od zadate vrednosti, potrebno je proveriti podešenja u odeliku Scaling.

Grafik brzine snimiti uz pomoć funkcije Scope, na sledeći način:

 U tabu Scope odabrati parametar koji treba snimiti, klikom na znak plus u odeljku Channels, otvara se prozor za dodavanje parametra kanala 1 osciloskopa, u njemu izabrati parametar **Actual speed of rotation**.

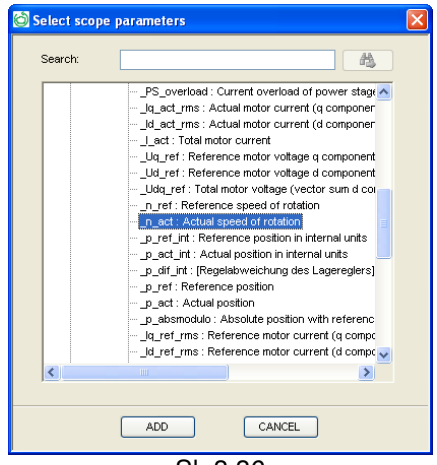

Sl. 3.36

 Za vrednost Sampling rate upisati vrednost 100 ms. U polju Triggers izabrati iz padajućeg menija Standard, a za Mode postaviti Single. Grafik pozicioniranja snimljen uz pomoć funkcije Scope prikazan je na sledećoj slici.

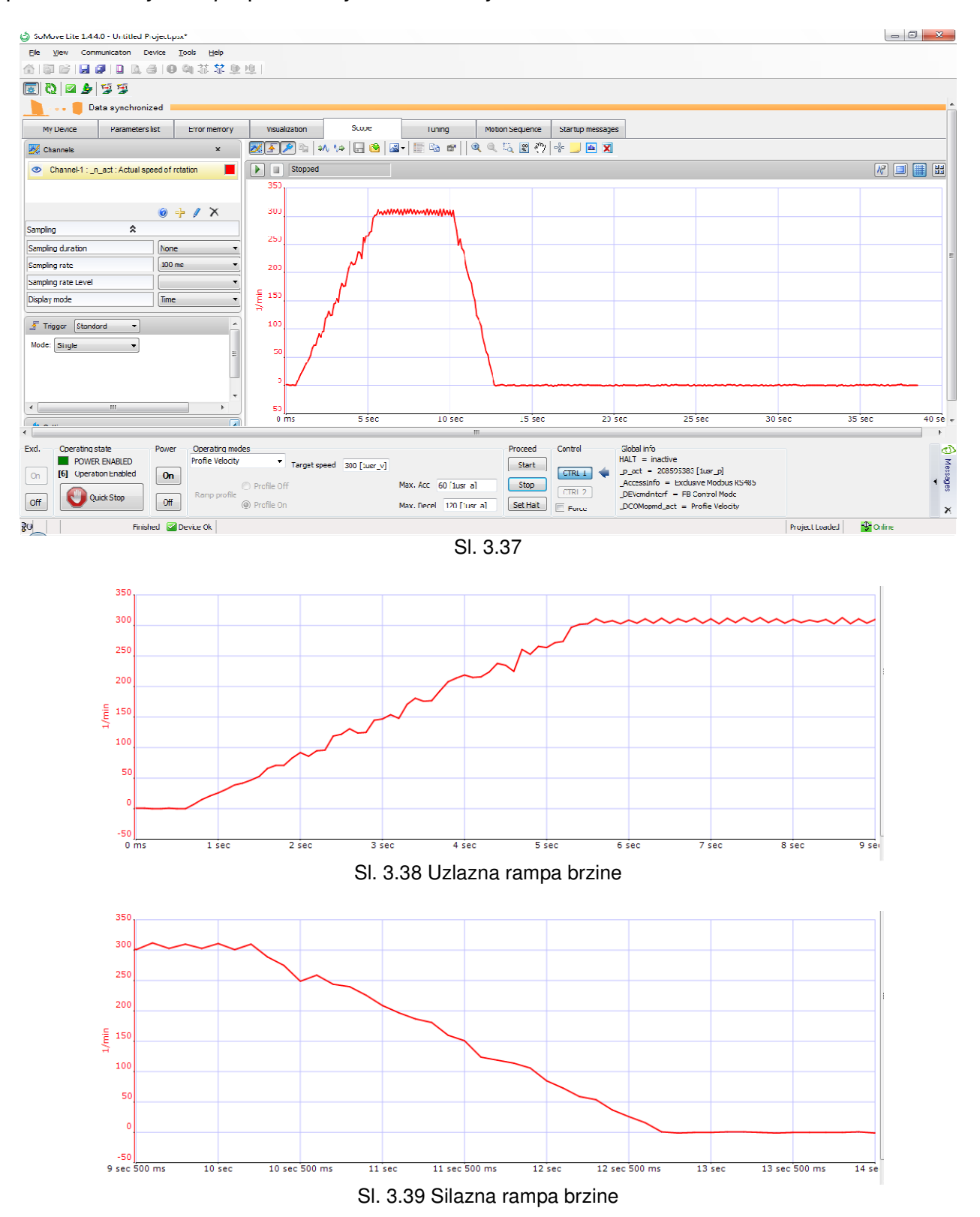

 Na datim graficima može se izmeriti vreme polaska i kočenja i uporediti sa podešenim vrednostima. Isprobati promenu smera zadavanjem vrednosti brzine sa negativnim predznakom.
#### **4. Režim rada po momentu**

#### **Zadatak**:

SoMove.

 Podesiti servo kontroler prema sledećim zahtevima elektromotornog pogona: Referentna vrednost momenta treba da iznosi 2,25 Ncm a ubrzanja 10  $1/s<sup>2</sup>$ . Prikazati na osciloskopu trenutnu vrednost momenta korišćenjem funkcije Scope u programu

Za radni režim u polju Operating modes izabrati iz padajućeg menija profil momenta

(Profile Torque). U polju Current value, upisati vrednost željenog momenta u procentima (0-100% od

nominalnog momenta). U poljima Max.Acc i Max.Decel zadaje se maksimalna vrednost ubrzanja i usporenja.

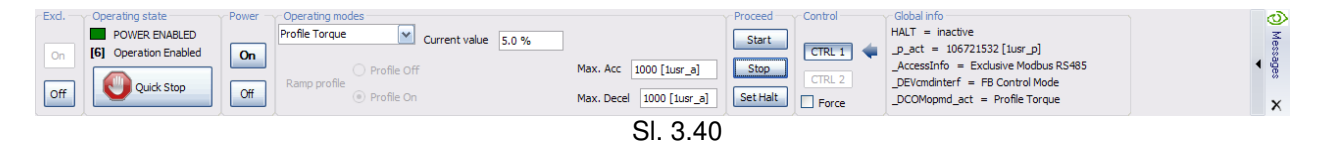

 **Napomena**: Prilikom zadavanja vrednosti momenta voditi računa o sledećem: zbog radnih uslova u laboratoriji i nepostojanja opterećenja na osovini motora, razvija se moment samo na savlađivanje sopstvenog momenta usled trenja koji je mali i iznosi oko 1,5% od nominalnog momenta (0,675 Ncm), za  $M<sub>n</sub> = 0.45$  Nm. Tako da motor ne bi ubrzavao do maksimalnih vrednosti, procentualna vrednost koju ne treba prelaziti u ovom režimu je 5%.

 Za datu vrednost momenta sračunati vrednost u procentima koju treba zadati u programu, prema sledećoj formuli:

$$
\frac{M}{M_n} \cdot 100 = \frac{2,25 \cdot 10^{-2}}{0,45} \cdot 100 = 5 \%
$$
  

$$
a = \frac{n}{t_p} = FSa \cdot X \rightarrow X = \frac{a}{FSa} = \frac{10 \left[ \frac{1}{s^2} \right]}{\frac{1}{60} \left[ \frac{1}{s^2usr_a} \right]} = 600 \text{ usr}_a
$$

Grafik momenta snimiti uz pomoć funkcije Scope, na sledeći način:

 U tabu Scope odabrati parametar koji treba snimiti, klikom na znak plus u odeljku Channels, otvara se prozor za dodavanje parametra kanala 1 osciloskopa, u njemu izabrati parametar **Actual torque value**.

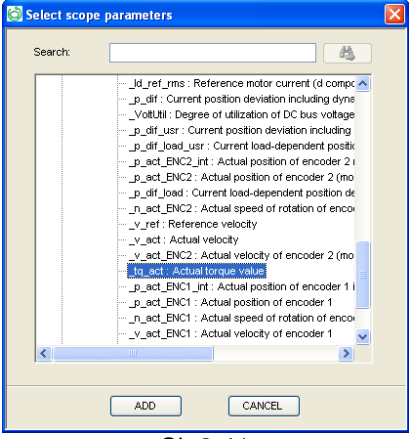

Sl. 3.41

Za vrednost Sampling rate upisati vrednost 10 ms. U polju Triggers izabrati iz padajućeg menija Standard, a za Mode postaviti Auto. Grafik momenta snimljen uz pomoć funkcije *Scope* prikazan je na sledećoj slici.

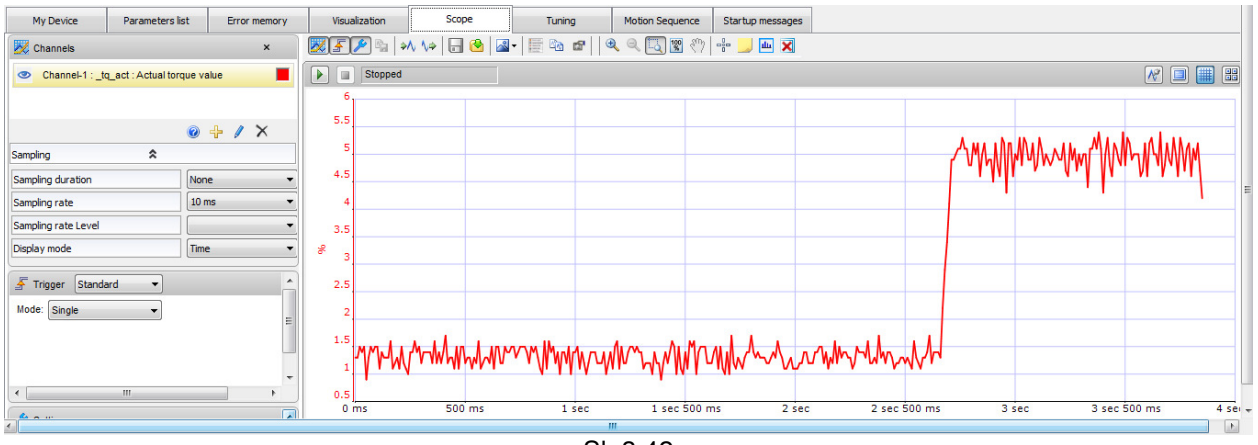

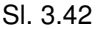

 Na grafiku se može videti da u početku motor razvija moment na savlađivanje sopstvenog momenta usled inercije, koji na grafiku iznosi oko 1,25 %, dok zadati moment oko 5 %. Tačnost prikaza na grafiku zavisi od vremena uzorkovanja (sampling rate).

 Po stopiranju radnog režima, potrebno je isključiti napajanje u programu. Pritisnuti dugme Off najpre u delu Power zatim i u delu Excl. radnog prozora. Time će se omogućiti bezbedna diskonekcija uređaja, klikom na opciju Disconnect from Device iz padajućeg menija Communication. Mogu se snimiti trenutna podešenja na računar u vidu projekta, koji se može kasnije otvoriti u Offline režimu ili učitati u neki drugi kompatibilan uređaj.

Nakon toga može se bezbedno izaći iz radnog okruženja programa SoMove.

## ZAKLJUČAK

 U diplomskom radu su opisane osnovne funkcije servo kontrolera najnovije generacije proizvoda serije Lexium 32M, renomirane firme u proizvodnji elektro opreme za automatizaciju "Schneider-electric". Obrađene su: tehničke karakteristike, mogućnosti uređaja, funkcije za primenu u modernim industrijskim pogonima i mašinama, mogućnosti povezivanja više uređaja, konfiguracija za rad pri raznim radnim režimima, moguća sinhronizacija više uređaja u pogledu višeosnog upravljanja.

 Osmišljene su i 3 nove laboratorijske vežbe kojima bi se studenti upoznali sa mogućnostima ovog uređaja, izvršili osnovna podešavanja i ostvarili upravljanje po poziciji, brzini i momentu.

 Jedna od preporuka za dalje radove je primena ovog servo kontrolera u višeosnim sistemima uz primenu digitalne kontrole bez brzinske i strujne petlje, kao i daljinsko upravljanje servo pogonom putem računarske mreže ili interneta. Povezivanje i upravljanje putem industrijske magistrale CANopen. Velike su i mogućnosti podešavanja samog regulatora putem PID parametara u zavisnosti od zahtevanog odziva veličina u servo sistemu.

## PRILOZI

# LITERATURA

[1] Milivoje R. Sekulić, "Osnovi teorije automatskog upravljanja – servomehanizmi", Beograd, 1976. godine

[2] Publikacija Schneider Electric, "LXM32M AC servo drive product manual v1.06"

[3] Publikacija Schneider Electric, "Lexium 32 Servo Drives motion control"

[4] Publikacija Schneider Electric, "BSH Servo motor manual v2.02"

[5] Lengyel Akos "Sistemi automatskog upravljanja"

Web resursi

[6] http://mehatronika.gomodesign.rs/

[7] www.schneider-electric.com

[8] www.decode.co.rs